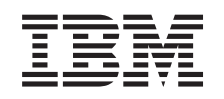

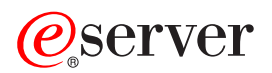

iSeries Administracija

*Verzija 5 izdanje 3*

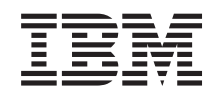

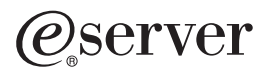

iSeries Administracija

*Verzija 5 izdanje 3*

#### **Napomena**

Prije korištenja ovih informacija i proizvoda koji podržavaju, pročitajte informacije u ["Napomene",](#page-104-0) na stranici [99.](#page-104-0)

#### **Šesto izdanje (Kolovoz 2005)**

Ovo izdanje se primjenjuje na verziju 5, izdanje 3, modifikaciju 0 iSeries Accessa za Windows (broj proizvoda 5722-XE1) i na sva naredna izdanja i modifikacije, sve dok se drukčije ne naznači u novim izdanjima. Ova verzija ne radi na svim modelima računala smanjenog seta instrukcija (RISC), niti ne radi na CISC modelima.

# **Sadržaj**

# **[Administriranje](#page-6-0) iSeries Accessa za**

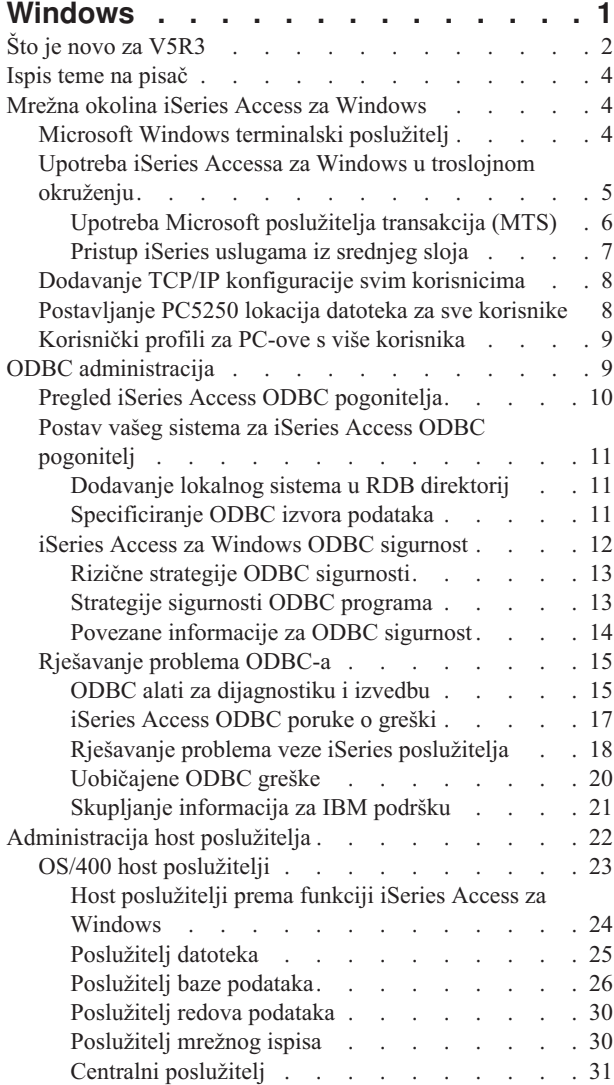

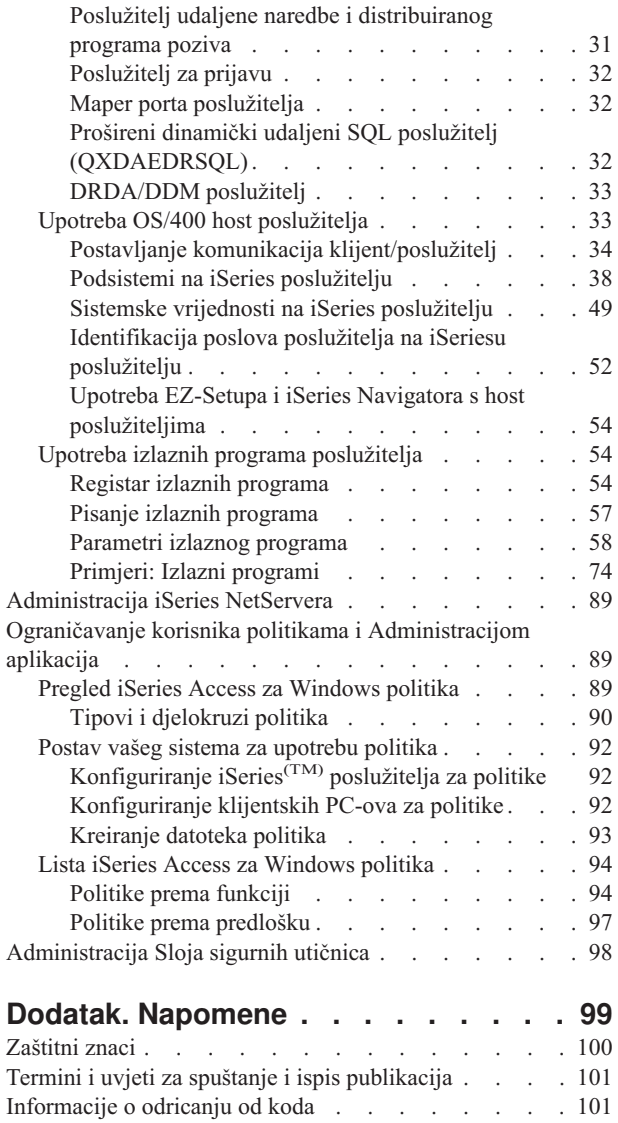

# <span id="page-6-0"></span>**Administriranje iSeries Accessa za Windows**

Ovo poglavlje pretpostavlja da ste već upoznati s iSeries<sup>(TM)</sup> Access za Windows<sup>(R)</sup> i da ga imate instaliranog na vašem sistemu. Ono sadrži informacije koje se odnose na administraciju iSeries Accessa za Windows u vašem klijent/poslužitelj okruženju:

Što je novo u [V5R3](rzaiiwhatnew.htm) Nađite sažetak nove funkcije koja je uključena u administracijska poglavlja za ovo izdanje.

Ispis ovog [poglavlja](rzaiiprintthis.htm) Otkrijte kako pogledati i ispisati PDF verziju iSeries Access za Windows administracije.

"Mrežna okolina iSeries Access za [Windows"](#page-9-0) na stranici 4

Naučite o nekim mrežnim okolinama u kojima iSeries Access za Windows može djelovati. Posebno naučite kako možete napraviti OS/400<sup>(R)</sup> usluge dostupnim vašim klijentima pomoću iSeries Accessa za Windows u troslojnom okruženju, ili instaliranjem na verziji Windows operativnog sistema koja podržava udaljenu prijavu pomoću Terminalskih usluga. Također naučite kako administrirati PC koji će imati više korisnika.

#### ODBC [administracija](rzaiiodbcadm.htm)

iSeries Access za Windows uključuje ODBC pogonitelj koji može dozvoliti vašim aplikacijama prikladan pristup prema DB2<sup>(R)</sup> UDB za iSeries baze podataka u vašoj mreži. Ovo poglavlje sadrži pregled ODBC-a, upute za postavljanje pogonitelja i vodič za rješavanje problema.

Za informacije i razmatranja kada radite s ODBC API-jima, pročitajte ODBC programiranje.

["Administracija](#page-27-0) host poslužitelja" na stranici 22

Ovo poglavlje opisuje host poslužitelje koji se uglavnom koriste s iSeries Accessom za Windows i opisuje kako učinkovito upravljati njima i koristiti ih.

"Ograničavanje korisnika politikama i [Administracijom](#page-94-0) aplikacija" na stranici 89 iSeries Access za Windows osigurava višestruke metode postavljanja ograničenja i profila. One uključuju politike koje mogu biti postavljene upotrebom Microsoft<sup>(R)</sup> editora politika i funkcije Administracije aplikacija iSeries Navigatora.

# $\ddot{\mathbf{z}}$

Za pregled iSeries Accessa za Windows i opisa kako ga možete koristiti u vašoj mreži, pročitajte Uvod u iSeries Access za Windows. Za pomoć u instaliranju i postavljanju iSeries Accessa za Windows, pročitajte Instalacija i postavljanje.

# ≪

Izaberite iz sljedećih poglavlja za dodatne informacije koje su potrebne za administriranje iSeries Accessa za Windows:

- v ["Administracija](#page-103-0) Sloja sigurnih utičnica" na stranici 98
- v ["Administracija](#page-94-0) iSeries NetServera" na stranici 89
- v Programiranje za iSeries Access za Windows

**Napomena:** Pročitajte [Informacije](rzaiicodedisclaimer.htm) o odricanju od koda za važne zakonite informacije.

# <span id="page-7-0"></span>**Što je novo za V5R3**

### ≫

S instalacijom V5R3 iSeries<sup>(TM)</sup> Accessa za Windows<sup>(R)</sup>, možete upravljati vašim okruženjem preko novih funkcija koje su dodane OLE DB dobavljaču ili tako da iskoristite prednosti novog .NET dobavljača baze podataka. Također, imate veću fleksibilnost zbog nekoliko poboljšanja baza podataka poput podrške za nove tipove podataka i povećane preciznosti za rukovanje decimalnim brojevima.

Sve funkcije vaše baze podataka i pristupa podacima su osposobljene za Unicode što vam pomaže elektronički prijenos vaših podataka preko barijera koje su kreirane različitim shemama kodiranja i skupovima podataka. Dodatno, sve baze podataka i podaci pristupaju funkcijama s najnovijim ISO i ANSI SQL standardima.

Mnoga V5R3 poboljšanja i dalje osiguravaju da iSeries Access za Windows ostaje vaš najbolji izbor za administriranje vašeg iSeries poslužitelja i njegovih baza podataka.

Nove funkcije za iSeries Access za Windows administratora uključuju:

#### v **Funkcije prijenosa podataka**

Sa V5R3, možete koristiti komprimiranje podataka za brži prijenos i vaše aplikacije mogu iskoristiti prednosti omogućivanja Unicode-a i novi Unicode tip tekstualne datoteke. Možete upravljati s većom decimalnom točnošću za vaše brojčane podatke i možete koristiti nove tipove podataka BINARY i VARBINARY SQL. Vaše DB2<sup>(R)</sup> tablice baze podataka sada podržavaju UTF-8 i UTF-16 podatke za dodatnu fleksibilnost.

S Microsoft(R) Excelom, nova podrška za standardne *ćelije datuma i vremena* i *brojčane u znakovne konverzije* olakšavaju upravljanje prijenosom podataka na i s vaših poslužitelja u željenom formatu. Takoer, Excel Add-in *najnovije korištena lista zahtjeva* i *zadnji direktorij* su podržani za veću administrativnu lakoću.

#### v **PC5250 ispis i emulacija**

V5R3 iSeries Access za Windows PC5250 dolazi s integriranom podrškom za verziju 5.7 od Osobne komunikacije 5250. Jedno od ključnih poboljšanja verzije 5.7 je to da dozvoljava upravljanje dodatnim funkcijama pristupačnosti, uključujući iskočnu ekransku tipkovnicu, mapiranje u boji, vizualno pokazivanje zvukova. Ako imate specifične potrebe kao na primjer LamAlef dvosmjernu podršku i japansko USB 106 mapiranje tipkovnice, otkrit ćete da je podrška za to korisna i produktivna. Ostala više generička poboljšanja uključuju označavanja miša i podršku za basic\_ascii ispis PDFa i PDTa što vam pruža više mogućnosti u funkcijama ispisa i prikaza.

#### **iSeries Navigator**

Postoji nekoliko novih iSeries Navigator funkcija. Za njihov opis, pročitajte Što je novo za iSeries Navigator u V5R3.

#### v **Dolazna udaljena naredba**

U V5R3-u, sada možete učitavati informacije profila korisnika za udaljenu naredbu koja se izvodi u sigurnom kontekstu poznatog IDa korisnika. Neke naredba će sada uspjeti, a prije nisu uspjele zbog nedostatka potrebnog ovlaštenja za varijable okruženja i registra korisnika. Možete postaviti i prikladno spremiti ovu opciju tako da ne treba biti resetirana svaki put kada se izvodi naredba. Pogledajte Vodič za korisnike (stranica [3\)](#page-8-0) za još informacija i primjera.

#### v **ODBC**

U V5R3, ODBC podržava tipove podataka BINARY i VARBINARY, UTF-8 i UTF-16 podatke za globalizaciju vaših aplikacija, povećanu točnost decimalnih brojeva i nudi poboljšanu MTS podršku.

#### v **Dobavljači baza podataka**

- **.NET dobavljač -** Novi IBM.Data.DB2.iSeries Dobavljač podataka dozvoljava vašim aplikacijama koje koriste .NET okosnicu pristup DB2<sup>(R)</sup> UDBu za iSeries(TM)<sup>(TM)</sup> baze podataka koje koriste puni skup .NET klasa i tipova podataka. On nadopunjava postojeće OLE DB dobavljače i dozvoljava vam iskoristiti prednosti novijih .NET tehnologija za čitanje i dohvat podataka, izradu promjena i izvođenje SQL naredbi poslužitelja na objektima podataka u sigurnom okruženju vašeg iSeries poslužitelja. Pogledajte .NET dobavljač za još informacija. Pogledajte .NET programiranje za još informacija.
- **OLE DB dobavljač -** Uz poboljšanja potpune, fleksibilne podrške IBMDA400 za rad s vašim postojećim aplikacijama, sada možete razviti i upravljati SQL aplikacijama s obaveznom kontrolom i MTSom koristeći novi IBMDASQL dobavljač podataka. Ako vaša nova aplikacija treba pristup na razini sloga za kursore koji su samo

<span id="page-8-0"></span>za slanje i dobavljanje bloka, novi IBMDARLA dobavljač podataka daje vam tu fleksibilnost. Podrška je takoer dodana za SQL komprimiranje podataka i podršku paketa, tipove podataka BINARY i VARBINARY, veću numeričku preciznost, NLSS redoslijed sortiranja i UTF-8 i UTF-16 podatke. Pogledajte OLE DB programiranje za više informacija.

– Za tehničke detalje o IBM.Data.DB2.iSeries dobavljaču, pogledajte *IBM(R) DB2 UDB za iSeries .NET dobavljač Tehničke upute*. Za detalje o drugim dobavljačima, pogledajte **OLE DB Tehničke upute**. Možete pristupiti tim dokumentima iz poglavlja u *Programerskoj opremi*, slijedeći ovu stazu:

**Početak-> Programi-> IBM iSeries Access za Windows-> Programerska oprema -> Programerska oprema -> Zajednička sučelja**

v **Konfiguracija**

Pokretanjem V5R3-a, naredbe cwbback i cwbenv spremaju informacije koristeći Unicode kodiranje. Kao rezultat, datoteke kreirane tim pomoćnim programima ne mogu biti vraćene upotrebom starijih verzija cwbrest ili cwbenv. Za adresiranje ovog pitanja, novi parametar, /c, što znači kompatibilan, je dostupan za cwbback i cwbenv, počevši od V5R3. Upotreba /c parametra uzrokuje spremanje informacija upotrebom ANSI kodne stranice. To može biti uspješno vraćeno pomoću starijih verzija cwbrest i cwbenv. V5R3 verzije cwbrest i cwbenv mogu vratiti datoteke koje su spremljene ili kao Unicode ili kao ANSI.

**Napomena:** Zbog toga što se ANSI kodna stranica koristi kada je /c specificiran, znakovi koji nisu predstavljeni u ANSI kodnoj stranici bit će izgubljeni.

#### **Druge informacije**

Nakon instalacije iSeries Accessa za Windows, koristite ovu stazu iz iSeries Access za Windows foldera za pristup Vodiču za korisnike: Početak -> Programi -> IBM iSeries Acces za Windows -> Vodič za korisnike.

C/C++ Database API-ji (Optimalizirani SQL API-ji) se više ne poboljšavaju. Jednom u budućnosti, podrška za njih možda će biti uklonjena. Preporučuje se da koristite neku drugu tehnologiju za pristup bazi podataka.

Windows 98 (sva izdanja) i ME operativni sistemi nisu podržani s V5R3 iSeries Accessom za Windows.

### ≪

#### **Kako vidjeti što je novo ili promijenjeno**

Da bi lakše vidjeli gdje su napravljene tehničke promjene, ove informacije koriste:

# ≫

v

v

sliku za označavanje gdje počinju nove ili promijenjene informacije.

# ≪

sliku za označavanje gdje završavaju nove ili promijenjene informacije.

### ≫

Da nađete ostale informacije o tome što je novo ili promijenjeno u ovom izdanju, pogledajte Memorandum za korisnike.

### ≪

# <span id="page-9-0"></span>**Ispis teme na pisač**

Da pogledate ili spustite PDF verziju, izaberite [Administriranje](rzaii.pdf) iSeries<sup>(TM)</sup> Accessa za Windows<sup>(R)</sup> (oko 350 KB).

Ako pohranjujete PDF verziju na svojoj radnoj stanici za gledanje ili ispis:

- 1. Desni klik na PDF u vašem pretražitelju (desni klik na vezu iznad).
- 2. Kliknite **Save Target As...** ako koristite Internet Explorer. Kliknite **Save Link As...** ako koristite Netscape Communicator.

# ≪

- 3. Odredite direktorij u koji želite spremiti PDF.
- 4. Kliknite **Save**.

# $\ddot{\mathbf{z}}$

#### **Spuštanje Adobe Acrobat Reader-a**

Trebate Adobe Acrobat Reader za pregled ili ispis ovih PDF-ova. Možete spustiti kopiju s Adobe Web [stranice](http://www.adobe.com/products/acrobat/readstep.html) (www.adobe.com/products/acrobat/readstep.html)

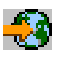

# ≪

.

# **Mrežna okolina iSeries Access za Windows**

iSeries<sup>(TM)</sup> Access za Windows<sup>(R)</sup> daje nekoliko metoda za osiguranje pristupa do iSeries usluga za krajnje korisnike. Tipično, ovo uključuje izravnu vezu između PC-a koji izvodi iSeries Access za Windows i iSeries poslužitelja. Međutim, sljedeće metode dozvoljavaju vam korištenje prednosti drugih okolina umrežavanja.

#### v **"Microsoft Windows terminalski poslužitelj"**

Microsoft<sup>(R)</sup> Windows terminalski poslužitelj je dodatak koji dozvoljava višestruke, istovremene sesije klijenta za izvoenje na jednostrukom Windows poslužitelju. On omogućava veze s višestrukih klijentskih platformi, uključujući ne samo Windows, nego i mrežne stanice, UNIX<sup>(R)</sup>, Linux, DOS, OS/2<sup>(R)</sup> i ostale. Instaliranjem iSeries Accessa za Windows na Windows poslužitelj koji omogućava ovaj dodatak, radne stanice koje nemaju instaliran iSeries Access za Windows mogu pristupiti iSeries uslugama.

v "Upotreba iSeries Accessa za Windows u troslojnom [okruženju"](#page-10-0) na stranici 5 Instaliranjem iSeries Access za Windows na srednji sloj troslojne okoline, možete osigurati široku raznolikost pristupa radnih stanica klijenata prema iSeries uslugama. Dodatno, troslojne okoline predstavljaju nekoliko drugih prednosti, kao poboljšano upravljanje transakcijama.

iSeries Access za Windows takoer osigurava način za administriranje PC-ova s višestrukim korisnicima:

- v Dodavanje TCP/IP [konfiguracije](rzaiicwbcfg.htm) svim korisnicima Koristite naredbu CWBCFG za konfiguriranje iSeries veza poslužitelja za sve PC korisnike.
- v **["Korisnički](#page-14-0) profili za PC-ove s više korisnika" na stranici 9** Windows operativni sistemi vam dozvoljavaju upotrebu roaming i obaveznih korisničkih profila za upravljanje PC-ovima koji imaju više od jednog korisnika.

# **Microsoft Windows terminalski poslužitelj**

Microsoft<sup>(R)</sup> Windows<sup>(R)</sup> terminalski poslužitelj je dodatak koji dozvoljava višestruke, istovremene sesije klijenta za izvoenje na jednostrukom Windows poslužitelju. On omogućava veze s višestrukih klijentskih platformi, uključujući <span id="page-10-0"></span>ne samo Windows, nego i mrežne stanice, UNIX<sup>(R)</sup>, Linux, DOS, OS/2<sup>(R)</sup> i ostale. Instaliranjem iSeries<sup>(TM)</sup> Accessa za Windows<sup>(R)</sup> na Windows poslužitelj koji omogućava ovaj dodatak, radne stanice koje nemaju instaliran iSeries Access za Windows mogu pristupiti iSeries uslugama.

**Napomena:** Postavite **Kada provjeriti razinu servisa** na **Nikada** na kartici **Servisi** iSeries Access za Windows Svojstava kada izvodite terminalne usluge i koristite Windows 2000 i kasnije operativne sisteme.

Za informacije o instalaciji, podršci, poznatim problemima i rješenjima kada koristite iSeries Access za Windows s Microsoft Windows terminalnim poslužiteljem, pročitajte APAR [II11373.](http://as400service.rochester.ibm.com/n_dir/nas4apar.NSF/10370d560300be7c862564c00079d115/db374de8122b267586256665002f9a41?OpenDocument)

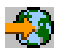

Za više informacija o terminalnim uslugama na Windows NT<sup>(R)</sup> poslužitelju, pročitajte Web stranicu Microsoft Windows NT Server 4.0 Terminalnog [Poslužiteljskog](http://www.microsoft.com/ntserver/ProductInfo/terminal/default.asp) izdanja.

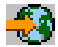

# **Upotreba iSeries Accessa za Windows u troslojnom okruženju**

Instaliranjem iSeries(TM) Accessa za Windows(R) u srednjem sloju troslojne okoline, različite radne stanice klijenata mogu pristupiti iSeries uslugama. Dodatno, troslojne okoline predstavljaju nekoliko drugih prednosti:

- **Poboljšana integracija između različitih aplikacija klijenta i poslužitelja: Višestruke krajnje-korisničke** aplikacije izvoene na raznolikim klijentima mogu simultano komunicirati s višestrukim aplikacijama na Windows poslužitelju. Svaka od aplikacija na Windows poslužitelju takoer može simultano komunicirati s višestrukim bazama podataka.
- v **Poboljšano upravljanje transakcijama upotrebom Microsoft(R) Transakcijskog poslužitelja (MTS):** Troslojno okruženje dozvoljava kompleksnije transakcije, od kojih neke mogu ovisiti jedna o drugoj za njihovo uspješno dovršenje. (Sve transakcije se moraju uspješno dovršiti zbog završetka bilo koje od njih.)
- v **Unos podataka s iSeries poslužitelja na Web stranice upotrebom Microsoft Internet Informacijskog poslužitelja (IIS):** IIS može koristiti Aktivne poslužiteljske stranice za dinamičko ažuriranje Web stranica s podacima iz DB2 Universal Database(TM) za iSeries.

Sve troslojne okoline odjeljuju komponente i aplikacije u tri sloja. Tri sloja se mogu nalaziti na odijeljenim PC-ovima ili terminalima i komunicirati putem mreže. Općenito, slojevi će imati sljedeće karakteristike:

#### **Sloj klijenta**

Ovaj sloj sadrži sučelje i aplikacije koje dopuštaju krajnjem korisniku manipulaciju podacima. Na primjer, to može uključiti Web pretražitelja koji radi na mrežnoj stanici ili prilagođeno-izgrađena aplikacija koja koristi udaljenu komponentu. Ovaj sloj ne koristi iSeries Access za Windows klijenta.

#### **Srednji sloj**

Ovaj sloj sadržava poslovnu ili aplikacijsku logiku. U okolinama koje koriste iSeries Access za Windows, ovaj sloj se treba sastojati od Windows poslužitelja koji izvodi Microsoft Active Server Pages skriptu ili udaljenu komponentu. Dodatno, ovaj sloj koristi Microsoft Internet Information Server (IIS) i Microsoft poslužitelj transakcija (MTS) za upravljanje transakcijama sa slojem klijenta. iSeries Access za Windows koristi ODBC pogonitelj ili IBMDASQL OLE DB dobavljač za podršku MTSu na klijentima i rukuje komunikacijama sa slojem baza podataka. Možete koristiti .NET, OLE DB, ActiveX Objekte podataka (ADO) i Usluge daljinskih podataka za pristup podacima iz komponente u srednjem sloju.

Uputite se na sljedeća poglavlja za još informacija o srednjem sloju:

- v "Upotreba Microsoft [poslužitelja](#page-11-0) transakcija (MTS)" na stranici 6
- v "Pristup iSeries [uslugama](#page-12-0) iz srednjeg sloja" na stranici 7

#### <span id="page-11-0"></span>**Sloj baze podataka**

Ovaj sloj se uobičajeno sastoji od DB2 Univerzalne baze podataka za iSeries bazu podataka. Vaše aplikacije mogu pristupati ovoj i različitim iSeries uslugama preko programa host poslužitelja ili preko korisnički izgrađenih iSeries programa.

### **Upotreba Microsoft poslužitelja transakcija (MTS)**

iSeries(TM) Access za Windows(R) klijenti podržavaju MTS verziju 2.x i kasnije, s iSeries Access ODBC pogoniteljem i IBMDASQL OLE DB dobavljačem, za V5R1 ili kasnije poslužitelje.

#### **MTS**

MTS je Microsoft<sup>(R)</sup> model programiranja baziran na komponentama i okruženjem s vremenskim izvođenjem za razvijanje, pregrupiranje i upravljanje Internet aplikacijama poslužitelja. U mnogim troslojnim okolinama, Aktivne stranice poslužitelja (ASP) pozivaju MTS komponente za pristup bazama podataka, aplikacijama glavnog računala i redovima poruka. Korišten s iSeries Access za Windows koji se izvodi u srednjem sloju troslojne okoline, MTS komponente upravljaju transakcijama između aplikacija klijenta, komponente iSeries Access za Windows i baze podataka uključene u transakcije.

MTS koristi Microsoft Distributed Transaction Coordinator (MSDTC) za upravljanje transakcijama koje premoštavaju višestruke Sisteme upravljanja bazom podataka (DBMS) i za osiguravanje dvofazne predaje integriteta kada se radi s transakcijama čije implementacije ovise o obostranom uspjehu.

#### **Napomene o implementaciji**

- v Ako MSDTC ne može učitati ODBC pogonitelj iSeries Accessa, SQLSetConnectAttr( SQL\_ATTR\_ENLIST\_IN\_DTC ) neće uspjeti sa šifrom razloga 2 (XaRmCreate nije uspjelo). Ako ste instalirali iSeries Access za Windows PC5250 komponentu emulatora, staza okruženja MSDTC sistema je postavljena za vas. Da bi se ovo izbjeglo, staza okoline sistema na PC-u izvodeći MSDTC mora uključiti stazu u Podijeljeni direktorij unutar direktorija u kojem je instaliran iSeries za Windows. Na primjer: C:\Program Files\IBM\Client Access\Shared.
- v Ako koristite SSL ili bilo koju drugu konfiguracijsku vrijednost na dijalogu **Veze—> Svojstva** u iSeries Navigatoru, vaše ime iSeries veze u iSeries Navigatoru mora odgovarati imenu veze specificiranom na klijent PC-u upravljanom s MTS-om. MSDTC koristi ista imena veza kao iSeries Access za Windows ODBC klijent PC-ovi kojima upravlja MTS za povezivanje na DB2<sup>(R)</sup> UDB za iSeries(TM)<sup>(TM)</sup> bazu podataka. Da bi promijenili svojstva povezivanja MSDTC, morate promijeniti registar sistemskog računa.

Jedan način na koji to možete napraviti je upotreba Dolazeće udaljene naredbe (IRC) u kombinaciji s CWBENV pomoćnim programom:

- 1. Pokrenite CWBENV na PC-u klijenta da bi izvadili informacije konfiguracije za okolinu.
- 2. Kopirajte rezultantnu datoteku na MSDTC PC.
- 3. Pokrenite uslugu Udaljena naredba iSeries Access za Windows i osigurajte da je konfigurirana za izvođenje u kontekstu Lokalnog sistema.
- 4. Koristeći RUNRMTCMD naredbu iz sesije PC5250, pošaljite naredbu CWBENV za MSDTC PC za unos okoline.

Pogledajte Vodič za korisnike (stranica [3\)](#page-8-0) u iSeries Access za Windows programskoj grupi za još informacija o tim funkcijama.

Za još informacija o MTSu, pročitajte [Microsoft](http://www.microsoft.com/com/tech/MTS.asp) MTS Web stranicu.

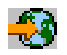

### <span id="page-12-0"></span>**Pristup iSeries uslugama iz srednjeg sloja**

Postoji nekoliko načina dobavljanja vaših srednje slojnih komponenti pristupom na iSeries <sup>(TM)</sup> poslužitelj.

**Napomena:** Srednje slojne komponente ne mogu imati korisničko sučelje; zbog toga, ako iSeries Access daje prompt za informacije prijave, vaše troslojne aplikacije mogu izgledati kao da vise. Da bi se ovo spriječilo, razvijači moraju koristiti novi sistemski objekt za specificiranje potrebnih informacija povezivanja (korisnički ID i lozinka) na iSeries poslužitelj. Vrijednost prompt načina za ovaj objekt mora biti **nikad prompt**.

#### **iSeries(TM) Access za Windows(R) .NET dobavljač podataka**

# $\ddot{\mathbf{z}}$

Najnovija V5R3 iSeries Access za Windows ponuda za baze podataka nastavlja predstavljanje fleksibilnosti iSeries poslužitelja koja vam omogućuje da iskoristite prednosti rastućih industrijskih tehnologija.

# ≪

**IBM(R) DB2(R) UDB za iSeries .NET dobavljač** nudi najbolju izvedbu za pristup do iSeries baza podataka za programere koji pišu aplikacije pomoću Microsoft<sup>(R)</sup>. NET Data Access Framework. Kroz cijelu ovu dokumentaciju, **Upravljani dobavljač** se koristi naizmjenično s **IBM DB2(R) UDB za iSeries(TM)(TM) .NET Dobavljačem** i **IBM.Data.DB2.iSeries dobavljačem podataka**. Bez obzira na ime koje se spominje, možete iskoristiti prednosti punog skupa .NET tipova podataka i funkcionalnosti SQL-a za omogućavanje jednostavnijeg rada aplikacija s podacima koji su sigurno pohranjeni u bazama podataka iSeries poslužitelja.

Pogledajte .NET programiranje za još informacija.

#### **Dobavljač iSeries Access za Windows OLE DB**

Najviše aplikacija i komponenti koristi dobavljača iSeries Access za Windows OLE DB preko ActiveX Data Objects (ADO). Četiri primarne prednosti primjene ove tehnike su:

- v Dopušta vašim razvijačima da rade minimalne promjene u pojedinačnom sučelju i tehnikama programiranja radi pristupa iSeries programima, naredbama, SQL upitima, spremljenim procedurama i fizičkim i logičkim datotekama.
- Podržava automatsku konverziju podataka između iSeries i PC tipova podataka.
- v Dopušta vam izbjegavanje opterećenja pridruženih SQL-u osiguravajući podršku pristupa datoteci na razini sloga.
- v Relativno je lagano primijeniti i razvijati aplikacije. Ova metoda je uglavnom najjednostavnija tehnologija za razvoj troslojnih aplikacija.

Pogledajte OLE DB programiranje za više informacija.

#### **Pogonitelj iSeries Access za Windows ODBC**

Dodatno, možete pristupiti pogonitelju iSeries Access ODBC preko ADO ili Usluge daljinskih podataka (RDS), korištenjem Microsoft OLE DB dobavljača za ODBC (MSDASQL).

Za više informacija o pristupu ODBC preko ADO, pogledajte Izbor sučelja za pristup ODBC pogonitelju.

Za druge informacije pogonitelja iSeries Access ODBC, pogledajte ODBC programiranje.

**Napomena:** Dobavljač iSeries Access za Windows OLE DB i nekoliko funkcija u pogonitelju iSeries Access DBC, zahtijeva MDAC verziju 2.5 ili noviju.

#### **ActiveX objekti automatizacije**

iSeries Access za Windows klijent osigurava knjižnicu novih, poboljšanih objekata ActiveX automatizacije koju vaši razvijači mogu koristiti za razvoj srednjeg sloja. Ovi objekti osiguravaju pristup:

• iSeries redovima podataka

- <span id="page-13-0"></span>v Udaljenim naredbama i distribuiranim programskim pozivima
- v Administracijskim objektima
- iSeries sistemskim objektima
- v Pristup prijenosa podataka u iSeries tablice baze podataka

U nekim slučajevima ActiveX objekti osiguravaju veću raznolikost i funkcionalnost nego ADO, ali zahtijevaju nešto kompleksnije programiranje.

**Napomena:** Klijent iSeries Access za Windows uključuje knjižnicu automatizacije iz Windows 95/NT klijenta (XD1 proizvod). Ovi objekti automatizacije, uključujući baze podataka, ne podržavaju upotrebu troslojnog okruženja.

#### **Express C/C++ API-ji**

iSeries Access za Windows API-ji omogućavaju brz pristup donje razine na OS/400(R) host poslužitelje. Međutim, korištenje ovih API-ja zahtijeva razvijače koji imaju iskustva s C/C++. Specifično, razvijači moraju biti upoznati s C API-jima i tipovima podataka i moraju takoer uzeti u obzir sigurnost niti kod kreiranja njihovih komponenti.

# **Dodavanje TCP/IP konfiguracije svim korisnicima**

Koristite CWBCFG naredbu iz prompta za naredbe ili iz **Start —> Run**, za konfiguriranje veza iSeries(TM) poslužitelja za sve korisnike definirane na PC-u. Upotreba ove naredbe također dodaje informacije o konfiguraciji u Windows<sup>(R)</sup> default korisnički profil, a to je profil koji se koristi pri kreiranju dodatnih korisničkih profila.

Također možete koristiti CWBCFG za dodavanje ili promjenu lokacije koju koristi PC5250 emulator kada otvara ili kreira datoteke. CWBCFG može promijeniti postavku lokacije za sve korisnike PC-a.

Za još informacija o CWBCFG, pogledajte online iSeries<sup>(TM)</sup> Access za Windows Vodič za korisnike (stranica [3\)](#page-8-0).

# **Postavljanje PC5250 lokacija datoteka za sve korisnike**

### ≫

Default lokaciju, u kojoj PC5250 emulator pretražuje i pohranjuje sve datoteke za sve definirane korisnike, dijele korisnici PC-a iako neki možda nemaju ovlaštenje za pisati u nju. Default lokacija je:

### **(iSeries(TM) Access za Windows(R) instalacijski folder)\emulator\private**

Ovu default lokaciju može promijeniti ovlašteni korisnik s PC5250 kartice iSeries(TM) Access za Windows Svojstava. Za promjenu ove default lokacije za sve korisnike odjednom, administrator može koristiti naredbu CWBCFG iz prompta za naredbe, specificiranjem opcije /pc5250path.

#### **Napomene:**

- v Bilo koji korisnički račun kreiran nakon pokretanja CWBCFG koristi default lokaciju koju postavlja CWBCFG.
- v Samo administratori mogu koristiti CWBCFG.
- v CWBCFG ne premješta niti jednu datoteku sa stare na novu lokaciju. Datoteke se moraju ručno premjestiti, ako to želite.

≪

Za još informacija o CWBCFG, pogledajte online iSeries Access za Windows Vodič za korisnike (stranica [3\)](#page-8-0).

# <span id="page-14-0"></span>**Korisnički profili za PC-ove s više korisnika**

Možete administrirati PC-ove s višestrukim iSeries(TM) Access za Windows(R) korisnicima. Ovaj tip administracije je dostupan kao funkcija Windows operativnog sistema kroz upotrebu roving, roaming i obaveznih profila.

Napomenza dokumentaciju o tome kako primijeniti te metode administracije višestrukih korisnika u vašoj mreži, pogledajte Microsoft<sup>(R)</sup> Resursnu opremu za Windows operativni sistem koji koristite. Resursne opreme su dostupne iz Microsofta i uključene su s Microsoftom razvijačkom opremom.

#### **Roaming korisnički profili**

Roaming korisnički profili su Windows korisnički profili koji mogu krstariti između PC-ova. Promjene u konfiguraciji putuju zajedno s korisnikom. Roaming korisnički profili se obično nalaze na Windows poslužitelju. Svaki roaming korisnik ima direktorij na Windows poslužitelju kojeg specificira staza korisničkog profila u postavkama korisničkog profila. Ovaj direktorij sadrži informacije o registru kao i početnom izborniku i desktopu za svakog korisnika. Roaming korisnički profili mogu krstariti samo između PC-ova koji izvode Windows NT<sup>(R)</sup> obitelj operativnih sistema.

#### **Obavezni korisnički profili**

Obavezni profili korisnika su profili korisnika koje sistem administrator postavlja za upotrebu PC korisnika na bilo kojem Windows PC-u. Ovi korisnici u načelu ne bi trebali modificirati njihove postavke. Obavezni korisnički profili postoje na jednom PC računalu ili kruže između PC računala.

# **ODBC administracija**

Povezljivost otvorenih baza podataka (ODBC) je Microsoft<sup>(R)</sup> standard za omogućavanje pristupa bazama podataka. Ima dobro definirani skup sučelja programiranja aplikacije (API-ji) koji koristi Structured Query Language (SQL) za pristup bazama podataka.

#### **Pregled iSeries(TM) Access ODBC [pogonitelja](rzaiiodbc17.htm)**

Ovo poglavlje sadrži opći opis ODBC-a i kako ga možete koristiti s iSeries<sup>(TM)</sup> Accessom za Windows<sup>(R)</sup>.

#### **Postav vašeg sistema za ODBC [pogonitelj](rzaiiodbc04.htm)**

Ovo poglavlje predstavlja procedure za postavljane vaše okoline radi podrške ODBC pogonitelja. Za pomoć pri konfiguriranju ODBC pogonitelja, pokrenite ODBC administracijski program iz iSeries Access za Windows programske grupe i pročitajteonline pomoć.

#### **Sigurnosna [razmatranja](rzaiiodbc09.htm) za ODBC**

Ovo poglavlje naglašava nekoliko sigurnosnih razmatranja u radu s ODBC i sadrži reference na detaljnije upute o sigurnosti.

#### **iSeries ODBC pogonitelj za Linux**

Ovo poglavlje raspravlja o instalaciji i upotrebi iSeries ODBC Pogonitelja za Linux za pristup iSeries bazi podataka.

**Napomena:** iSeries ODBC pogonitelj za Linux nije dio od iSeries Access za Windows. To je odvojeni proizvod koji se koristi samo s operacijskim sistemom Linux.

#### **[Rješavanje](rzaiiodbc22.htm) problema ODBC-a**

Ovo poglavlje vam pože pomoći da riješite neke poteškoće na koje se češće nailazi s iSeries Access za Windows i ODBC. Ono takoer identificira nekoliko alata koji vam mogu pomoći da uklonite uska grla u izvedbi. Trebali bi pogledati ove informacije prije kontaktiranja tehničke podrške.

Za pomoć kod integriranja ODBC podrške u vaše aplikacije, pročitajte iSeries Access za Windows ODBC programiranje, gdje možete dobiti informacije o sljedećim podtemama:

• ODBC API popis

- <span id="page-15-0"></span>• ODBC API implementacija
- Primjeri programiranja
- ODBC izvedba

# **Pregled iSeries Access ODBC pogonitelja**

iSeries<sup>(TM)</sup> Access ODBC pogonitelj je zbirka sučelja aplikativnog programiranja (API-ji) za pristup informacijama baza podataka koristeći Structured Query Language (SQL). Korištenje iSeries Access ODBC pogonitelja dozvoljava aplikacijama pristup različitim bazama podataka na iSeries pogonitelju koristeći isti izvorni kod, i za rukovanje podacima u formatu najprikladnijem za ove aplikacije. ODBC daje razvijaču aplikacije relativno jednostavan model za kreiranje prijenosnih aplikacija ili komponenata koje moraju raditi s višestrukim DBMS-ovima.

ODBC arhitektura uključuje aplikacije, upravitelja pogonitelja, ODBC pogonitelja i izvor podataka. iSeries Access osigurava i 32-bitnog i 64-bitnog ODBC pogonitelja. 64-bitni ODBC pogonitelj se automatski instalira uz 32-bitni ODBC pogonitelj kada se izvodi na 64-bitnoj verziji Windowsa(R). ODBC aplikacije koje se izvode na 64-bitnoj verziji Windowsa će automatski koristiti odgovarajućeg ODBC pogonitelja, ovisno za koliko bitnu verziju aplikacije je kompiliran. Na primjer, 64-bitni pogonitelj se može koristiti samo s 64-bitnom aplikacijom.

Da bi aplikacija koristila ODBC morate postaviti izvor podataka. Možete upotrebiti ODBC Administrator za postavljanje izvora podataka. Postoje dvije verzije ODBC Administratora, 32-bitna i 64-bitna, kojima se može pristupiti iz foldera iSeries(TM) Access za Windows. Pri korištenju ODBC Administratora, imate opciju postavljanja različitih tipova izvora podataka: Korisnik, Sistem i izvor podataka Datoteke. Za više informacija o tome kako su izvori podataka konfigurirani, pogledajte 64-bitnu ODBC Podršku u Korisničkom vodiču iSeries Accessa za Windows.

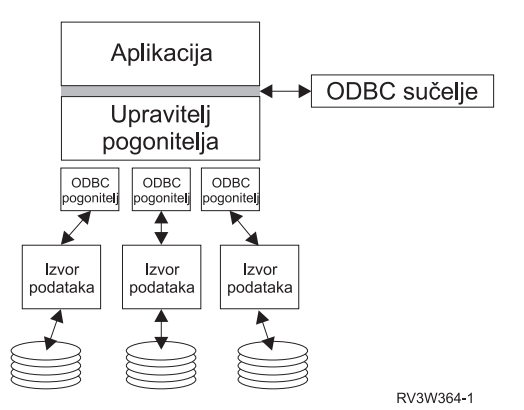

#### ODBC komponente

**Aplikacija.** Obavlja obradu i poziva ODBC funkcije da izvode SQL naredbe.

Upravitelj pogonitelja. Obrađuje ODBC pozive funkcija i šalje zahtjeve pogonitelju.

Pogonitelj. Obrađuje ODBC pozive funkcija, šalje na izvođenje SQL zahtjeve na određeni izvor podataka i vraća rezultate aplikaciji.

**Izvor podataka.** Za upotrebu izvora podataka morate kreirati Ime izvora podataka (DSN). DSN sadržava informacije o pristupu DBMS-u. Možete specificirati bilo koji od sljedećih DSN-ova:

- v **Korisnički DSN:** Ti izvori podataka su lokalno na računalu i mogu biti dostupni samo korisniku koji ih je kreirao. Ove informacije su spremljene u registru.
- v **Sistemski DSN:** Ti izvori podataka su lokalni za računalo, a nisu namijenjeni korisniku. Sistem ili bilo koji korisnik, koji ima povlastice, može koristiti postavljanje izvora podataka sa sistemskim DSN-om. Ove informacije su spremljene u registru.

<span id="page-16-0"></span>**Napomena:** Na PC-u s 64-bitnim procesorom, sistemski dio registra je podijeljen u 32-bitne i 64-bitne komade. Sistemski DSN-ovi konfigurirani korištenjem 32-bitnog ODBC Administratora su dostupni samo 32-bitnim aplikacijama. Takoer, Sistemski DSN-ovi konfigurirani korištenjem 64-bitnog ODBC Administratora su dostupni samo u 64-bitnim aplikacijama.

• DSN datoteke: To su izvori podataka bazirani na datoteci koji mogu biti podijeljeni među korisnicima koji imaju instalirane iste pogonitelje tako da imaju pristup bazi podataka. Ovi izvori podataka ne moraju biti namijenjeni korisniku ili biti lokalni na računalu.

Za još informacija o ODBCu, pročitajte Microsoft<sup>(R)</sup> Web stranicu.

# **Postav vašeg sistema za iSeries Access ODBC pogonitelj**

iSeries<sup>(TM)</sup> Access ODBC pogonitelj je ODBC verzija 3.5 usklađeni pogonitelj. Pogonitelj treba Microsoft<sup>(R)</sup> Data Access Components (MDAC) verziju 1.5 ili veću. Aplikacije koje koriste Microsoft ActiveX Data Objects (ADO) trebaju imati instaliranu MDAC verziju 2.1 ili višu. Vremena izvođenja za MDAC verzije 2.1 i kasnije omogućavaju dodatne funkcije za aplikacije koje koriste ADO, Microsoft OLE DB dobavljač za ODBC i iSeries<sup>(TM)</sup> Access za Windows<sup>(R)</sup> ODBC za pristup svojim iSeries podacima. Ako aplikacija koristi spremište veza ili Microsoft Transaction Server (MTS) podršku, preporučuje se instaliranje najnovije MDAC verzije. Možete spustiti MDAC sa sljedeće Microsoft Web stranice: [www.microsoft.com/data](http://www.microsoft.com/data)

# ⊸

Pogledajte poglavlje ODBC izvor [podataka](rzaiiodbc07.htm#HDRSETUP_DS) da konfigurirate vaš ODBC pogonitelj. Dovršite vašu konfiguraciju slijedeći korake označene u poglavlju [dodavanje](rzaiiodbc05.htm#HDRADDLOCALSYSRDBDIR) lokalnog sistema u RDB direktorij.

Upotreba nezavisnih ASP-ova preko ODBC-a je neobavezna. Pogledajte nezavisni ASP-ovi (stranica [12\)](#page-17-0) za još informacija o konfiguriranju ove podrške.

Za pomoć u konfiguriranju opcija za specifični izvor podataka, pokrenite ODBC Administrator iz programske grupe iSeries Access za Windows, izaberite izvor podataka za konfiguriranje i pogledajte online pomoć.

# **Dodavanje lokalnog sistema u RDB direktorij**

Za upotrebu ODBC, OLE DB ili .NET Dobavljač podataka, ime lokalnog sistema se mora pojaviti u RDB direktoriju.

#### **Za dodavanje lokalnog sistema u RDB direktorij:**

- 1. Iz prompta za naredbe izvedite CL naredbu, Dodaj Direktorij Unosa Relacijske baze podataka (ADDRDBDIRE).
- 2. Kada vas ADDRDBDIRE ekran upita za vrijednosti, unesite ime sistema kao parametar Relacijske baze podataka.
- 3. Unesite \*LOCAL kao parametar Udaljene lokacije.

Mogu postojati dodatni koraci za dobivanje skupa imena baze podataka (RDB), ako je verzija vašeg sistema V5R2 ili kasnija i ako vaša aplikacija pristupa podacima u nezavisnim ASP-ovima. RDB ime odgovara prostorom imena koji se sastoji od sistemskog ASP-a i bilo kojeg korisničkog ASP-a ili povezanog sASP grupom pridruženom sistemskom ASP-u. Za još informacija o nezavisnim ASP-ovima, pogledajte Upravljanje diskom.

Napom**ena:** Odzvoljava upotrebu potpuno kvalificiranih imena u formatu [kataloško ime].[shematsko ime].identifikator (na primjer, gdje je identifikator ime tablice, pogleda ili procedure). U DB2(R) UDB za iSeries(TM) implementaciji SQL-a ovo odgovara [RDB name].[collection name].identifier.

### **Specificiranje ODBC izvora podataka**

Morate specificirati izvor podataka za vašu aplikaciju za pristup i manipuliranje podataka.

Za specificiranje izvora podataka:

1. Pokrenite program ODBC administracija iz iSeries<sup>(TM)</sup> Access za Windows<sup>(R)</sup> programske grupe.

- <span id="page-17-0"></span>2. Izaberite prikladnu karticu za tip izvora podataka. Pogledajte "Pregled iSeries Access ODBC [pogonitelja"](#page-15-0) na [stranici](#page-15-0) 10 za još informacija.
- 3. Izaberite postojeći izvor podataka iz popisa ili izaberite **Dodaj** za kreiranje novog. Ako koristite postojeći izvor podataka, kliknite **Konfiguracija** i nastavite s korakom 5.
- 4. Izaberite iSeries Access ODBC pogonitelj za vaš izvor podataka i kliknite **Završetak**. **Napomena:** Možda opazite Client Access ODBC ime pogonitelja (32-bit) na listi pogonitelja. Ovo ime je na listi tako da izvori podataka kreirani s prethodnim izdanjima Client Accessa nastave raditi. Oba imena pokazuju vam isti ODBC pogonitelj. Možete koristiti jedno od ta dva imena, ali će u budućnosti Client Access ODBC ime pogonitelja (32-bit) biti uklonjeno.
- 5. Specificirajte željene opcije korištenjem dijaloga postava iSeries Access za Windows ODBC. Za opis kontrola, pročitajte online pomoć izvora podataka korištenjem tipke F1 ili gumba Help.

Napomdn**a:** izvora podataka može uključivati do 32 znaka, mora počinjati s abecednim znakom i ne smije sadržavati sljedeće znakove:

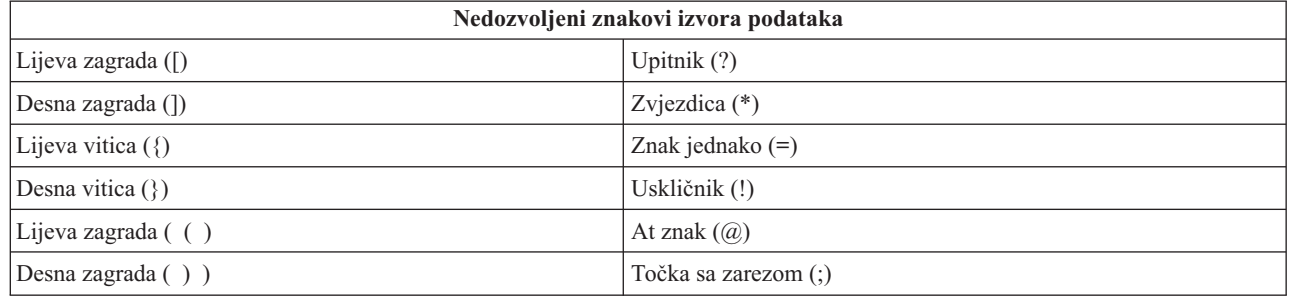

#### **nezavisni ASP-ovi**

Za upotrebu **nezavisnih ASP-ova** preko ODBC-a, konfigurirajte vaš ODBC DSN i napravite sljedeće:

- 1. Izaberite karticu **Poslužitelj** .
- 2. Navedite **RDB ime** koje se podudara s **nezavisnim ASP-ovima** za povezivanje.
- 3. Kliknite na ″Nadjačaj default bazu podataka sa sljedećim:″.
- 4. Navedite RDB ime koje se podudara s nezavisnim ASP-om na koji se namjeravate povezati.
- 5. Ako nijedno RDB ime nije specificirano, defaultno RDB ime je odreeno iz opisa posla od profila korisnika koji čini ODBC povezivanje. Po defaultu, pogonitelj koristi postavke profila korisnika za korisnika koji čini ODBC povezivanje.

Za još informacija o **nezavisnim ASP-ovima**, pogledajte Upravljanje diskom.

# **iSeries Access za Windows ODBC sigurnost**

Sljedeće informacije nisu namijenjene kao opsežan vodič o sigurnosnim strategijama na iSeries<sup>(TM)</sup> poslužiteljima ili s iSeries Accessom za Windows(R). One jednostavno osiguravaju pregled sigurnosnih strategija koje utječu na korisnike iSeries Access za Windows i ODBC-a. Za još detaljnijih informacija, pogledajte IBM<sup>(R)</sup> Sigurnost - Upute

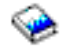

- Rizične strategije ODBC [sigurnosti](rzaiiodbc13.htm#HDRADDLSECISSUES)
- Strategije [sigurnosti](rzaiiodbc15.htm#HDRODBCSECURITYSTRAT) ODBC programa
- v Drugi resursi [informacija](rzaiiodbc16.htm#HDRADDTLODBCSECRSC) za ODBC sigurnost

# <span id="page-18-0"></span>**Rizične strategije ODBC sigurnosti**

Neki sistemski administratori pokušavaju osigurati pristup podacima radije nego osigurati same podatke. To je vrlo riskantno, jer zahtijeva da administrator shvaća SVE metode, kojima korisnici pristupaju podacima. Neke uobičajene ODBC sigurnosne tehnike koje treba izbjegavati su:

#### **Sigurnost reda za naredbe**

Ovo može biti korisno za sučelje bazirano na znakovima ili za 5250 aplikacije bazirane na emulaciji. Međutim, ova metoda pretpostavlja da ako spriječite korisnicima unos naredbi u 5250 emulacijsku sesiju, oni mogu pristupiti podacima samo kroz programe i izbornike koje je sistemski administrator osigurao za njih. Zbog toga, sigurnost reda za naredbe nije nikada stvarno sigurna. Upotreba iSeries<sup>(TM)</sup> Access politika i Administracije aplikacija poboljšava sigurnost, a upotreba ovlaštenja na razini objekta je dodatno poboljšava.

Potencijalno, iSeries<sup>(TM)</sup> Access za Windows<sup>(R)</sup> politike mogu ograničiti ODBC pristup na određeni izvor podataka koji se može samo čitati. Administracija aplikacija u iSeries Navigatoru može spriječiti ODBC pristup.

Za dodatne informacije, pogledajte IBM(R) Sigurnost - Upute

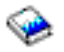

#### **Korisnički izlazni programi**

Korisnički izlazni program dopušta sistemskim administratorima da osiguraju IBM dobavljen program host poslužitelja. iSeries Access ODBC pogonitelj koristi host poslužitelj Baze podataka: izlazne točke QIBM\_QZDA\_INIT; QIBM\_QZDA\_NDBx; i QIBM\_QZDA\_SQLx. Neke metode pristupa podacima ODBC pogonitelja i iSeries Accessa za Windows (kao što je OLE DB) mogu koristiti druge host poslužitelje.

#### **Dnevnici**

Voenje dnevnika često se koristi za aplikacije klijenta/poslužitelja radi osiguravanja kontrole povjeravanja. Dnevnici sadrže detaljne informacije o svakom ažuriranju datoteke za koju se vodi dnevnik. Informacije dnevnika mogu biti oblikovane i upitane za vraćanje specifičnih informacija, uključujući:

- v Korisničke profile koji su ažurirali datoteku
- v Slogove koji su ažurirani
- Tip ažuriranja

Vođenje dnevnika također dopušta korisnički definirane unose dnevnika. Kada se koristi s korisničkim izlaznim programom ili okidačem, ovo nudi relativno nesuvišnu metodu održavanja korisnički definiranim revizijama. Za dodatne informacije, pogledajte Sigurnosno kopiranje i obnavljanje

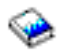

#### **Ograničenja imena izvora podataka (DSN)**

iSeries Access ODBC pogonitelj podržava DSN postavke za davanje pristupa samo za čitanje za bazu podataka. iSeries Access ODBC pogonitelj podržava postavke izvora podataka samo za čitanje i čitanje poziva. Iako nisu sigurne, ove postavke mogu pomoći u sprečavanju nenamjernih operacija brisanja i ažuriranja.

### **Strategije sigurnosti ODBC programa**

Uzmite u obzir sljedeće strategije sigurnosti ODBC programa.

#### **Ograničavanje pristupa programa bazi podataka**

<span id="page-19-0"></span>Sistem administratori često trebaju ograničiti pristup određenim datotekama, određenim programima ili skupovima programa. Programer koji koristi sučelje bazirano na znakovima postavio bi ograničenja upotrebom programski-preuzetog ovlaštenja. Slična metoda može se koristiti s ODBC.

Spremljene procedure dopuštaju ODBC programerima implementiranje ovlaštenja prihvaćanja programa. Programer možda ne želi da korisnici mogu rukovati datotekama baze podataka upotrebom desktop aplikacija kao što je Microsoft<sup>(R)</sup> Access ili Lotus<sup>(R)</sup> 1-2-3<sup>(R)</sup>. Umjesto toga, programer će možda htjeti ograničiti ažuriranja baze podataka na samo aplikacije programera. Da bi ovo implementirali, pristup korisnika bazi podataka mora biti ograničen sa sigurnosti razine objekta ili s korisničkim izlaznim programima. Aplikacija mora biti napisana da šalje zahtjeve podataka spremljenoj proceduri i da spremljena procedura ažurira bazu podataka.

#### **Ograničenje korisnikovog korištenja CPU-a**

ODBC je značajno olakšao pristup do iSeries(TM) podataka. Jedan negativan utjecaj je da korisnici mogu slučajno, bez znanja, kreirati vrlo intenzivne CPU upite. ODBC radi s interaktivnim prioritetom posla i može ozbiljno utjecati na izvedbu sistema. iSeries podržava **upravljača upitima**. ODBC može dozvati upravljača upitima (na primjer, preko PC aplikacije) u pozivu spremljene procedure. Ili ODBC API-ji mogu dozvati upravitelja pomoću parametra upita timeout. Također, korisnički izlazni program može forsirati upravljača upitima na ODBC poslu. Vremensko ograničenje se specificira u QRYTIMLMT parametru naredbe CHGQRYA CL. Datoteka opcija upita (QAQQINI) također može biti iskorištena za postavljanje vrijednosti.

Knjiga *SQL Upute* sadrži dodatne informacije. Pogledajte HTML online verziju knjige ili ispišite PDF verziju iz DB2 Universal Database(TM) za iSeries SQL Upute.

Također pogledajte ["Administracija](#page-27-0) host poslužitelja" na stranici 22 za još informacija.

#### **Dnevnici revidiranja (nadgledanje sigurnosti)**

Nekoliko dnevnika može se koristiti za nadgledanje sigurnosti. QHST, dnevnik povijesti, sadrži poruke koje se odnose na promjene sigurnosti napravljene sistemu. Za detaljno nadgledanje funkcija vezanih uz sigurnost, može se omogućiti QAUDJRN. Vrijednost \*SECURITY zapisuje sljedeće funkcije:

- v Promjene na ovlaštenju objekta
- v Operacije kreiranja, promjena, brisanja, prikaza i vraćanja korisničkih profila
- v Promjene na vlasništvu objekta
- v Promjene u programima (CHGPGM) koji prihvaćaju profil vlasnika
- v Promjene sistemskih vrijednosti i mrežnih atributa
- v Promjene u usmjeravanju podsistema
- v Kada je QSECOFR lozinka resetirana na vrijednost otpremljenu DST-om
- v Kada je zatraženo da lozinka DST službenika sigurnosti bude postavljena na default
- v Promjene u atributu revidiranja objekta

Za dodatne informacije, pogledajte IBM<sup>(R)</sup> Sigurnost - Upute

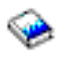

### **Povezane informacije za ODBC sigurnost**

Dubinski pregledi sigurnosti i pomoć u implementiranju gornjih strategija dostupni su kroz IBM<sup>(R)</sup> liniju za (1-800-274-0015). Pregledajte sljedeće za detaljne informacije o određenim temama:

- v ["Administracija](#page-27-0) host poslužitelja" na stranici 22
- IBM Sigurnost Upute

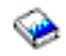

<span id="page-20-0"></span>v Sigurnosno kopiranje i obnavljanje

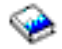

- DB2 Universal Database<sup>(TM)</sup> za iSeries<sup>(TM)</sup> SQL Upute
- v Otiite na **Client Access ODBC i OLE DB Pitanja sigurnosti** tehničke upute, kojima možete pristupiti prema sljedećim uputama:

### ≫

- Otiite na www.ibm.com/servers/eserver/iseries/support
- $-$  Otiđite na Brzo traženje! —> Pretraga tehničkih baza podataka
- Upišite naslov (Client Access ODBC i OLE DB Pitanja sigurnosti) kao kriterij pretraživanja.

# ≪

# **Rješavanje problema ODBC-a**

Sljedeća poglavlja osiguravaju općenite upute za traženje i rješavanje iSeries<sup>(TM)</sup> Access za Windows<sup>(R)</sup> ODBC grešaka:

- v "ODBC alati za dijagnostiku i izvedbu"
- v ["iSeries](#page-22-0) Access ODBC poruke o greški" na stranici 17
- v Rješavanje problema veze iSeries [poslužitelja](rzaiiodbc25.htm#HDRNOCONNECT)
- [Uobičajene](rzaiiodbc34.htm#HDRCOMMONERRORS) ODBC greške
- Skupljanje [informacija](rzaiiodbc54.htm#HDRINFOIBMSUPPT) za IBM<sup>(R)</sup> podršku

### **ODBC alati za dijagnostiku i izvedbu**

Sljedeća tablica sadržava ODBC dijagnostičke i Alate izvedbe i za strane klijenta i poslužitelja: **Alati klijent strane**

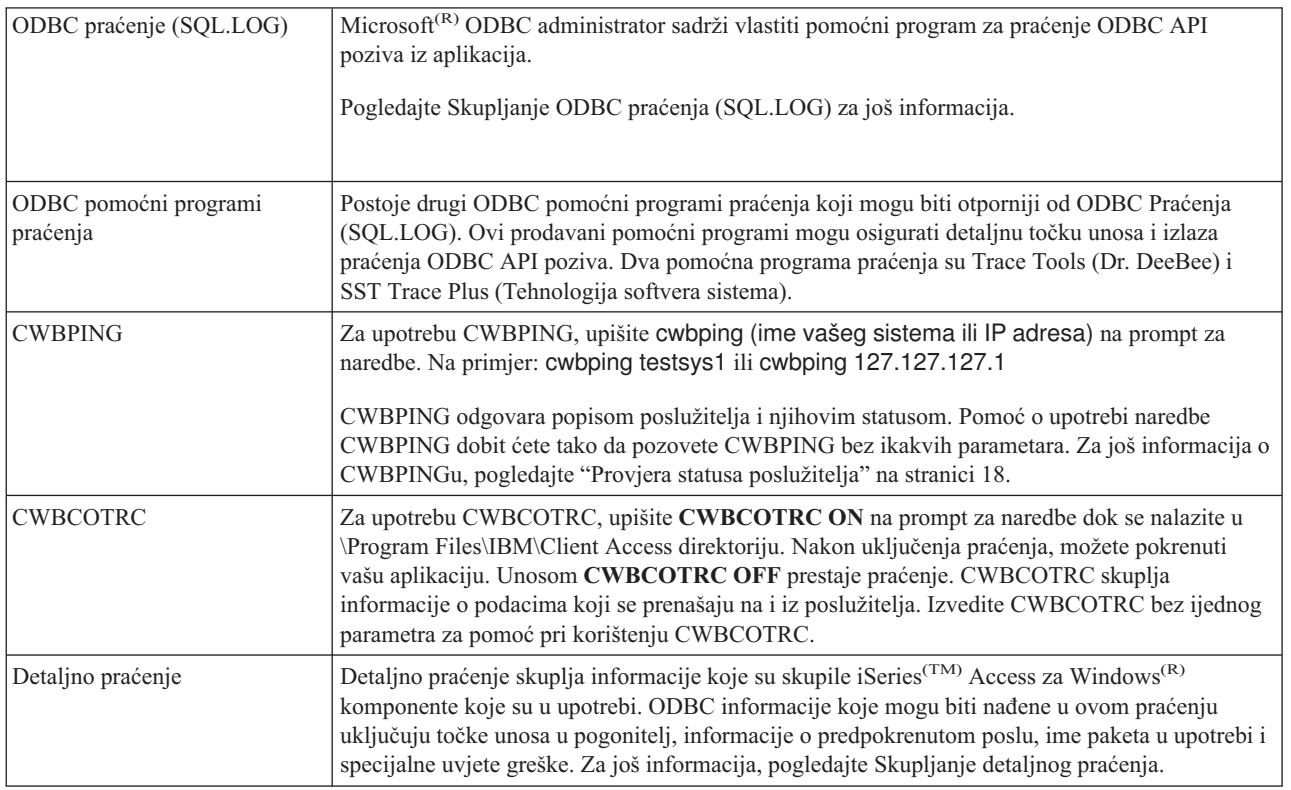

#### **Alati na strani poslužitelja**

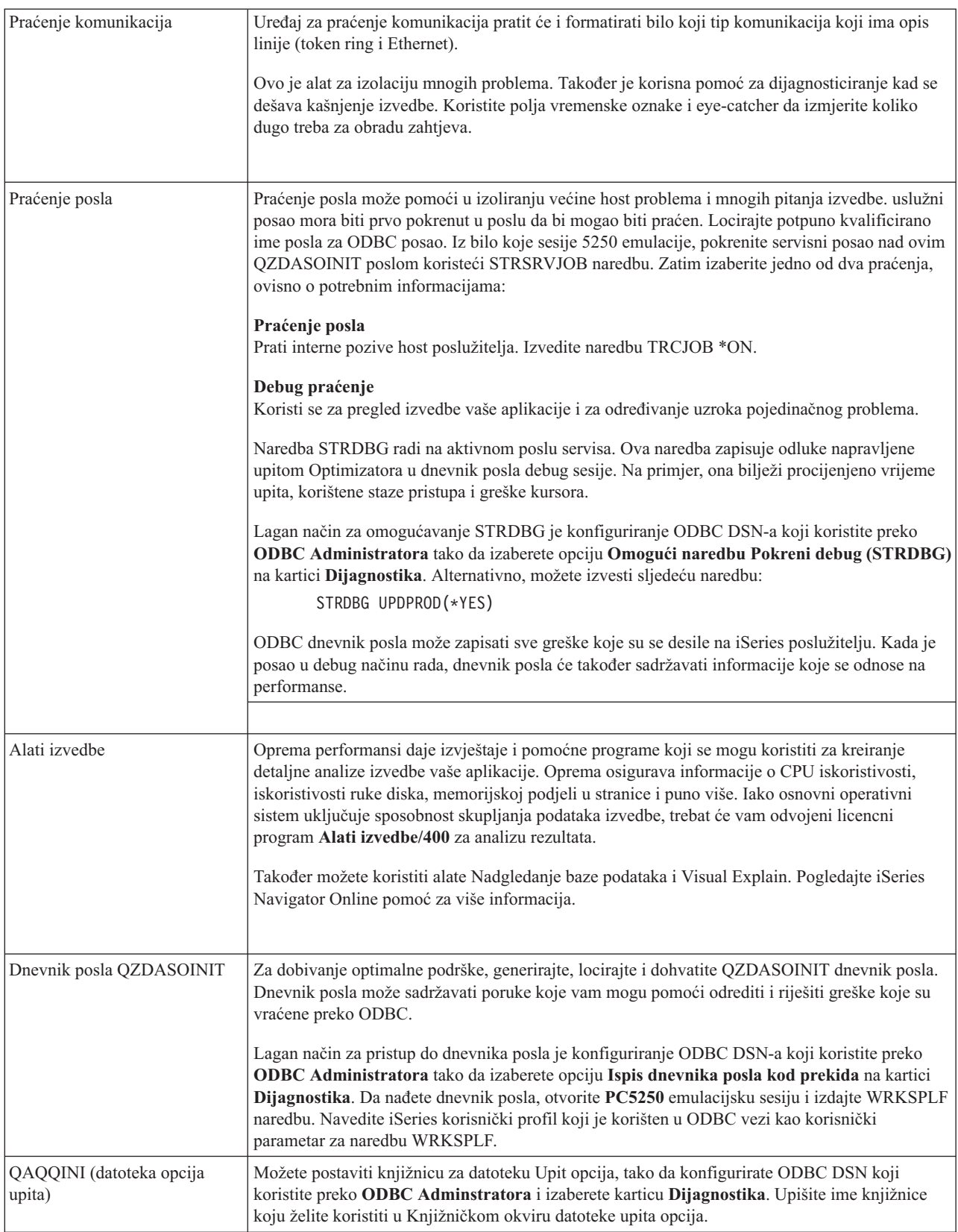

# <span id="page-22-0"></span>**iSeries Access ODBC poruke o greški**

Kad se desi greška iSeries(TM) Access ODBC pogonitelj vraća SQLSTATE (ODBC šifra greške) i poruku greške. Pogonitelj dobavlja ove informacije iz grešaka otkrivenih pogoniteljem i od grešaka vraćenih od DBMS-a.

Za greške koje se dese u izvoru podataka, iSeries Access ODBC Driver mapira vraćenu nativnu grešku u odgovarajući SQLSTATE. Kada i iSeries Access ODBC pogonitelj i Microsoft<sup>(R)</sup> Upravitelj pogonitelja otkriju grešku, oni generiraju odgovarajući SQLSTATE. iSeries Access ODBC pogonitelj vraća poruku greške zasnovanu na poruci vraćenoj od strane DBMS-a.

Za greške koje se dese u iSeries Access ODBC pogonitelju ili Microsoft Driver Manager-u, iSeries Access ODBC pogonitelj vraća poruku greške na osnovu teksta pridruženog SQLSTATE-u.

#### **Format poruke o greški**

Poruke o greški imaju sljedeći format: [prodavač][ODBC-komponenta][izvor podataka] poruka o greški

Prefiksi u zagradama ([]) identificiraju izvor greške. Sljedeća tablica pokazuje vrijednosti ovih prefiksa koje je vratio iSeries Access ODBC pogonitelj.

Kada se greška pojavi u izvoru podataka, prefiksi [prodavač] i [ODBC-komponenta] identificiraju prodavača i ime ODBC komponente koje je primila grešku iz izvora podataka.

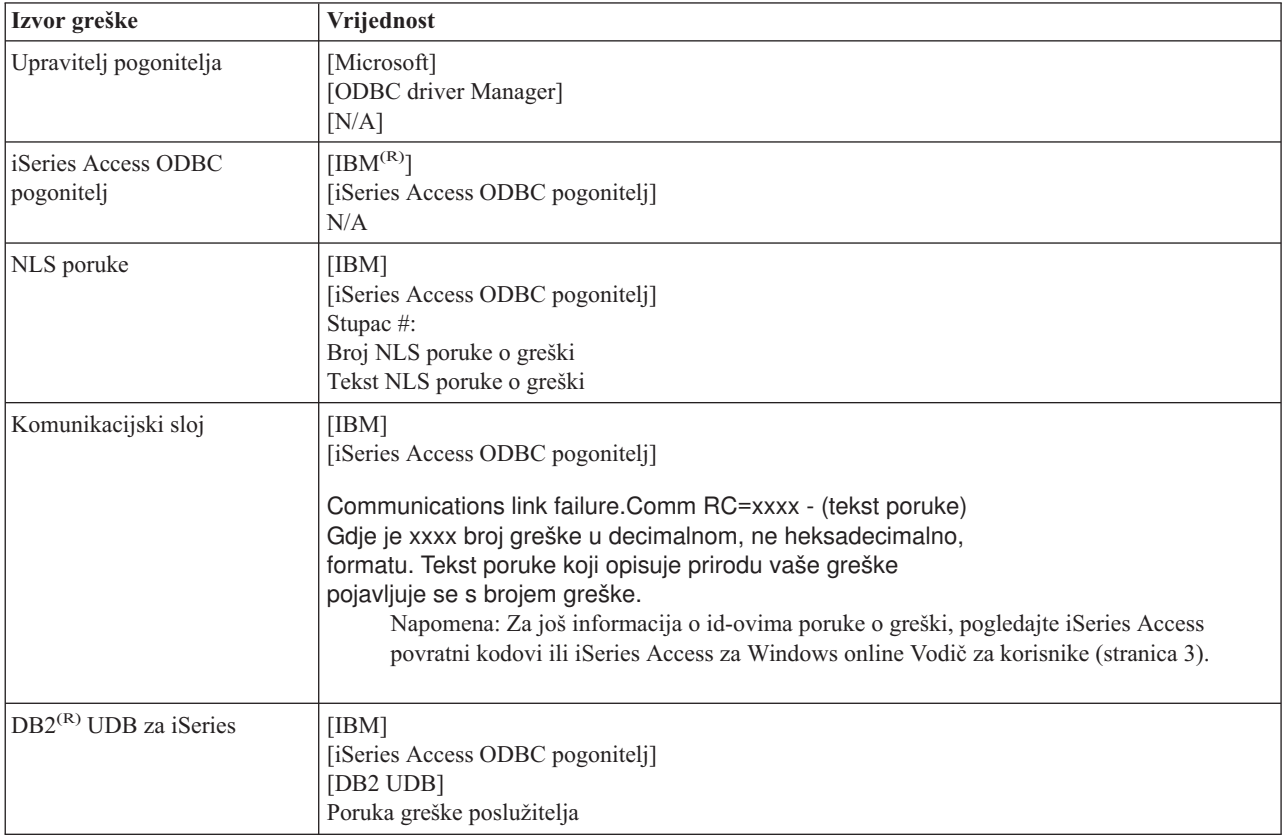

### **Gledanje DB2(R) UDB za iSeries(TM)(TM) teksta poruke o greški:**

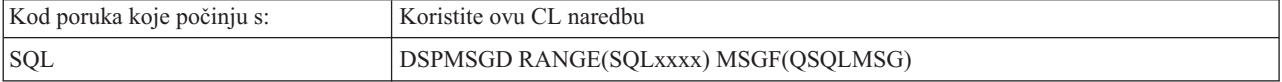

<span id="page-23-0"></span>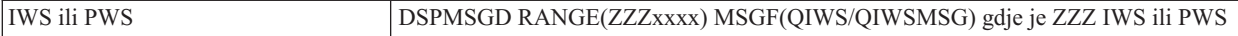

Pogledajte ["Uobičajene](#page-25-0) ODBC greške" na stranici 20 za pomoć kod drugih ODBC poruka o greški.

Možete tražiti i gledati NLS ili komunikacijske poruke o greški u poglavljima pomoći Servis, Greška i Praćenje poruka u iSeries(TM) Access za Windows(R) online Vodiču za korisnike (stranica [3\)](#page-8-0).

### **Rješavanje problema veze iSeries poslužitelja**

Svako ODBC povezivanje komunicira s jednim programom poslužitelja baze podataka koji se izvodi na iSeries(TM) poslužitelju. Ovaj program se odnosi kao **program host poslužitelja**. Ime programa Poslužitelja baze podataka korišten s TCP/IP je **QZDASOINIT**. On je normalno smješten u podsistemu QUSRWRK, ali ga sistemski administrator ipak može drugačije postaviti.

U normalnim uvjetima, program se evocira transparentno i nije potrebno da korisnik poduzima akcije osim provjere da se izvode prikladni podsistemi i komunikacijski protokoli. Pogledajte ["Administracija](#page-27-0) host poslužitelja" na stranici 22 za detalje o administraciji poslova host poslužitelja.

Najčeća indikacija o greški povezivanja je poruka greške iz spominjanja ODBC pogonitelja kvara komunikacijske veze.

Ako ODBC nije sposoban povezati se na iSeries poslužitelj, obavite sljedeće zadatke ispravljanja pogreške:

- v "Provjera statusa poslužitelja"
- v "Provjera da li su [podsistemi](#page-24-0) aktivni" na stranici 19
- v "Provjera da li se izvode [predpokrenuti](#page-24-0) poslovi" na stranici 19
- v "Dodatna TCP/IP [razmatranja"](#page-24-0) na stranici 19

**Provjera statusa poslužitelja:** iSeries(TM) Access za Windows(R) proizvod ima specijalnu naredbu za provjeru statusa host poslužitelja:

CWBPING ime sistema

gdje je ime sistema ime sistema.

Naredba treba vratiti nešto kao sljedeće:

```
Za opoziv CWBPING zahtjeva, pritisnite CTRL-C ili CTRL=BREAK
I - Provjera povezivanja na sistem MOJSISTEM...
I - Uspješno povezivanje na aplikaciju poslužitelja: Centralni klijent
I - Uspješno povezivanje na aplikaciju poslužitelja: Mrežna datoteka
I - Uspješno povezivanje na aplikaciju poslužitelja: Mrežni ispis
I - Uspješno povezivanje na aplikaciju poslužitelja: Pristup datoteci
I - Uspješno povezivanje na aplikaciju poslužitelja: Redovi podataka
I - Uspješno povezivanje na aplikaciju poslužitelja: Udaljena naredba
I - Uspješno povezivanje na aplikaciju poslužitelja: Sigurnost
I - Uspješno povezivanje na aplikaciju poslužitelja: DDM
I - Uspješno povezivanje na aplikaciju poslužitelja: Telnet
I - uspješno povezivanje na aplikaciju poslužitelja: Središnje upravljanje
I - Povezivanje provjereno na sitemu MYSYSTEM
```
#### **Napomene:**

- v Da bi ODBC radio, baza podataka i Poslužitelj sigurnosti moraju biti operacijski.
- v Ako je prikazana poruka koja pokazuje da je veza konfigurirana za korištenje SSL-a, veza se može koristiti samo s 32-bitnom aplikacijom. Upotreba povezivanja preko 64-bitnog iSeries Access ODBC pogonitelja ili 64-bitnog iSeries Access OLE DB dobavljaća neće uspjeti. Za uspješno povezivanje na iSeries poslužitelj korištenjem 64-bitne aplikacije, morate prvo konfigurirati tu vezu da ne koristi SSL.

<span id="page-24-0"></span>**Provjera da li su podsistemi aktivni:** TCP/IP-povezani ODBC poslovi (QZDASOINIT) će raditi u QUSRWRK podsistemu. Provjerite da se ovaj sistem izvodi. QSERVER podsistem će se možda morati pokrenuti ručno. Da bi ovo napravili, jednostavno izdajte sljedeću naredbu:

STRSBS QSERVER

To je za automatsko startanje podsistema pri IPL, zatim modificirajte IPL Start up proceduru (default je QSYS/QSTRUP) za uključivanje naredbe STRSBS QSERVER.

Uz podsistem QSERVER i podsistemi QSYSWRK i QUSRWRK moraju raditi.

**Provjera da li se izvode predpokrenuti poslovi:** IBM(R) otprema QSERVER/QUSRWRK podsisteme za upotrebu predstart poslova za poboljšanje izvedbe kod inicijalizacija/start up-a posla. Kada su predstart poslovi konfigurirani u podsistemu, posao MORA biti aktivan za povezivanje. Predstart posao koji se koristi za TCP/IP povezivanje je:

• QZDASOINIT - Program poslužitelja

Za provjeru predpokrenutih poslova koristite jedno od sljedećeg:

WRKACTJOB SBS(QUSRWRK)

WRKACTJOB SBS('user-defined-subsystem)

Prikladni predstart poslovi trebali bi biti aktivni:

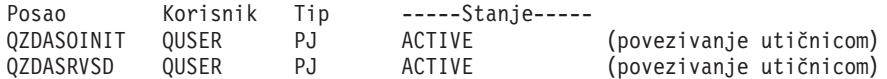

Predstart poslovi se ne prikazuju u WRKACTJOB osim ako je povezivanje već aktivno. Morate koristiti F14 - Uključi iz panela WRKACTJOB

**Dodatna TCP/IP razmatranja:** Provjerite je li TCP/IP pokrenut sa sljedećom naredbom:

NETSTAT \*CNN

**Napomena:** Za provjeru da je TCP/IP pokrenut s iSeries(TM) Navigatorom, morate već imati konfiguriran TCP/IP na poslužitelju, tada napravite sljedeće:

- 1. U iSeries Navigatoru, izaberite vaš poslužitelj —> Mreža.
- 2. Desno kliknite na TCP/IP konfiguraciju i izaberite Pomoćne programe.
- 3. Izaberite Ping.
- 4. Specificirajte ime hosta ili TCP/IP adresu i ponovno kliknite Ping.

Koristite naredbu STRTCP za pokretanje željenog protokola ako on nije pokrenut.

Provjerite izvode li se potrebni demoni pregledavanjem informacija vraćenih NETSTAT \*CNN naredbom:

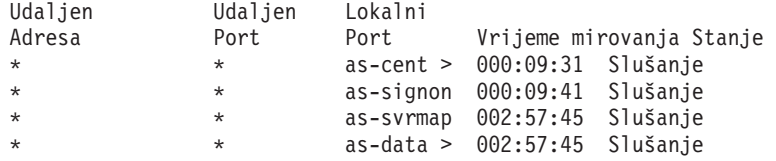

Koristite naredbu STRHOSTSVR SERVER(\*ALL) za njihovo pokretanje ako je to potrebno.

v Provjerite izvodi li se QZDASRVSD, ODBC demon utičnice.

- as-baza podataka trebala bi biti u stanju slušanja
- WRKJOB QZDASRVSD se treba koristiti za provjeru dnevnika posla demona za bilo koju poruku greške.
- <span id="page-25-0"></span>v Provjerite da se izvodi demon utičnica QZSOMAPD u QSYSWRK podsistemu.
	- as-svrmap bi trebao biti u stanju slušanja kako je prikazano s NETSTAT \*CNN.
	- WRKJOB QZSOMAPD se treba koristiti za provjeru dnevnika posla demona za bilo koju poruku greške.

PC locira utičnicu korištenu od poslužitelja baze podataka, povezivanjem na utičnicu maper poslužitelja. Dohvaća utičnicu koju koristi as-baza podataka. Tada se povezuje na prikladnu utičnicu koju nadgleda demon poslužitelja datoteke, QZDASRVSD. Demon poslužitelja će pripojiti vezu klijenta na QZDASOINIT predpokrenuti posao u QUSRWRK. Nakon provjere valjanosti korisničkog profila i lozinke i razmjene korisničkog profila u predstart posao, posao će se izvoditi slično kao i QZDASOINIT posao. Ako je ovo prvo povezivanje napravljeno na poslužitelj s ovog PC-a, tada se koriste dva druga poslužitelja: središnji poslužitelj za licenciranje i poslužitelj za prijavu za provjeru valjanosti korisničkog id-a/lozinke.

Za više informacija o provjeri koju je pokrenuo TCP/IP, pogledajte Opći TCP/IP problemi.

### **Uobičajene ODBC greške**

Sljedeća poglavlja osiguravaju općenite upute za traženje i rješavanje iSeries<sup>(TM)</sup> Access za Windows<sup>(R)</sup> ODBC grešaka:

- SQL [greške](rzaiiodbc36.htm#HDRSQLERRORS)
- v Greške [spremljene](rzaiiodbc47.htm#HDRSPERRORS) procedure
- v Greške ODBC pogrešnog izlaza i [nepredvidive](rzaiiodbc53.htm#HDROUTPUTERRORS) greške

#### **SQL greške:**

- v SQL0104 [Upravljački](rzaiiodbc44.htm) okvir &1 nije valjan. Valjani upravljački okviri: &2
- SQL0113 Ime &1 nije [dozvoljeno.](rzaiiodbc37.htm)
- v SQL0114 Relacijska baza podataka &1 nije ista kao trenutni &2 [poslužitelj](rzaiiodbc38.htm)
- SQL0204 [MYSYSCONF](rzaiiodbc40.htm) nije pronađen
- [SQL0208](rzaiiodbcsql0208.htm) stupac ORDER BY nije u tablici rezultata
- v SQL0900 Obrada aplikacije nije u stanju [povezanosti](rzaiiodbc41.htm)
- SQL0901 SQL [sistemska](rzaiiodbcsql0901.htm) greška
- SQL5001 [Kvalifikator](rzaiiodbc42.htm) stupca ili tablice &2 nije definiran.
- SQL5016 Ime objekta &1 nije valjano za konvenciju [imenovanja](rzaiiodbc43.htm)
- SQL7008 &1 u &2 nije valjan za [operaciju.](rzaiiodbc45.htm) Kod razloga je 3

**Napomena:** Za još informacija o SQL greškama, pogledajte SQL poruke i kodovi.

**Greške spremljene procedure:** Tipične greške spremljene procedure su sljedeće:

- "SQL0444 vanjski program &A u &B nije pronađen (DB2 UDB za iSeries SQL)"
- v "Nema vraćenih podataka u OUTPUT i INPUT\_OUTPUT parametrima"
- v "SQL0501 Kursor [CRSR000x](#page-26-0) nije otvoren" na stranici 21

*SQL0444 - vanjski program &A u &B nije prona-en (DB2 UDB za iSeries SQL):* SQL0444 je generiran izvršnom ili direktno izvršnom kada je poslužitelj baze podataka u mogućnosti locirati deklaraciju procedure, ali ne može locirati programski objekt. Vanjski program mora biti na lokaciji specificiranoj u sistemskim tablicama kataloga. Primijetite da je ova lokacija definirana pod utjecajem konvencije imenovanja i defaultne zbirke kada je definirana procedura (koristeći CREATE PROCEDURE), a ne kada je procedura pozvana. Da bi provjerili lokaciju definiranu za ime vanjskog programa spremljene procedure, izvedite upit nad QSYS2.SYSPROCS i zapišite vrijednost za polje imena ″EXTERNAL\_NAME″.

*Nema vraćenih podataka u OUTPUT i INPUT\_OUTPUT parametrima:* Ovaj problem može biti uzrokovan sljedećim:

v ODBC **SQLBindParameter** API pogrešno specificiran **fParamType** kao SQL\_PARAM\_INPUT.

- <span id="page-26-0"></span>v DECLARE PROCEDURE je korišteno umjesto CREATE PROCEDURE, a proširena dinamička podrška je onemogućena.
- v Programerski netočno deklarirani parametar kao IN u CREATE ili DECLARE PROCEDURE.
- v Program spremljene procedure netočno je vratio parametar.

*SQL0501 - Kursor CRSR000x nije otvoren:* Da bi vratili podatke kod korištenja umetnutih SQL i ILE programa, morate specificirati opciju prevođenja ACTGRP(\*CALLER), a ne defaultnu \*NEW.

Provjerite da program izvodi povrat umjesto izlaza.

Kada program spremljene procedure izvodi izlaz umjesto povrata, morate postaviti opciju **Zatvori SQL kursor** na \*ENDACTGRP. Ako je opcija Zatvori SQL kursor postavljena na \*ENDMOD, kursor će bit zatvoren prije dohvaćanja podataka.

Također, provjerite da li CREATE PROCEDURE specificira ispravan broj skupova rezultata. Ovo je osbito važno kod korištenja matrice skupova podataka.

**Greške ODBC pogrešnog izlaza i nepredvidive greške:** Osigurajte da su iSeries(TM) Access ODBC pogonitelj i program poslužitelja baze podataka na podudarajućim razinama koda. Provjerite za PTF zahtjeve istovremenih uvjeta na svakom PTFu koji naručite ili u datoteci readme.txt iz servisnog paketa. Ako se problem nastavi, provjerite da imate onemogućenu opciju predhvatanja u ODBC izvoru podataka. Opcija predhvatanje bi trebala biti korištena ako aplikacija koristi bilo SQLExtendedFetch bilo SQLFetchScroll ODBC API ili ako niste sigurni.

Uočite da su *kursori skupa rezultata* iz pohranjenih procedura samo naprijed i samo za čitanje.

**Binarni ili heksadecimalni podaci umjesto ASCII znakova**

**Defaultna vrijednost parametra Prijevoda postavljena je na ne-konvertiranje binarnih podataka (CCSID 65535) u tekst. CCSID je pripojen datotekama, tablicama, pa čak i poljima (stupcima) za identificiranje Tablice konverzije koja se koristi za konvertiranje podataka. CCSID od 65535 često identificira sirove podatke (binarne ili heksadecimalne), kao što su bitmapirane grafike, koje su jezično neovisne. Neizbor** *Pretvaranja binarnih podataka (CCSID 65535) u tekst* **osigurava da neobra-eni podaci ne budu oštećeni.**

**Postavljanje parametra prijevoda u** *Konvertiranje binarnih podataka (CCSID 65535) u tekst***, mijenja CCSID koji** je pripojen podacima u CCSID koji je pripojen poslu. Ovo postavljanje parametra može oštetiti podatke, ako su **podaci zaista binarni.**

### **Skupljanje informacija za IBM podršku**

Osoblje IBM<sup>(R)</sup> podrške može vam ponuditi bolju uslugu, ako imate dostupne određene informacije kad otvorite slog problema za IBM podršku. Da skupite ove informacije, dovršite sljedeće zadatke:

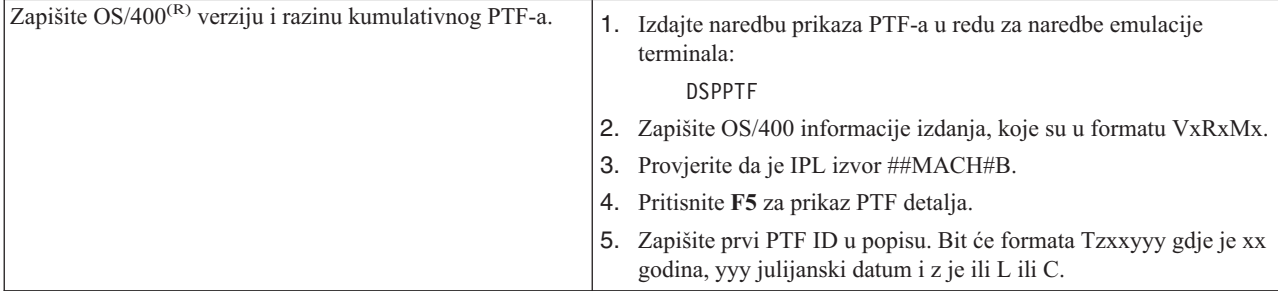

<span id="page-27-0"></span>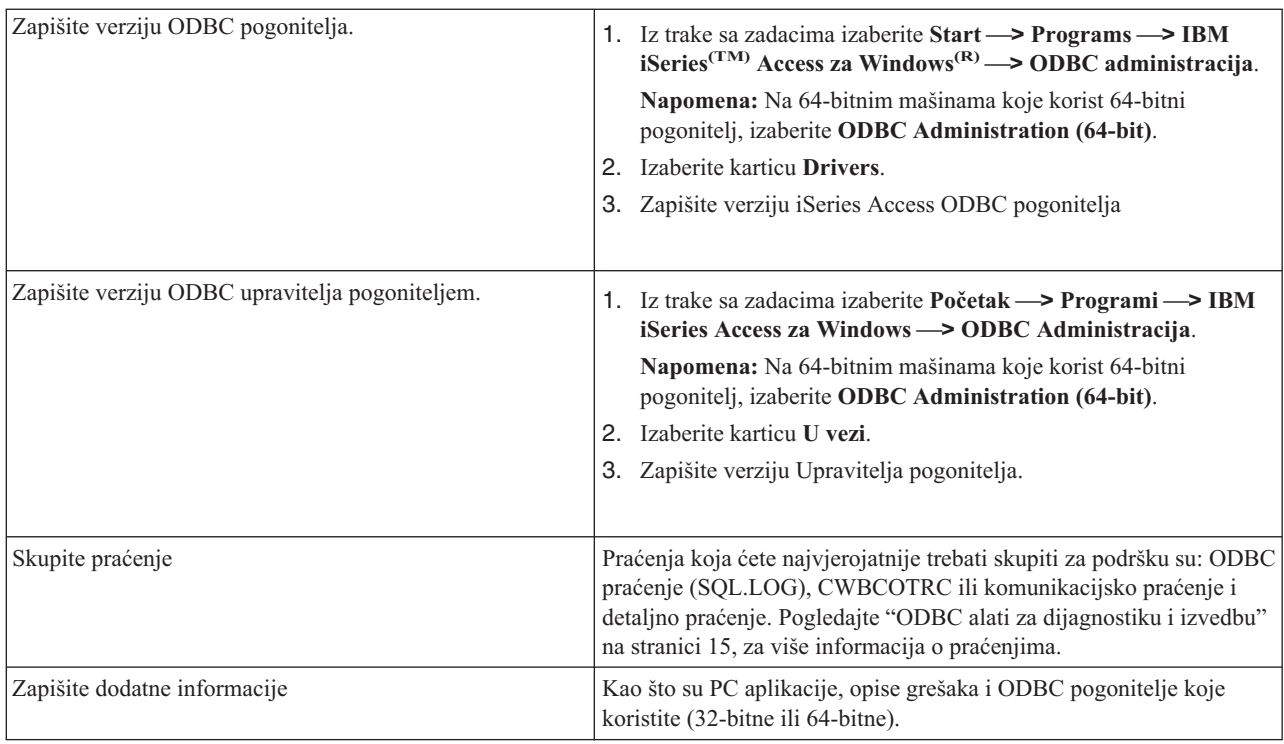

# **Administracija host poslužitelja**

Ovo poglavlje sadrži kratke opise funkcija poslužitelja koje se izvode na iSeries(TM) poslužitelju i tehničke informacije koje su specifične za host poslužitelje koje koristi proizvod iSeries(TM) Access za Windows(R). Ovo nisu svi poslužitelji korišteni od strane iSeries Access za Windows, a ovo poglavlje ne adresira sve poslužitelje na host (iSeries) sistemu.

#### **OS/400(R) host poslužitelji**

Host poslužitelji rukuju sa zahtjevima klijentskih PC-ova ili uređaja kao što je izvođenje aplikacije, upit u bazu podataka, ispisivanje dokumenta ili čak izvođenje sigurnosnog kopiranja ili obnavljanja. iSeries računala su potpuno funkcionalni poslužitelji i sposobni za izvođenje mnogih zadataka, uključujući datoteke, baze podataka, aplikacije, poštu, ispis, faks i bežične komunikacije. Kada ovim zadacima rukuje nekoliko različitih poslužitelja tada upravljanje poslužiteljem i koordinacija postaju kompleksni. Imajući sve vaše poslužitelje na jednom integriranom sistemu značajno smanjuje ukupne troškove i kompleksnost upravljanja vašom mrežom.

Ove poslužitelje koristi iSeries Access za Windows, ali su oni oblikovani tako da ih drugi proizvodi klijenta takoer mogu koristiti. Ovo poglavlje se fokusira na način kako ove poslužitelje koristi iSeries Access za Windows.

#### **Dodavanje ili uklanjanje opcije OS/400 Host poslužitelja**

OS/400 poslužitelji o kojima se ovdje govori, su optimizirani poslužitelji i uključeni su s osnovnom opcijom OS/400. Za upotrebu funkcije iSeries Navigator iz iSeries Accessa za Windows, instalirajte opciju Host Poslužitelj.

Ako ne koristite nijedan proizvod iSeries Access za Windows ili iSeries NetServer, a htjeli bi ukloniti opciju OS/400 Host poslužitelj, trebate zaustaviti podsisteme koje koriste poslužitelji prije nego uklonite opciju. Zaustavite QBASE ili QCMN podsistem (za host poslužitelje s APPC podrškom), QSYSWRK i QUSRWRK podsisteme (za host poslužitelje s podrškom utičnica) i QSERVER podsistem (za poslužitelje baze podataka i datoteka). Mogu se pojaviti problemi ako pokušate izbrisati opciju dok su ovi podsistemi aktivni.

#### <span id="page-28-0"></span>**Host [poslužitelji](rzaiicahstsvr.htm) OS/400**

Ovo poglavlje opisuje mnoge host poslužitelje koji su uobičajeni u klijentima iSeries Access za Windows i objekte koji se na njih odnose. Možete vidjeti poslužitelje prema tipu ili prema njihovoj funkciji u iSeries Access za Windows.

#### **Upotreba OS/400 host [poslužitelja](rzaiimst27.htm)**

Ovo poglavlje opisuje proces komunikacije klijent/poslužitelj i kako njime upravljati. Dodatno, ovo poglavlje ispisuje relevantne iSeries sistemske vrijednosti i podsisteme i opisuje kako identificirati, prikazati i upravljati poslovima poslužitelja na iSeries-u.

#### **"Upotreba izlaznih programa [poslužitelja"](#page-59-0) na stranici 54**

Ovo poglavlje prikazuje kako pisati i registrirati programe izlaza. Također, u ovom poglavlju možete naći parametre izlaznih programa i primjere programiranja.

# **OS/400 host poslužitelji**

Ove informacije pokrivaju samo poslužitele koje koristi iSeries(TM) Access za Windows. Ovo ne uključuje sve poslužitelje na host (iSeries) sistemu. Host poslužitelji iSeries Access za Windows uključuju:

#### **Host poslužitelji prema [funkcijama](rzaiihstsvrbyfnctn.htm) iSeries Access za Windows**

Host poslužitelji ispisani prema njihovoj pridruženoj funkciji u iSeries Accessu za Windows.

#### **[Poslužitelj](rzaiimst17.htm) datoteka**

Poslužitelj datoteka dopušta klijentima spremanje i pristup informacijama, kao što su datoteke i programi smješteni na iSeries poslužitelju.

#### **[Poslužitelj](rzaiimst18.htm) baze podataka**

Za Prijenos podataka, ODBC, iSeries Navigator bazu podataka, SQL API-je (DB API-je) i iSeries Access za Windows dobavljače (OLE DB i .NET Dobavljač podataka).

#### **[Poslužitelj](rzaiimst19.htm) redova podataka**

Osigurava pristup redovima podataka na iSeries poslužitelju.

#### **[Poslužitelj](rzaiimst20.htm) mrežnog ispisa**

Osigurava podršku udaljenog ispisa i dodatne funkcije upravljanja ispisom.

#### **Centralni [poslužitelj](rzaiimst21.htm)**

Osigurava usluge kao što je upravljanje licencom i druge funkcije klijentskim upravljanjem.

#### **[Poslužitelj](rzaiimst22.htm) udaljene naredbe i poziva programa**

Dozvoljava PC aplikacijama izdavanje naredbi i pozivnih programa na OS/400<sup>(R)</sup> i vraća rezultate klijentu.

#### **[Poslužitelj](rzaiimst23.htm) za prijavu**

Osigurava funkcije upravljanja lozinkom za host poslužitelje s podrškom utičnica.

#### **Maper porta [poslužitelja](rzaiimst24.htm)**

Osigurava trenutni broj porta poslužitelja klijentu koji zahtijeva povezivanje.

### $\mathbf{p}$

**Proširen dinamičan udaljeni SQL poslužitelj [\(QXDAEDRSQL\)](rzaiimst16.htm)** Podržava udaljen SQL pristup i druge funkcije baze podataka.

#### **[DRDA/DDM](rzaiimst15.htm) poslužitelj**

Dozvoljava pristup funkcijama uključenim s DB2<sup>(R)</sup> UDB za iSeries.

### ≪

## <span id="page-29-0"></span>**Host poslužitelji prema funkciji iSeries Access za Windows**

Sljedeća tablica pokazuje podskup poslužitelja koji se koriste s nekim funkcijama u iSeries<sup>(TM)</sup> Access za Windows<sup>(R)</sup>.

# $\ddot{\textbf{v}}$

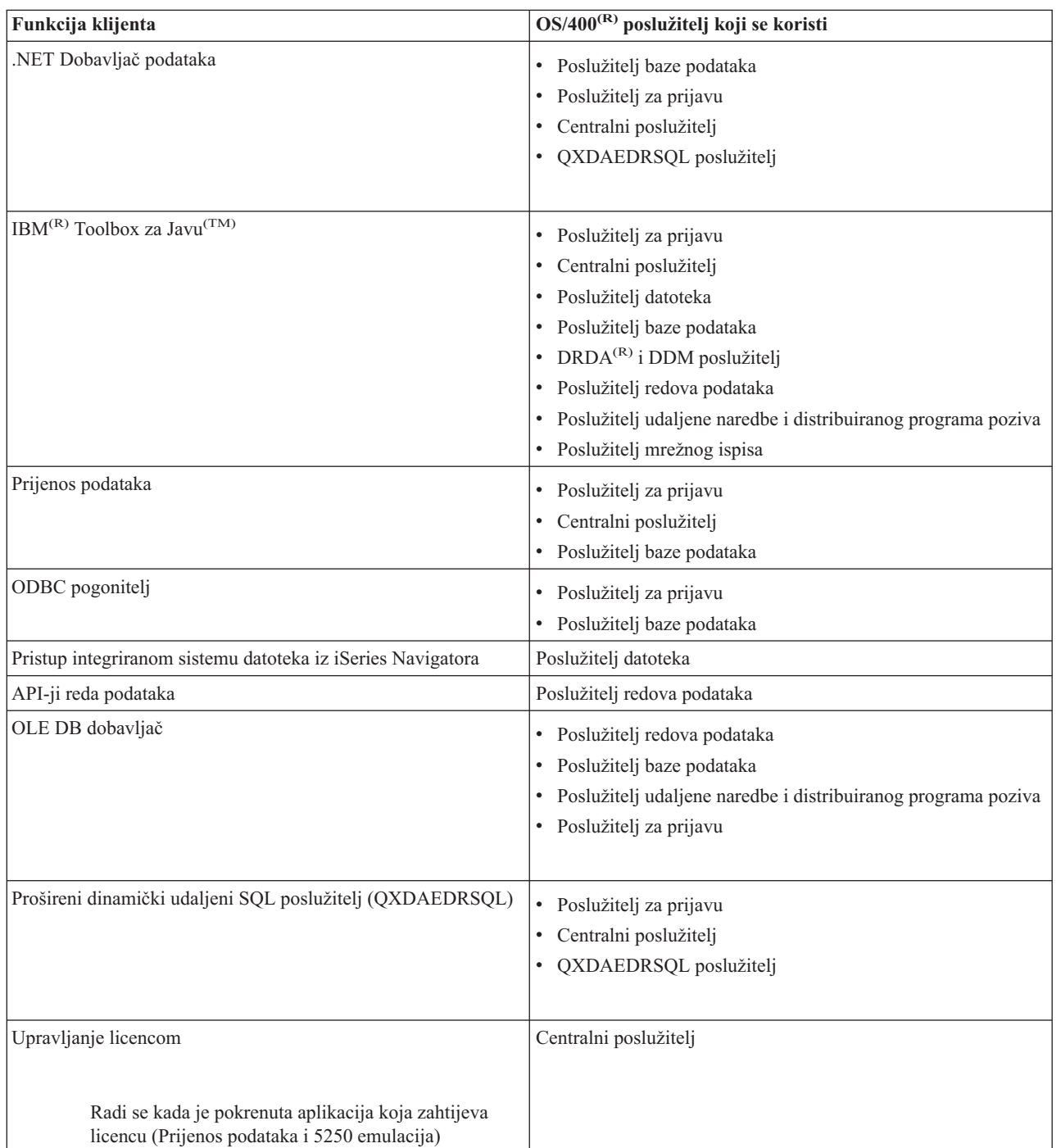

<span id="page-30-0"></span>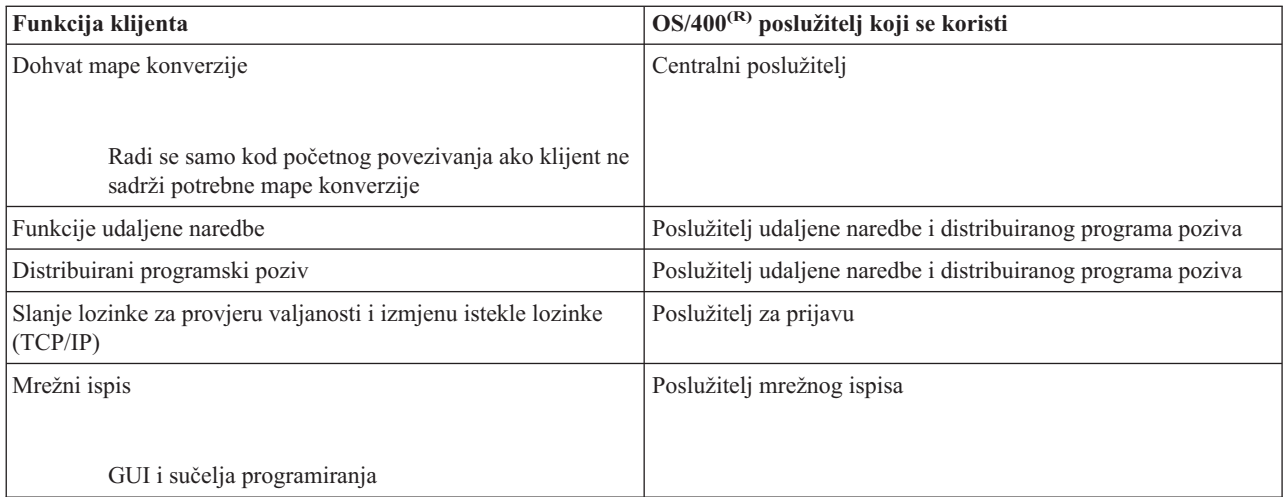

# $\overline{\alpha}$

Za još informacija, pročitajte Potrebni iSeries Access za Windows poslužitelji i portovi, APAR [II12227](http://www.ibm.com/eserver/iseries/access/caiixe1.htm)

.

### **Poslužitelj datoteka**

Poslužitelj datoteka dopušta klijentima spremanje i pristup informacijama, kao što su datoteke i programi smješteni na iSeries<sup>(TM)</sup> poslužitelju. OS/400<sup>(R)</sup> sučelja poslužitelja datoteka s integriranim sistemom datoteka na iSeries poslužitelju. Klijenti koriste vlastita sučelja za interakciju sa sistemima datoteka radije nego korisnička sučelja integriranih sistema datoteka i API-je.

Integrirani sistem datoteka je dio OS/400 programa. On podržava protok ulaz/izlaz i upravljanje memorijom slično kao osobno računalo i UNIX<sup>(R)</sup> operativni sistemi. Istovremeno integrira sve informacije koje su spremljene na iSeries poslužitelju.

Ključne značajke integriranog sistema datoteka su sljedeće:

- v Podrška za spremanje informacija u datotekama toka, a to su datoteke koje sadrže duge, neprekidne nizove podataka. Ovi nizovi podataka mogu biti, na primjer, tekst dokumenta ili elementi slike u slici. Dokumenti koji su spremljeni u iSeries folderima su datoteke toka. Drugi primjeri datoteka toka su PC datoteke i datoteke u UNIX sistemima. Podrška datoteke toka je oblikovana za upotrebu u aplikacijama klijenta/poslužitelja.
- v Hijerarhijska struktura direktorija koja dozvoljava objektima da budu organizirani kao grane stabla. Za pristup objektima specificirajte stazu od direktorija do objekta.
- v Uobičajeno sučelje koje dopušta korisnicima i aplikacijama da pristupaju datotekama toka, bazama podataka, dokumentima i drugim objektima koji su spremljeni na iSeries poslužitelju.

iSeries poslužitelji mogu podržavati nekoliko različitih sistema datoteka s različitim sučeljima. Sistem datoteka dopušta korisnicima i aplikacijama pristupanje specifičnim segmetima memorije koji su organizirani kao logičke jedinice. Te logičke jedinice su datoteke, direktoriji, knjižnice i objekti.

Za listu iSeries sistema datoteka, pogledajte Rad sa sistemima datoteka. Za još informacija o integriranom sistemu datoteka, pogledajte integrirani sistem datoteka.

OS/400 poslužitelj datoteka može dati klijentima pristup svim iSeries sistemima datoteka ili samo QDLS, ovisno o podršci osiguranoj klijentskim proizvodom.

Programi ispisani u sljedećoj tablici su uključeni s ovim poslužiteljem.

#### <span id="page-31-0"></span>**Objekti poslužitelja datoteka**

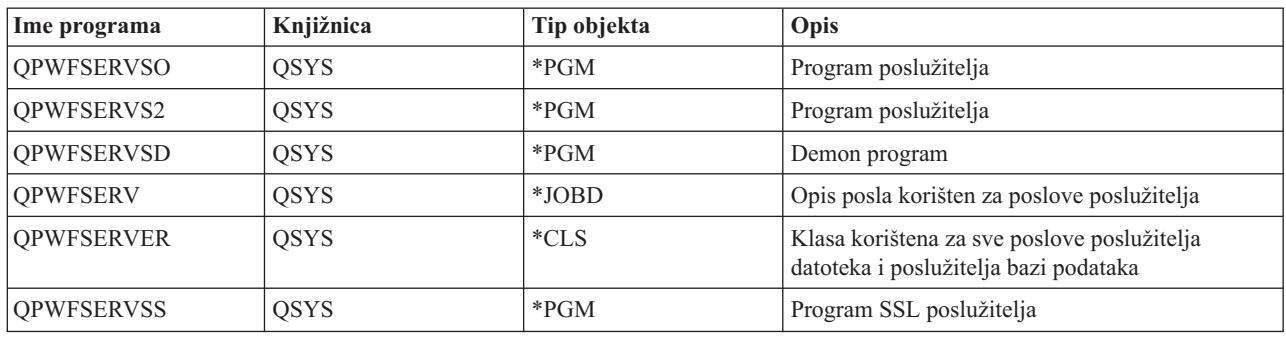

### **Poslužitelj baze podataka**

Poslužitelj baze podataka dozvoljava klijentima pristup funkcijama s **DB2(R) UDB-om za iSeries(TM)(TM)**. Ovaj poslužitelj osigurava:

- v Podršku za udaljeni SQL pristup
- v Pristup podacima preko sučelja ODBC, ADO, OLE DB i .NET Dobavljač podataka
- v Funkcije baze podataka (kao što je kreiranje i brisanje datoteka i dodavanje i uklanjanje članova datoteke)
- v Funkcije dohvata za pribavljanje informacija o datotekama baze podataka koje postoje na sistemu (kao što su funkcije SQL kataloga)

Dodatno, možete koristiti Distributed Relational Database Architecture<sup>(TM)</sup> (DRDA<sup>(R)</sup>) s poslužiteljem baza podataka. DRDA ne radi s OLE DB ili s .NET Dobavljačem podataka. Koristite ove veze za informacije o upotrebi sljedećih stavaka s DRDA-om:

- SQL [paketi](rzaiimst38.htm#HDRIDX274)
- v "Pravila i [ograničenja](#page-34-0) kod upotrebe RDA" na stranici 29

Za još informacija o DRDA, pogledajte Programiranje distribuirane baze podataka

Programi ispisani u sljedećoj tablici su uključeni s ovim poslužiteljem.

#### **Programi posužitelja baze podataka**

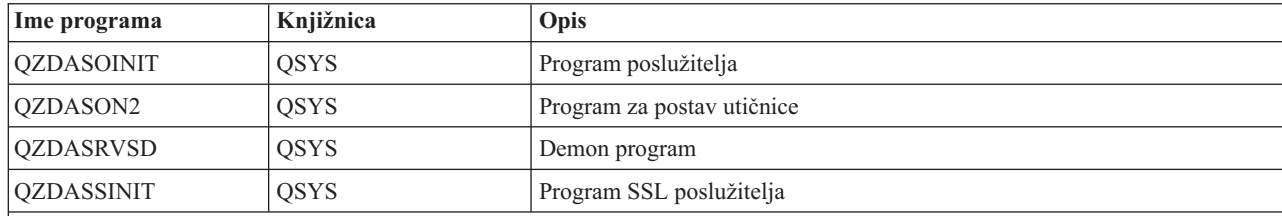

**Napomena:**

Objekte QZDANDB i QZDACRTP \*PGM zajedno sa \*SRVPGM objektom QZDASRV koristi poslužitelj baze podataka.

**SQL paketi:** SQL paketi vežu SQL izraze u aplikacijskom programu s relacijskom bazom podataka. Koriste se za poboljšanje izvedbe aplikacija koje koriste dinamičku SQL podršku dopuštajući aplikacijama da ponovno upotrijebe informacije o SQL zahtjevima. Poslužitelj baze podataka je aplikacijski program koji koristi dinamičke SQL zahtjeve. Podržava upotrebu paketa za učestalo korištene SQL izraze tako da određene informacije vezanja mogu biti ponovno upotrebljene.

Za više informacija pogledajte:

- Imena SQL [paketa](rzaiimstsqlname.htm)
- [Čišćenje](rzaiimstsqlclean.htm) SQL paketa

*Imena SQL paketa:* Poslužitelj baze podataka može biti korišten kao prilaz drugim relacijskim bazama podataka koje koriste DRDA<sup>(R)</sup>. Poslužitelj baze podataka automatski kreira jedan ili više SOL paketa na ciljnoj relacijskoj bazi podataka. Imena paketa su generirana prema atributima koje trenutno koristi poslužitelj.

*Imena paketa ako relacijska baza podataka nije iSeries(TM) poslužitelj*. Paket je kreiran u zbirci nazvanoj QSQL400 na poslužitelju aplikacija ako relacijska baza podataka nije (RDB) iSeries poslužitelj. Ako je RDB iSeries poslužitelj, paket je kreiran u knjižnici QGPL. Kada poslužitelj aplikacija nije iSeries poslužitelj, ime paketa je QZD**abcde**, u kojem **abcde** odgovara specifičnim opcijama sintaktičkog analizitora koji se koristi. Sljedeća tablica pokazuje opcije za ime paketa.

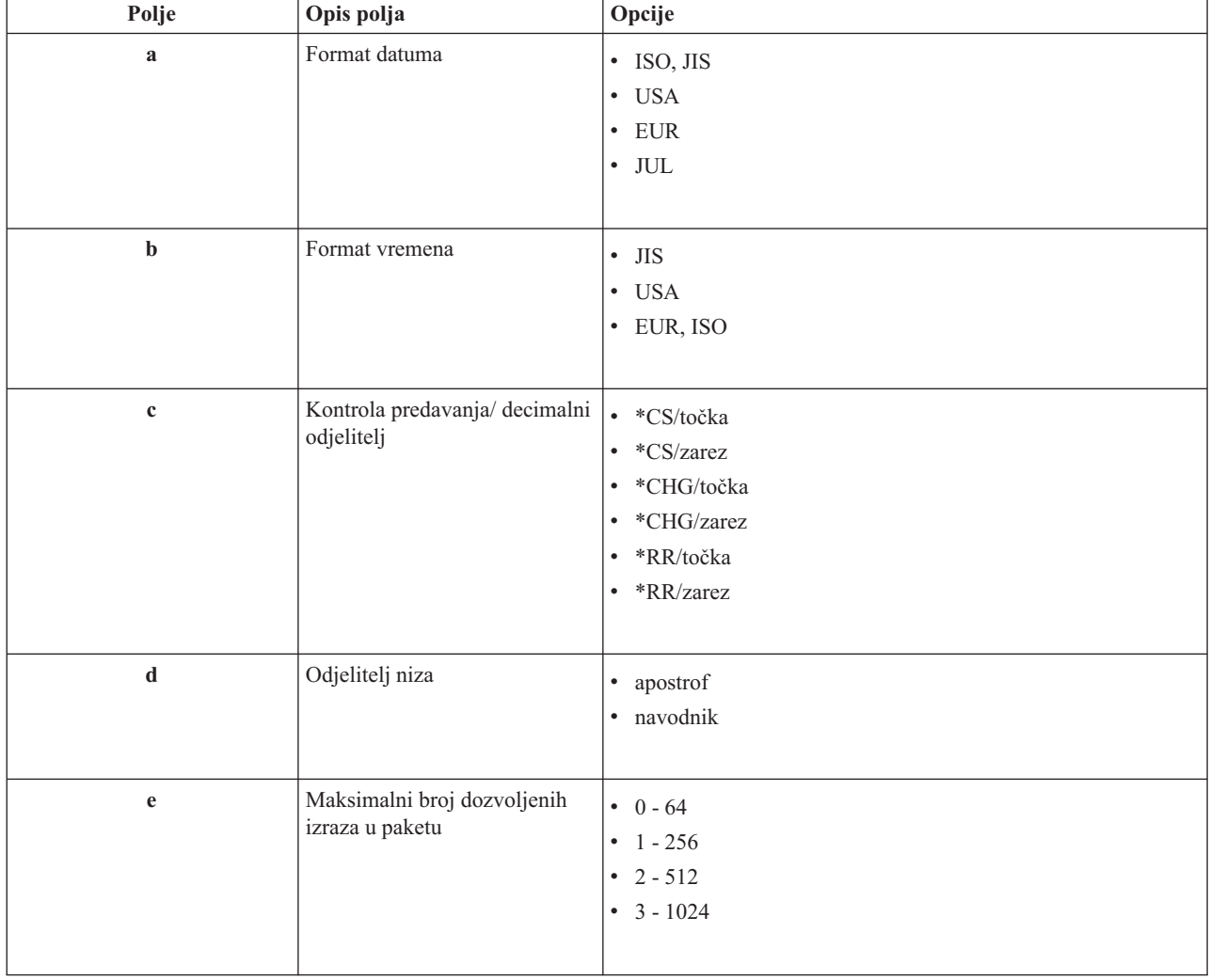

#### **Opcije polja imena paketa**

#### **Pakiranje imena ako je relacijska baza podataka iSeries poslužitelj**

Kada je poslužitelj aplikacije iSeries poslužitelj, ime paketa je QZDA**abcdef**, gdje **abcdef** odgovara opcijama specifičnog analizatora koji se koristi.

#### **Opcije polja imena paketa**

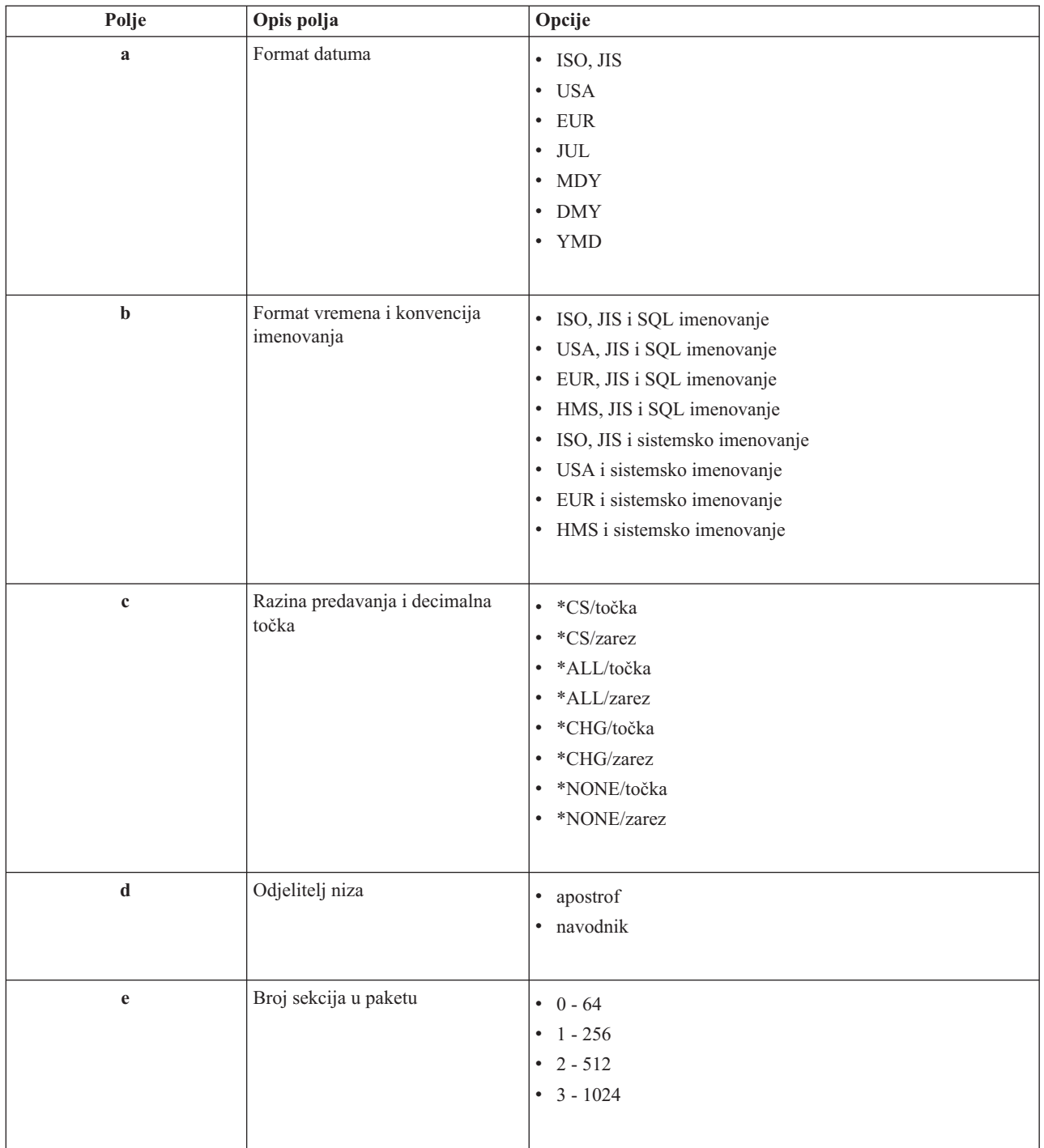

<span id="page-34-0"></span>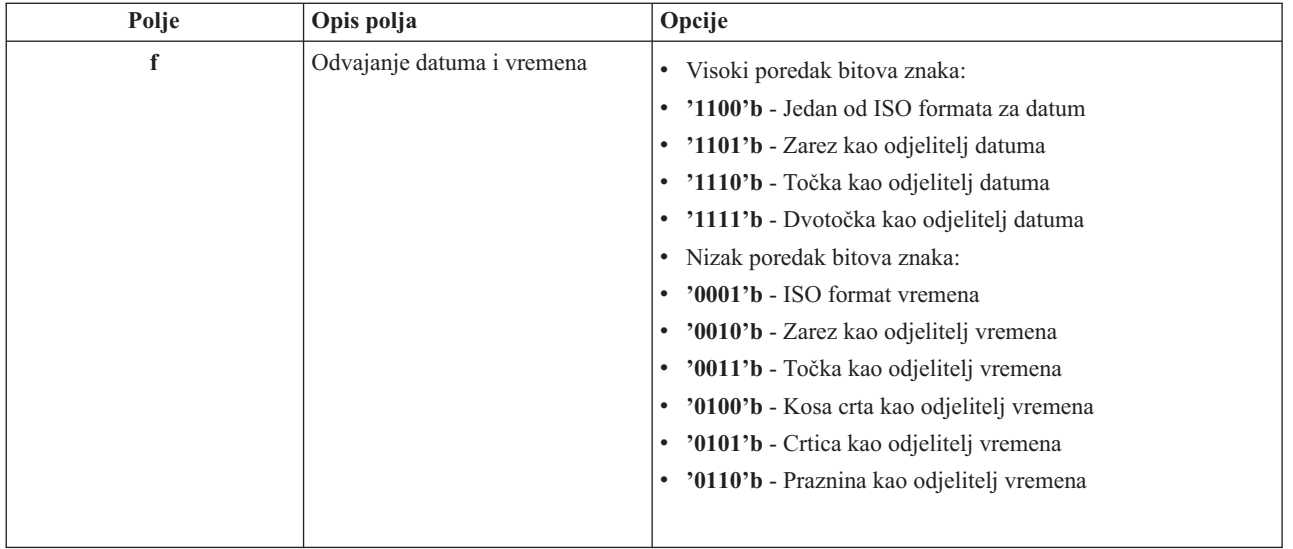

*Čišćenje SQL paketa:* Paketi korišteni za DRDA(R) funkcije automatski su kreirani na vašem sistemu po potrebi. Možda želite povremeno očistiti te pakete. Da bi izbrisali pakete, koristite naredbu Brisanje SQL paketa (DLTSQLPKG).

Izbrišite pakete samo ako se ne koriste često. Paket se ponovno kreira ako je to potrebno, ali izvedba se primjetno smanjuje pri drugom kreiranju paketa.

**Konvencije imenovanja izraza:** Sljedeća tablica osigurava sažetak konvencije imenovanja prisiljene poslužiteljem baze podataka.

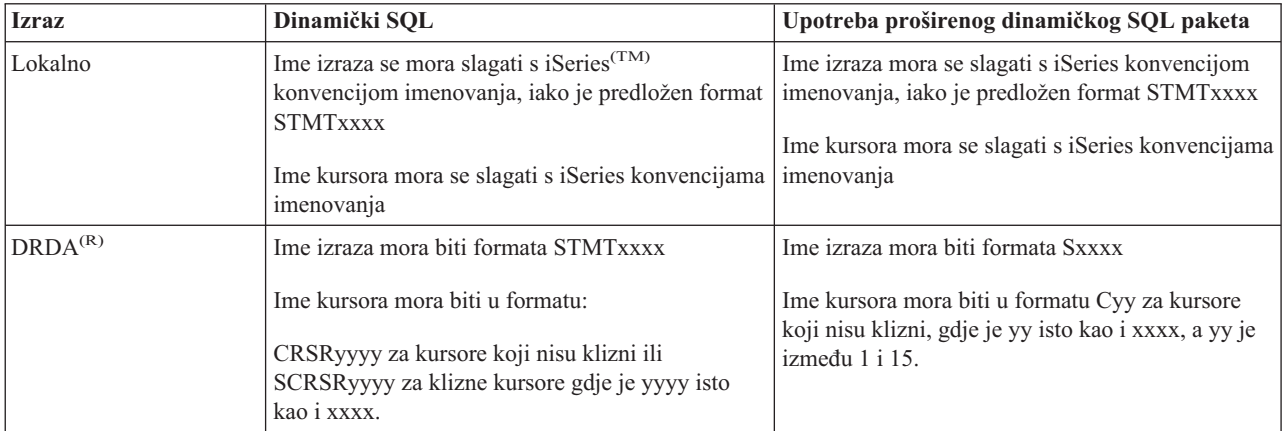

#### **Konvencije imenovanja izraza**

#### **Napomene:**

- 1. Konvencija imenovanja za imena izraza se ne forsira na lokalnom sistemu, tako da aplikacija klijenta može dijeliti pripremljene izraze s iSeries aplikacijom koristeći QSQPRCED sistemski API.
- 2. Poslužitelj pridodaje prazninu na početak svakog imena izraza u formatu STMTxxxx. Aplikacija hosta mora tada pridodati vodeću prazninu za dijeljenje izraza s aplikacijama klijenta koje koriste format STMTxxxx. Poslužitelj ne pridodaje vodeću prazninu ako ime izraza nije formata STMTxxxx.

**Pravila i ograničenja kod upotrebe RDA:** Distributed Relational Database Architecture(TM) (DRDA(R)) je arhitektura koja omogućuje pristup do drugih baza podataka koje podržavaju DRDA. Za još informacija o DRDA, pogledajte Programiranje distribuirane baze podataka.

<span id="page-35-0"></span>Kada se koristi poslužitelj baze podataka kao gateway drugim RDB-ovima koristeći DRDA, moraju slijediti neka ograničenja u funkcijama.

Sljedeća tablica pokazuje funkcije koje imaju ograničenja kada ste povezani na udaljeni sistem s poslužitelja baze podataka.

#### **DRDA funkcionalne granice**

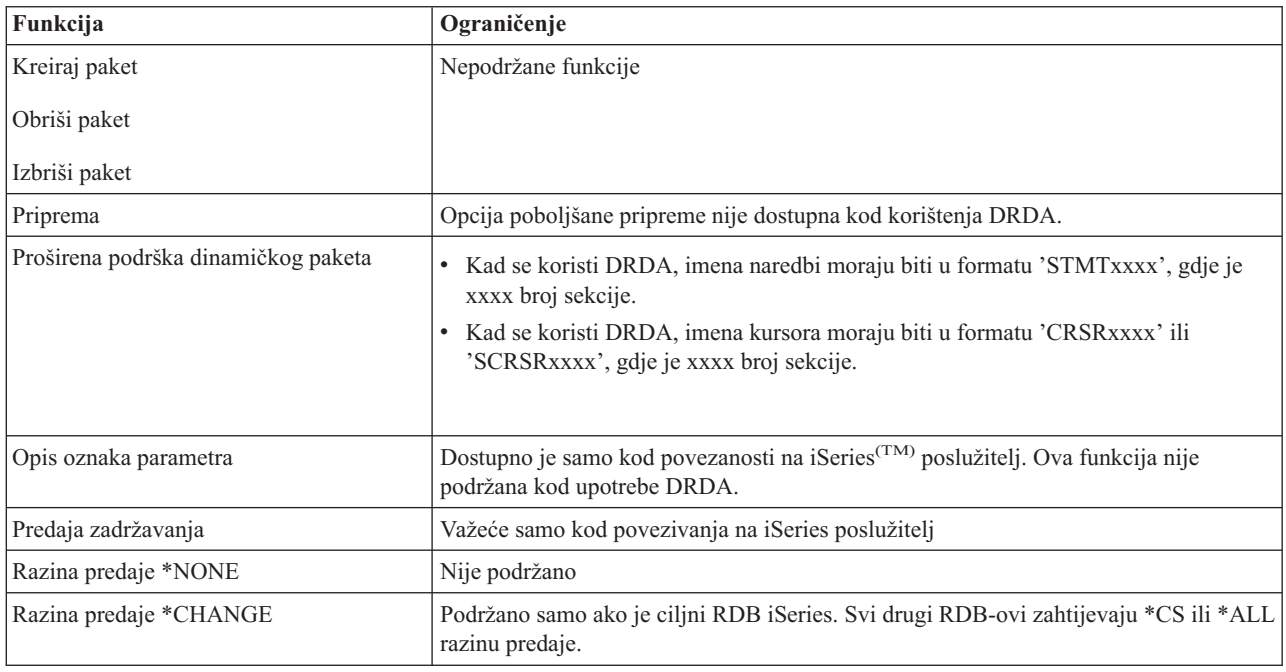

### **Poslužitelj redova podataka**

Red podataka je objekt koji koriste iSeries<sup>(TM)</sup> aplikacijski programi za komunikacije. Aplikacije mogu koristiti redove podataka za prijenos podataka među poslovima. Višestruki iSeries poslovi mogu slati ili primati podatke iz jednog reda podataka.

iSeries Access za Windows<sup>(R)</sup> osigurava API-je koji omogućuju PC aplikacijama da rade s iSeries redovima podataka s istom lakoćom kao i iSeries aplikacije. Ovo proširuje iSeries komunikacije aplikacije da uključe obrade koje se izvode na udaljenom PC-u.

Programi ispisani u sljedećoj tablici su uključeni s ovim poslužiteljem.

#### **Program poslužitelja reda podataka osigurani za upotrebu s podrškom utičnica**

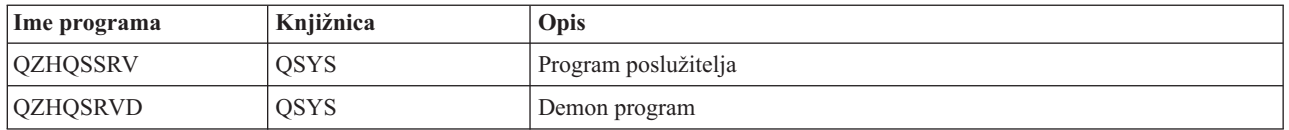

### **Poslužitelj mrežnog ispisa**

OS/400(R) poslužitelj mrežnog ispisa omogućava poboljšanu kontrolu klijenta nad resursima ispisa na iSeries(TM) poslužitelju. Ovaj poslužitelj ispisa osigurava sljedeće mogućnosti za svakog klijenta zahtijevajući uslugu ispisa:

#### **Spool datoteka**

Kreiranje, traženje, otvaranje, pisanje, zatvaranje, zadržavanje, otpuštanje, brisanje, premještanje, slanje, pozivanje programa izlaza, mijenjanje atributa, dohvat poruka, odgovaranje na poruke, dohvat atributa i popis
#### **Posao programa za pisanje**

Pokretanje, završavanje i popis

#### **Ure-aj pisača**

Dohvat atributa i popis

# **Red izlaza**

Zadržavanje, otpuštanje, čišćenje i dohvat atributa

# **Knjižnica**

Popis

# **Datoteka pisača**

Dohvat atributa, mijenjanje atributa i popis

# **Poslužitelj mrežnog ispisa**

Promjena atributa i dohvat atributa

Programi ispisani u sljedećoj tablici su uključeni s ovim poslužiteljem.

# **Poslužitelj mrežnog ispisa**

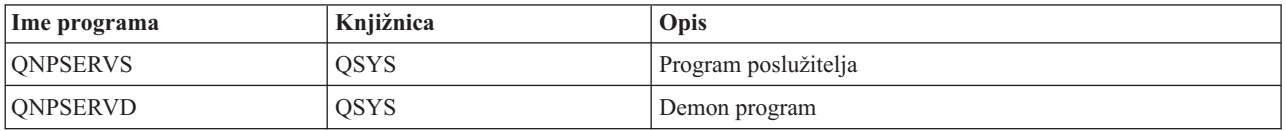

# **Centralni poslužitelj**

Centralni poslužitelj osigurava sljedeće usluge za klijente:

• Upravljanje licencom

Početni zahtjev iz Prijenosa podataka ili iz PC5250 rezervira licencu za tog iSeries<sup>(TM)</sup> Access za Windows<sup>(R)</sup> korisnika. Poslužitelj ostaje aktivan sve dok ne istekne timeout odgode otpuštanja. Dozvola će biti zadržana dok se ne otpusti ili dok se ne završi posao poslužitelja. Da biste vidjeli koje licence su rezervirane, upotrijebite iSeries Navigator da vidite iSeries sistemska svojstva.

• Dohvat mape konverzije

Središnji poslužitelj dohvaća mape konverzije za klijente koji ih trebaju. Ove mape konverzije se obično koriste za konverzije ASCII u EBCDIC i za konverzije EBCDIC u ASCII. Mora biti dobavljen Identifikator kodiranog skupa znakova (CCSID). Klijent može zahtijevati mapu davanjem ispravnog CCSID izvora, CCSID cilja i tablice i točki koda za konvertiranje. Poslužitelj zatim vraća ispravno mapiranje klijentu za upotrebu.

Programi ispisani u sljedećoj tablici su uključeni s ovim poslužiteljem.

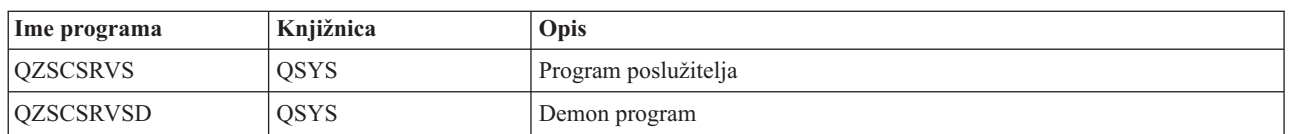

# **Programi centralnog posužitelja**

# **Poslužitelj udaljene naredbe i distribuiranog programa poziva**

Udaljena naredba i podrška poslužitelja za poziv distribuiranih programa omogućavaju da korisnici i aplikacije izdaju iSeries<sup>(TM)</sup> CL naredbe i pozive programa. Ova podrška dozvoljava korisniku izvođenje višestrukih naredbi u istom poslu. Ona također nudi bolju provjeru sigurnosti za iSeries korisnike s ograničenim sposobnostima (LMTCPB =\*YES, u njihovom korisničkom profilu).

Podrška poziva distribuiranih programa dozvoljava aplikacijama pozivanje iSeries programa i prolazak parametara (ulaz i izlaz). Nakon što se program izvede na iSeries poslužitelju, vrijednost izlaznog parametra vraća se aplikaciji klijenta. Ovaj proces dozvoljava aplikacijama lak pristup iSeries resursima bez brige o komunikaciji i konverzijama do koje bi trebalo doći.

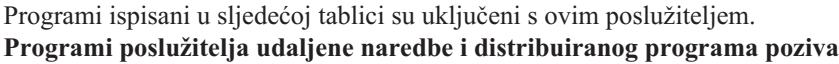

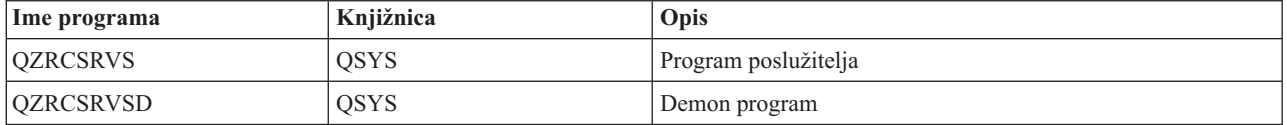

# **Poslužitelj za prijavu**

Poslužitelj za prijavu osigurava sigurnost za klijente. Ova funkcija sigurnosti sprečava pristup sistemu korisnicima kojima su istekle lozinke, provjerava valjanost lozinki profila korisnika i vraća informacije sigurnosti profila korisnika za upotrebu s pohranjenom lozinkom i iSeries(TM) Navigator Administracijom aplikacija.

Programi ispisani u sljedećoj tablici su uključeni s ovim poslužiteljem.

# **Programi poslužitelja za prijavu**

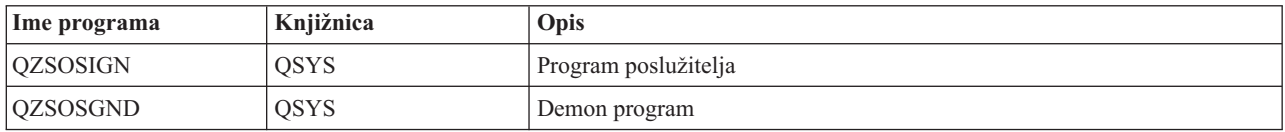

# **Maper porta poslužitelja**

Maper porta klijentu osigurava način za nalaženje porta za određenu uslugu (poslužitelja). Maper porta nalazi portove u TCP/IP tablici usluga.

Programi ispisani u sljedećoj tablici su uključeni s ovim poslužiteljem. **Maper porta poslužitelja**

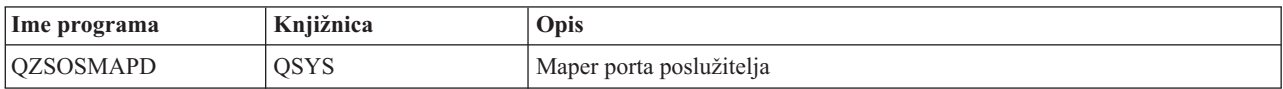

# **Prošireni dinamički udaljeni SQL poslužitelj (QXDAEDRSQL)**

# ≫

QXDAEDRSQL poslužitelj dozvoljava klijentima pristup funkcijama uključenim s DB2<sup>(R)</sup> UDB za iSeries<sup>(TM)</sup>. Ovaj poslužitelj osigurava:

- v Podrška za udaljeni SQL pristup
- Pristup podacima preko XDA sučelja
- v Funkcije baze podataka (kao što je kreiranje i brisanje datoteka i dodavanje i uklanjanje članova datoteke)

Programi ispisani u sljedećoj tablici su uključeni s ovim poslužiteljem. **QXDAEDRSQL programi poslužitelja**

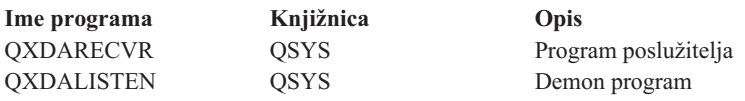

**Napomena:** Objekte QXDAEVT i QXDAIASP \*SRVPGM koristi QXDAEDRSQL poslužitelj.

# ≪

# **DRDA/DDM poslužitelj**

# $\gg$

DRDA/DDM poslužitelj dozvoljava pristup funkcijama uključenim s  $DB2^{(R)}$  UDBom za iSeries(TM)<sup>(TM)</sup>. Ovaj poslužitelj osigurava:

- v Podrška za udaljeni SQL pristup
- v Podrška za pristup razini sloga
- v Podrška za udaljeni dnevnik

Za još informacija o DRDA<sup>(R)</sup>, pogledajte Programiranje distribuirane baze podataka.

Za još informacija o DDMu, pogledajte Upravljanje distribuiranim podacima.

Programi ispisani u sljedećoj tablici su uključeni s ovim poslužiteljem. **DRDA/DDM programi poslužitelja**

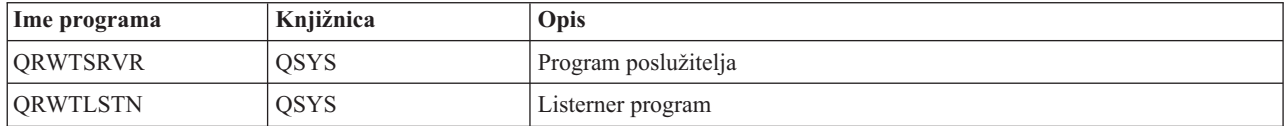

# ≪

# **Upotreba OS/400 host poslužitelja**

Ovo poglavlje opisuje kako upravljati s poslovima OS/400(R) poslužitelja. Opisuje podsisteme u kojima se izvode poslužitelji, objekte koji utječu na poslužitelje i kako upravljati ovim resursima.

Poslužitelji isporučeni s OS/400 programom tipično ne zahtijevaju nikakve promjene u vašoj postojećoj sistemskoj konfiguraciji kako bi radili ispravno. Oni se postavljaju i konfiguriraju kad instalirate OS/400. Možda ćete htjeti promijeniti način na koji sistem upravlja poslovima poslužitelja prema vašim potrebama, rješavati probleme, poboljšati performansu sistema ili jednostavno pregledati poslove na sistemu. Da bi napravili takve promjene i zadovoljili zahtjeve obrađivanja, morate znati koji objekti utječu na koje dijelove sistema i morate znati kako mijenjati te objekte. Da bi zaista razumjeli kako treba upravljati vašim sistemom, pogledajte Upravljanje poslom prije nego što nastavite s ovim poglavljem.

# **"Postavljanje komunikacija [klijent/poslužitelj"](#page-39-0) na stranici 34**

Naučite obradu za pokretanje i završavanje komunikacija između klijenta i host poslužitelja. Ovo poglavlje također uključuje svaki od "Brojevi porta host [poslužitelja"](#page-39-0) na stranici 34 i opis demona poslužitelja i njihove uloge u komunikaciji.

# **"Podsistemi na iSeries [poslužitelju"](#page-43-0) na stranici 38**

Naučite o OS/400 podsistemima i kako napraviti autostart i predpokrenuti poslove.

# **"Sistemske vrijednosti na iSeries [poslužitelju"](#page-54-0) na stranici 49**

Naučite o sistemskim vrijednostima koje su važne u klijent/poslužitelj okruženjima.

# **["Identifikacija](#page-57-0) poslova poslužitelja na iSeriesu poslužitelju" na stranici 52**

Naučite kako prikazati poslove poslužitelja upotrebom iSeries Navigatora na sučelju baziranom na znakovima.

# <span id="page-39-0"></span>**"Upotreba EZ-Setupa i iSeries Navigatora s host [poslužiteljima"](#page-59-0) na stranici 54**

Naučite kako doznati da li je potrebna staza komunikacije aktivna i kako je pokrenuti ako je to potrebno.

# **Postavljanje komunikacija klijent/poslužitelj**

Komunikacija klijent/poslužitelj je omogućena u sljedećim koracima:

- 1. Da bi se započeo posao poslužitelja koji koristi podršku komunikacije preko utičnica, sistem klijenta povezuje se na broj porta određenog poslužitelja.
- 2. Demon poslužitelja mora biti pokrenut (sa STRHOSTSVR naredbom) za slušanje i prihvat zahtjeva klijentskog povezivanja. Nakon prihvaćanja zahtjeva povezivanja, demon poslužitelj izdaje interni zahtjev za pripojenje klijentovog povezivanja na posao poslužitelja.
- 3. Ovaj posao poslužitelja može biti predpokrenuti posao ili, ako se ne koriste predpokrenuti poslovi, batch posao poslan na izvođenje kada je obrađen klijentov zahtjev povezivanja. Posao poslužitelja rukuje sa svim sljedećim komunikacijama s klijentom. Početna izmjena podataka uključuje zahtjev koji identificira korisnički profil i lozinku pridružene klijent korisniku.
- 4. Nakon što je provjerena valjanost korisničkog profila i lozinke, posao poslužitelja prebacuje se na ovaj korisnički profil i mijenja posao koristeći mnoge atribute definirane za korisnički profil, kao što je knjigovodstveni kod i red izlaza.

Za više informacija pogledajte:

- v "Brojevi porta host poslužitelja"
- v "Pokretanje host [poslužitelja"](#page-40-0) na stranici 35
- v ["Zaustavljanje](#page-41-0) host poslužitelja" na stranici 36

# **Poslužitelj za komunikacije klijenta**

iSeries(TM) Access za Windows(R) koristi TCP/IP za komunikaciju s poslužiteljima iSeries sistema. Optimizirani poslužitelji koriste podršku  $OS/40^{R}0$  utičnica za komunikaciju s klijentima. OS/400 podrška utičnica je kompatibilna s Berkeley Software Distributions 4.3 utičnicama preko TCP/IP. Podrška utičnica je osigurana s 5722-TC1 proizvodom koji je instaliran na iSeries poslužitelju.

Pogledajte priručnik TCP/IP konfiguracija i upute za više informacija o komunikacijama.

**Brojevi porta host poslužitelja:** Svaki tip poslužitelja ima svoj vlastiti demon poslužitelj, koji osluškuje port o dolazećim zahtijevima klijent za povezivanje. Postoje izuzeci za ovo. Na primjer, funkcija prijenosa preko utičnica koristi demon poslužitelja baze podataka; poslužitelj mrežnog pogona koristi demon poslužitelja datoteka, a poslužitelj virtualnog ispisa koristi demon poslužitelja mrežnog ispisa. Dodatno, demon maper poslužitelja također osluškuje specificirani port i dopušta klijentu dobivanje trenutnog broja porta za specificirani poslužitelj.

Svaki od demona poslužitelja osluškuje na broju porta koji je osiguran tablicom usluga na specificirano ime ulsuge. Na primjer, demon poslužitelja mrežnog ispisa, s početnom osiguranom konfiguracijom, osluškuje port broj 8474, koji je pridružen imenu usluge 'as-netprt.' Demon maper poslužitelja osluškuje na dobro poznatom portu. Dobro poznati broj porta maper poslužitelja je 449. Dobro poznati broj porta je rezerviran za isključivu upotrebu OS/400<sup>(R)</sup> host poslužitelja. Zbog toga, unos za 'as-svrmap' ime usluge ne bi trebalo biti uklonjeno iz tablice usluga.

Brojevi porta za svaki demon poslužitelj nisu fiksni; tablica usluga može se modificirati korištenjem različitih brojeva porta ako vaša instalacija zahtijeva takve promjene. Možete promijeniti mjesto dohvata broja porta na kartici  $i$ Series<sup>(TM)</sup> Navigator sistemska svojstva, povezivanje. Međutim, ime usluge mora ostati isto kako je i pokazano u sljedećoj tablici. Inače, demoni poslužitelja ne mogu postaviti virtualnu vezu za prihvat dolaznih zahtjeva za veze klijenta.

Ako je dodan novi unos tablice usluga za identificiranje drugog broja porta usluge tada svi postojeći unosi tablice usluga moraju biti uklonjeni iz tog imena usluge. Uklanjanje ovih unosa eliminira dupliciranje imena usluga u tablici i eliminira mogućnost nepredvidivih rezultata kada se pokrene demon poslužitelj.

#### <span id="page-40-0"></span>**Brojevi portova za host poslužitelje i mapere [poslužitelja](rzaiiservicesandports.htm)**

Pogledajte svaki broj porta poslužitelja za optimizirane poslužitelje i maper poslužitelja koji koristi utičnice preko TCP komunikacijske podrške i onih koji koriste Sloj sigurnih utičnica (SSL).

**Pokretanje host poslužitelja:** Za pokretanje OS/400(R) host poslužitelja, upotrijebite CL naredbu STRHOSTSVR. Ova naredba pokreće demone host poslužitelja i demona maper poslužitelja. Ona isto tako pokušava pokrenuti predstart poslove koji se izvode prije pokretanja, a pridruženi su tom poslužitelju.

**Napomena:** Možete koristiti iSeries(TM) Navigator za konfiguriranje vašeg sistema tako da se poslužitelji automatski pokrenu kada pokrenete Protokol kontrole prijenosa (TCP) s naredbom STRTCP. Novoisporučeni sistemi će to raditi po defaultu.

Svaki tip host poslužitelja ima [poslužitelj](rzaiidaemon.htm#HDRDAEMON) demon. Postoji pojedinačan demon maper poslužitelja za sistem. Korisnička PC aplikacija koristi taj broj porta za priključivanje na demon host poslužitelja. Poslužiteljski demon prima ulazni zahtjev za spajanjem i usmjerava ga poslužiteljskom poslu na obradu.

Vrijednosti STRHOSTSVR naredbe:

# $\ddot{\triangleright}$

# **Tip poslužitelja**

**\*ALL** Pokreće sve standardne nenadzirane programe host poslužitelja i poslužitelj mapera.

# **\*CENTRAL**

Pokreće demon središnjeg poslužitelja u QSYSWRK podsistemu. Demon posao je QZSCSRVSD, a pridruženi predpokrenuti posao poslužitelja je QZSCSRVS.

#### **\*DATABASE**

Pokreće demon poslužitelja baza podataka u QSERVER podsistemu. Demon posao je QZDASRVSD, a pridruženi predstartni poslovi poslužitelja su QZDASOINIT, QZDASSINIT i QTFPJTCP. QTFPJTCP radi u QSERVER podsistemu.

#### **\*DTAQ**

Pokreće demon posao poslužitelja redova podataka u QSYSWRK podsistemu. Demon posao je QZHQSRVD, a pridruženi predstartni posao je QZHQSSRV.

**\*FILE** Pokreće demon poslužitelja datoteka u QSERVER podsistemu. Demon posao je QPWFSERVSD, a pridruženi predpokrenuti poslovi poslužitelja su QPWFSERVSO, QPWFSERVSS i QPWFSERVS2.

# **\*NETPRT**

Pokreće demon posao poslužitelja mrežnog pisača u QSYSWRK podsistemu. Demon posao je QNPSERVD, a predstartni poslovi pridruženog poslužitelja su QNPSERVS i QIWVPPJT. QIWVPPJT radi u QSYSWRK podsistemu.

#### **\*RMTCMD**

Pokreće demon poslužitelja poziva udaljene naredbe i distribuiranog programa u QSYSWRK podsistemu. Demon posao je QZRCSRVSD, a pridruženi predstartni posao je QZRCSRVS.

#### **\*SIGNON**

Pokreće demon poslužitelja za prijavljivanje u QSYSWRK podsistemu. Demon posao je QZSOSGND a predstartni posao pridruženog poslužitelja je QZSOSIGN.

#### **\*SVRMAP**

Pokreće demon mapera poslužitelja u QSYSWRK podsistemu. Demon posao je QZSOSMAPD.

**Napomena:** Ako demon posao radi u QSYSWRK direktoriju, pridruženi predpokrenuti poslovi poslužitelja će raditi u QUSRWRK direktoriju po defaultu. Dodatno, predstart poslovi poslužitelja baze podataka će se izvoditi u QUSRWRK podsistemu po defaultu.

#### <span id="page-41-0"></span>**Potreban protokol**

(Ovaj opcijski parametar specificira komunikacijske protokole koji trebaju biti aktivni da bi se pokrenuli demoni host poslužitelja.)

**\*ANY** TCP/IP komunikacijski protokol mora biti aktivan u vrijeme kada se izdaje naredba STRHOSTSVR. Ako TCP/IP nije aktivan, izdaju se dijagnostička poruka PWS3008 i izlazna poruka PWS300D i demoni host poslužitelja se ne pokreću.

**\*NONE**

Nijedan komunikacijski protokol ne treba biti aktivan u vrijeme kada se izdaje naredba STRHOSTSVR za pokretanje demona host poslužitelja. Nikakva poruka se neće izdati za protokole koji su neaktivni.

**\*TCP** TCP/IP komunikacijski protokol mora biti aktivan u vrijeme kada se izdaje naredba STRHOSTSVR. Ako TCP/IP nije aktivan, izdaju se dijagnostička poruka PWS3008 i izlazna poruka PWS300D i demoni host poslužitelja se ne pokreću.

# ≪

Ovdje su neki STRHOSTSVR [primjeri.](rzaiistrhostsvrex.htm)

# *Primjer: STRHOSTSVR:* **Primjer 1: Pokretanje svih demona host poslužitelja** STRHOSTSVR(\*ALL)

Ova naredba pokreće sve poslužiteljske demon programe i poslužitelj maper demon program, ukoliko je aktivan barem jedan komunikacijski protokol.

#### **Primjer 2: Za pokretanje specifičnih demona poslužitelja**

STRHOSTSVR SERVER(\*CENTRAL \*SVRMAP) RQDPCL(\*NONE)

Ova naredba pokreće demona središnjeg poslužitelja i demona maper poslužitelja, čak i kada nijedan komunikacijski protokol nije aktivan.

# **Primjer 3 : Odre-ivanje traženog protokola:**

STRHOSTSVR SERVER(\*ALL) RQDPCL(\*TCP)

Ova naredba pokreće sve demone host poslužitelja i demona maper poslužitelja, sve dok je TCP/IP aktivan.

**Zaustavljanje host poslužitelja:** Za zaustavljanje OS/400(R) host poslužitelja, upotrijebite CL naredbu ENDHOSTSVR. Ova naredba završava rad demon programa host poslužitelja i demon maper poslužitelja. Ako demon poslužitelja završava rad dok su poslužitelji tog tipa spojeni na aplikacije klijenta, poslovi poslužitelja ostaju aktivni dok se komunikacija s aplikacijom klijenta ne završi, osim ako opcijski parametar ENDACTCNN nije specificiran. Zahtjevi za vezom iz korisnikove aplikacije na poslužitelj koji stignu iza toga, ostaju bezuspješni sve dok se opet ne pokrene demon poslužitelja.

Ako se zaustavi demon maper poslužitelj, sve postojeće veze klijenta na poslove poslužitelja ostaju nepromijenjene. Kasniji zahtjevi iz korisnikove aplikacije za spajanje na poslužitelj maper su neuspješni sve do ponovnog pokretanja mapera poslužitelja.

Parametar ENDACTCNN se može specificirati zbog završetka aktivnih veza na poslužiteljima \*DATABASE i \*FILE. Ovo će uzrokovati završetak rada poslova poslužitelja koji poslužuju ove veze. Aktivne veze se mogu okončati jedino ako je odgovarajući posao demona također okončan. Ako je specificirana \*DATABASE ključna riječ \*DATABASE, poslovi QZDASOINIT i QZDASSINIT s aktivnim vezama će biti okončane. Ako je specificirana ključna riječ \*FILE, Poslovi QPWFSERVSO i QPWFSERVSS s aktivnim vezama će se završiti.

Napomehlao koristite ENDHOSTSVR naredbu za završavanje pojedinog demon programa koji nije aktivan, javit će vam se dijagnostička poruka. Koristite ENDHOSTSVR SERVER(\*ALL) ako želite završiti aktivne demone. Kad koristite vrijednost \*ALL ne vidi se dijagnostička poruka.

ENDHOSTSVR vrijednosti naredbe:

# ≫

#### **Tip poslužitelja**

**\*ALL** Završava rad demon programa poslužitelja i poslužitelj maper demona ako su aktivni. Ako se koristi ta vrijednost, sistem ne dopušta druge posebne vrijednosti.

#### **\*CENTRAL**

Završava demon središnjeg poslužitelja u QSYSWRK podsistemu.

#### **\*DATABASE**

Završava demon poslužitelja baza u QSERVER podsistemu.

#### **\*DTAQ**

Završava demon posao poslužitelja redova podataka u QSYSWRK podsistemu.

**\*FILE** Završava demon poslužitelja datoteka u QSERVER podsistemu.

#### **\*NETPRT**

Završava demon posao poslužitelja mrežnog pisača u QSYSWRK podsistemu.

# **\*RMTCMD**

Zaustavlja udaljenu naredbu i distribuirani programski poziv demona poslužitelja u QSYSWRK podsistemu.

#### **\*SIGNON**

Završava demon poslužitelja za prijavljivanje u QSYSWRK podsistemu.

#### **\*SVRMAP**

Završava poslužitelja maper demona u QSYSWRK podsistemu.

#### **Zaustavlja aktivne veze**

(Ovaj opcijski parameter specificira da li će aktivne veze za navedene poslužitelje biti zaustavljene.)

*Pojedinačne vrijednosti:*

# **\*NONE**

Nijedna aktivna veza neće biti okončana

*Ostale vrijednosti:*

#### **\*DATABASE**

Završit će aktivne veze koje poslužuju QZDASOINIT i QZDASSINIT poslovi poslužitelja. Poslovi poslužitelja koji poslužuju ove veze će se također završiti.

**\*FILE** Završit će aktivne veze koje poslužuju QPWFSERVO i QPWFSERVSS poslovi poslužitelja. Poslovi poslužitelja koji poslužuju ove veze će se također završiti.

# ≪

Evo nekoliko ENDHOSTSVR [primjera.](rzaiiendhostsvrex.htm)

*Primjer: ENDHOSTSVR:* **Primjer 1: Zaustavljanje svih demona host poslužitelja**

<span id="page-43-0"></span>ENDHOSTSVR SERVER(\*ALL)

Ova naredba zaustavlja sve demon programe poslužitelja i maper demon poslužitelja.

#### **Primjer 2: Za zaustavljanje specifičnih demona poslužitelja**

ENDHOSTSVR SERVER(\*CENTRAL \*SVRMAP)

Završetak centralnog demon poslužitelja i demon maper poslužitelja.

#### **Primjer 3: Zaustavljanje specifičnih demona poslužitelja i aktivnih veza**

ENDHOSTSVR SERVER(\*CENTRAL \*DATABASE) ENDACTCNN(\*DATABASE)

Ova naredba završava poslužiteljskog demona u podsistemu QSYSWRK i poslužiteljskog demona baze podataka u podsistemu QSERVER. Dodatno, aktivne veze prema \*DATABASE poslužitelju, i poslovi poslužitelja QZDASOINIT i QZDASSINIT koji uslužuju ove veze će se završiti.

# **Podsistemi na iSeries poslužitelju**

Sljedeća poglavlja opisuju koji se sistemski-dobavljeni podsistemi koriste za svaku od funkcija poslužitelja. Ova poglavlja takoer detaljno opisuju kako se opisi podsistema odnose na poslove poslužitelja.

Opis podsistema definira kako, gdje i koliko posla ulazi u podsistem i koje resurse koristi podsistem za posao.

Autostart poslovi jednokratno obavljaju incijalizaciju ili rade posao koji se ponavlja i koji je pridružen odreenom podsistemu. Autostart poslovi pridruženi odreenom podsistemu automatski su pokrenuti svaki put kada je sistem pokrenut.

- v Podsistemi korišteni za poslove poslužitelja
- Upotreba autostart poslova
- Upotreba predpokrenutih poslova

Podsistemi korišteni za poslove poslužitelja: Poslovi poslužitelja su konfigurirani za izvođenje u različitim podsistemima, ovisno o njihovoj funkciji. Podsistemi koji se koriste za poslove poslužitelja su sljedeći.

# **QSYSWRK**

Svi demon poslovi (s izuzetkom demon posla poslužitelja podataka i demon posla poslužitelja baze podataka) izvode se u ovom podsistemu. Demon poslovi poslužitelja datoteka i poslužitelja baze podataka izvode se u QSERVER podsistemu.

# **QUSRWRK**

Ovaj podsistem je tamo gdje se poslovi poslužitelja izvode za ove poslužitelje:

- Mrežni ispis
- v Udaljena naredba i poziv programa
- Centralni
- Red podataka
- Prijava
- v Baza podataka

## **QSERVER**

Demon posao poslužitelja datoteka, njima pridruženi predpokrenuti poslovi poslužitelja i demon posao poslužitelja baze podataka izveden u ovom podsistemu.

Ako podsistem nije aktivan, zahtjevi za uspostavljanjem povezivanja na poslužitelj datoteka ili poslužitelj baze podataka bit će neuspješni.

#### **Automatsko pokretanje podsistema**

QSYSWRK podsistem pokreće se automatski kod IPL-a, bez obzira na vrijednost specificiranu za kontroliranje podsistema.

Ako koristite defaultni startup program dobavljen od sistema, QSERVER i QUSRWRK podsistemi se pokreću automatski kod IPL-a. Sistemski startup program je definiran u QSTRUPPGM sistemskoj vrijednosti, a defaultna vrijednost je QSTRUP QSYS.

Ako želite promijeniti sistemski startup, morate promijeniti QSTRUPPGM sistemsku vrijednost da poziva vaš vlastiti program. Možete koristiti otpremljeni program QSTRUP u QSYS kao osnovu za start-up program koji kreirate.

**Napomena:** Ako koristite poslužitelj baze podataka ili poslužitelj datoteka i napravili ste promjene u startupu sistema, morate osigurati da startup program pokrene QSERVER podsistem.

Počevši od V5R1, TCP/IP se automatski pokreće od strane sistema bez zahtijevanja promjena u programu startupa sistema. Host poslužitelji se automatski pokreću kad se TCP/IP pokrene. Kada je TCP/IP pokrenut, to osigurava da su QUSRWRK i QSERVER pokrenuti prije pokretanja host poslužitelja.

Ako se instalira V5R1 (ili kasniji) na sistem koji je bio prethodno na izdanju V5R1 i ako je startup program korišten od strane sistema promijenjen u start TCP/IP, tada će sistem automatski pokrenuti TCP/IP i pokušaj startup programa neće uspjeti.

IPL atribut, STRTCP, može prisiliti sistem da ne pokreće automatski TCP/IP kod IPL. Preporučeno je ostaviti ovu vrijednost na otpremljenu postavku \*YES, (pokretanje TCP/IP), ali opcija je dostupna prema potrebi.

**Upotreba autostart poslova:** QSERVER podsistem ima autostart posao definiran za poslove poslužitelja datoteka i poslužitelja baze podataka. Ako se ovaj posao ne izvodi, poslužitelji se ne mogu pokrenuti. Podsistem se neće zaustaviti kada posao nestane. Ako se pojavi problem s ovim poslom, možda ćete htjeti zaustaviti i ponovno pokrenuti QSERVER podsistem.

QSYSWRK podsistem ima autostart posao definiran za sve optimizirane poslužitelje. Ovaj posao nadgleda dogaaje poslane kada je izdana naredba STRTCP. Na ovaj način, poslovi demona poslužitelja mogu dinamički otkriti kada je TCP/IP postao aktivan. Tada poslovi demona počinju slušati na odgovarajućim portovima. Ako autostart posao još nije aktivan, a TCP/IP je pokrenut dok su host poslužitelji aktivni, sljedeći niz naredbi se mora izdati u svrhu pokretanja koristeći TCP/IP:

- 1. ENDHOSTSVR \*ALL
- 2. STRHOSTSVR \*ALL

Autostart posao je imenovan QZBSEVTM. Ako posao nije aktivan, može se pokrenuti izdavanjem sljedeće naredbe:

QSYS/SBMJOB CMD(QSYS/CALL PGM(QSYS/QZBSEVTM)) JOB(QZBSEVTM) JOBD(QSYS/QZBSEJBD) PRTDEV(\*USRPRF) OUTQ(\*USRPRF) USER(QUSER) PRTTXT(\*SYSVAL) SYSLIBL(\*SYSVAL) CURLIB(\*CRTDFT) INLLIBL(\*JOBD) SRTSEQ (\*SYSVAL) LANGID(\*SYSVAL) CNTRYID(\*SYSVAL) CCSID(\*SYSVAL)

Napomena se jedna instanca programa QZBSEVTM može izvoditi u vremenu.

**Upotreba predpokrenutih poslova:** Predstart posao je batch posao koji se pokreće prije nego što program na udaljenom sistemu započne komunikaciju s poslužiteljem. Predstart poslovi se služe zapisima o poslovima u opisu podsistema kako bi utvrdili koji program, klasa ili prostor memorije će se koristiti kad se poslovi pokrenu. U zapisu o predstartnom poslu morate navesti atribute za podsistem koji će se koristiti za kreiranje i upravljanje katalogom predstart poslova.

Predstart poslovi povećavaju izvedbu kada započnete povezivanje poslužitelja. Unosi predstart posla definirani su unutar podsistema. Predstart poslovi aktivni su kada je pokrenut podsistem ili mogu biti kontrolirani naredbama Pokreni predstart posao (STRPJ) i Završi predstart posao (ENDPJ).

Sistemske informacije koje pripadaju predstart poslovima (kao što je DSPACTPJ) koriste termin 'zahtjev za pokretanje programa' isključivo da bi označili zahtjeve načinjene za pokretanje predstart poslova, iako informacije mogu pripadati predstart poslu koji je pokrenut kao rezultat zahtjeva povezivanja preko utičnica.

#### **Napomene:**

- v Predstart poslovi mogu biti ponovno korišteni, ali ne postoji automatsko čišćenje predstart posla nakon njegovog korištenja i vraćanja u spremište. Broj puta koliko je predstart posao bio upotrijebljen odreen je vrijednošću specificiranom za maksimalni broj upotreba (MAXUSE) u CL naredbama ADDPJE ili CHGPJE. To znači da se resursi, korišteni predstart poslom nekog korisnika, moraju očistiti prije završetka korištenja predstart posla. Inače će ovi resursi održavati isti status za sljedećeg korisnika koji koristi predstart posao. Na primjer, datoteka koja je otvorena, ali nije i zatvorena od jednog korisnika predstart posla, ostaje otvorena i dostupna sljedećem korisniku istog predstart posla.
- Po defaultu, neki od poslova poslužitelja se izvode u QUSRWRK ili QSERVER. Korištenjem iSeries<sup>(TM)</sup> Navigatora možete konfigurirati neke ili sve od ovih poslužitelja da se izvode u podsistemu po vašem izboru.
	- 1. Dva puta kliknite **iSeries Navigator —> Mreža —> Poslužitelji —> iSeries Access**.
	- 2. Desno kliknite na poslužitelj za koji želite konfigurirati podsisteme i izaberite **Svojstva**.
	- 3. Konfigurirajte poslužitelj koristeći stranicu Podsistemi.

Ako uklonite poslove iz defaultnog podsistema, morate:

- 1. Kreirati opis vlastitog podsistema.
- 2. Dodati vaše vlastite unose predpokrenutih poslova upotrebom naredbe ADDPJE. Postaviti STRJOBS parametar na \*YES.

Ako to ne napravite, vaši poslovi će se izvoditi u defaultnom podsistemu.

Svi OS/400<sup>(R)</sup> poslužitelji koji su podržani sa sučeljem komunikacije utičnica podržavaju predstart poslove.

Ovi poslužitelji su:

Poslužitelj mrežnog ispisa Poslužitelj udaljene naredbe i distribuiranog programskog poziva Centralni poslužitelj Poslužitelj baze podataka Sigurni poslužitelj baza podataka Poslužitelj datoteka Sigurni poslužitelj datoteka Poslužitelj redova podataka Poslužitelj za prijavu (jedinstveno poslužiteljima koji koriste podršku komunikacija utičnicama)

Sljedeće liste osiguravaju svaki od atributa unosa predpokrenutih poslova i osiguravaju početne vrijednosti koje su konfigurirane za host poslužitelje upotrebom podrške komunikacije utičnicama.

#### **Opis podsistema**

Podsistem koji sadrži unose predstart posla.

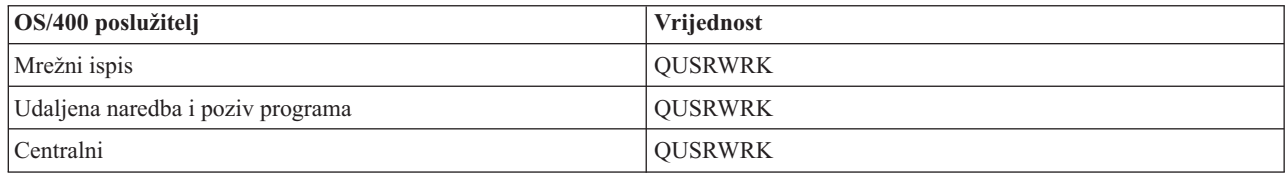

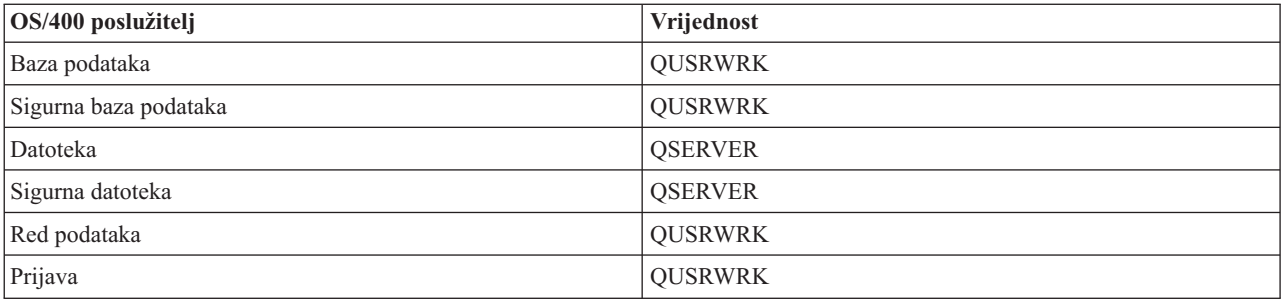

# **Program knjižnica/ime**

Program koji se poziva kada je pokrenut predstart posao.

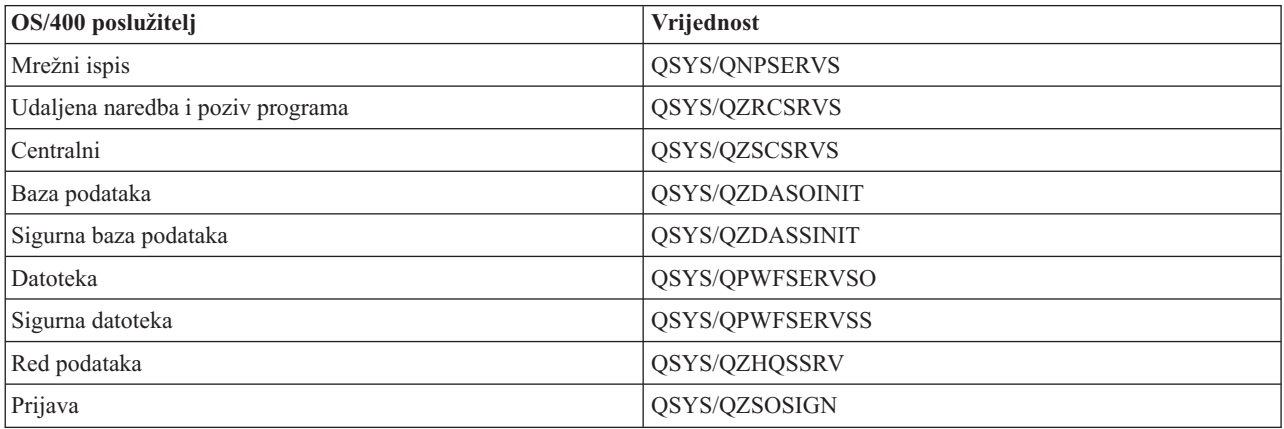

# **Korisnički profil**

korisnički profil pod kojim se izvodi posao. To je ono što posao pokazuje kao korisnički profil. Kada je primljen zahtjev od klijenta za pokretanjem poslužitelja, funkcija predstart posla prebacuje se na korisnički profil koji je primljen u tom zahtjevu.

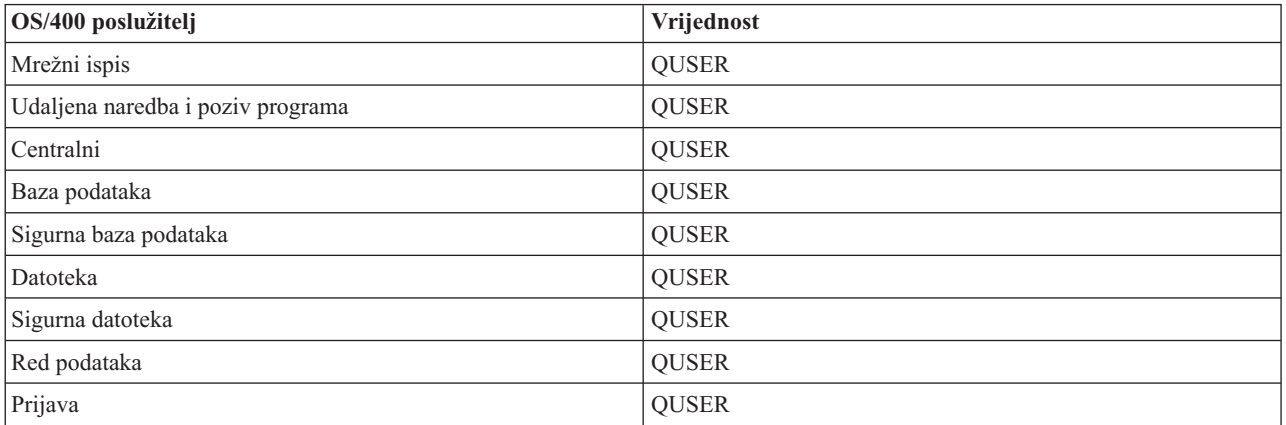

#### **Ime posla**

Ime posla kada je pokrenut.

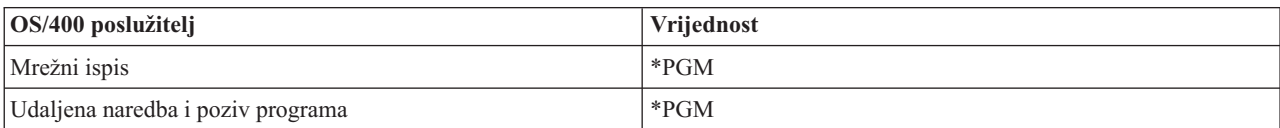

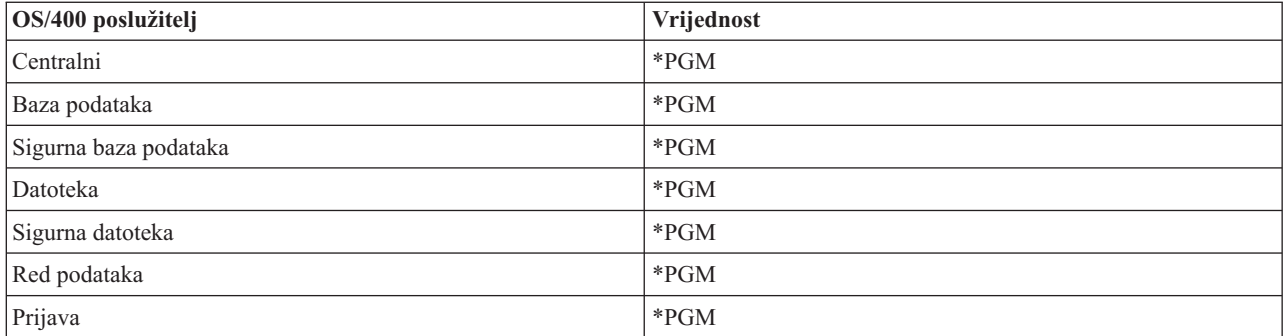

# **Opis posla**

Opis posla koji se koristi za predstart posao. Primijetite da, ako je specificiran \*USRPRF, koristit će se opis posla za korisnički profil pod kojim se posao izvodi. To znači da će se koristiti QUSER opis posla. Koriste se, također i neki atributi zahtjevanog korisničkog posla; na primjer, uređaj ispisa i red izlaza su zamijenjeni iz opisa zahtjevanog korisničkog posla.

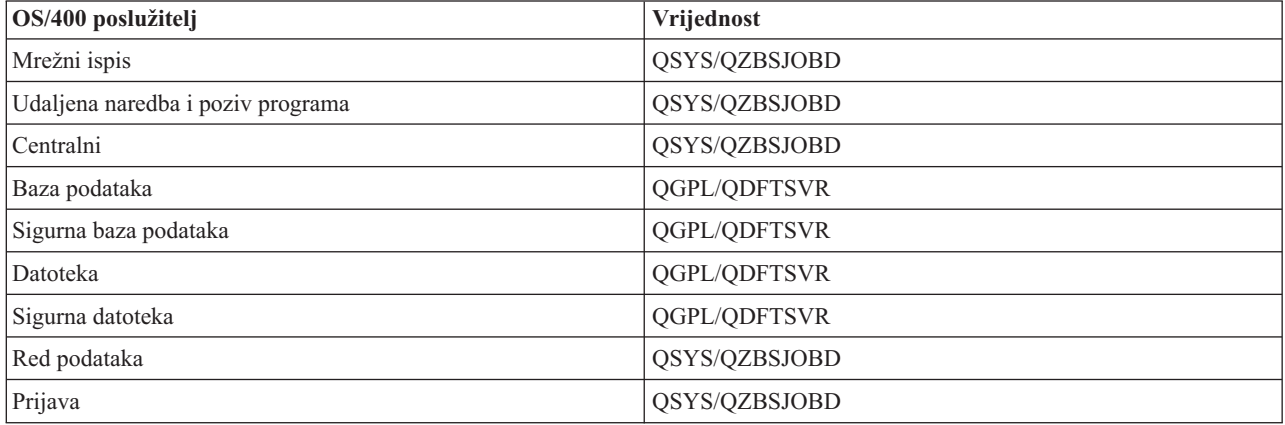

# **Pokretanje poslova**

Označava hoće li se predstart poslovi automatski pokrenuti kada se pokrene podsistem. Ovi predstart poslovi su otpremljeni s vrijednošću \*YES poslova pokretanja kako bi bila osigurana dostupnost poslova poslužitelja. Naredba STRHOSTSVR pokreće svaki predstart posao kao dio vlastitog obrađivanja.

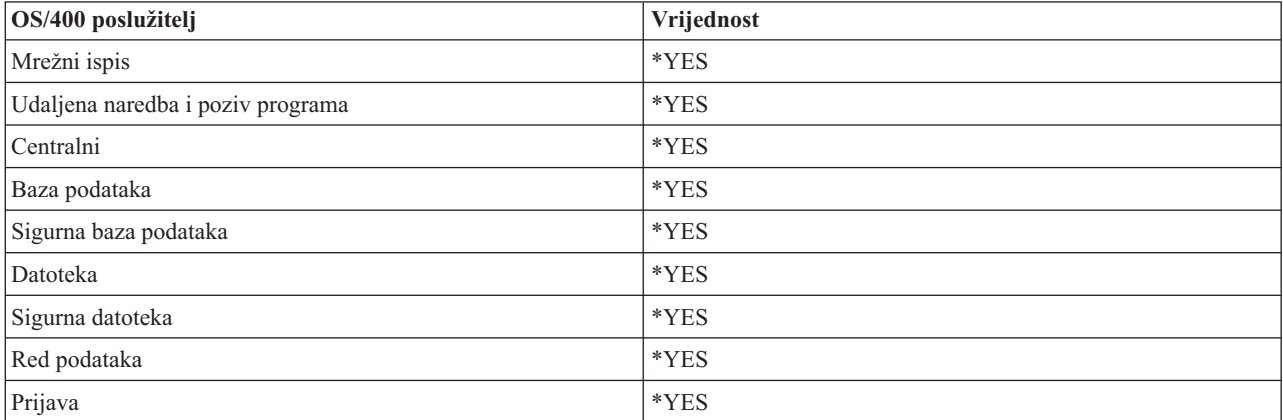

# **Početni broj poslova**

Broj poslova koji su pokrenuti kada je pokrenut podsistem. Ova vrijednost je prilagodljiva tako da odgovara vašoj specifičnoj okolini i potrebama.

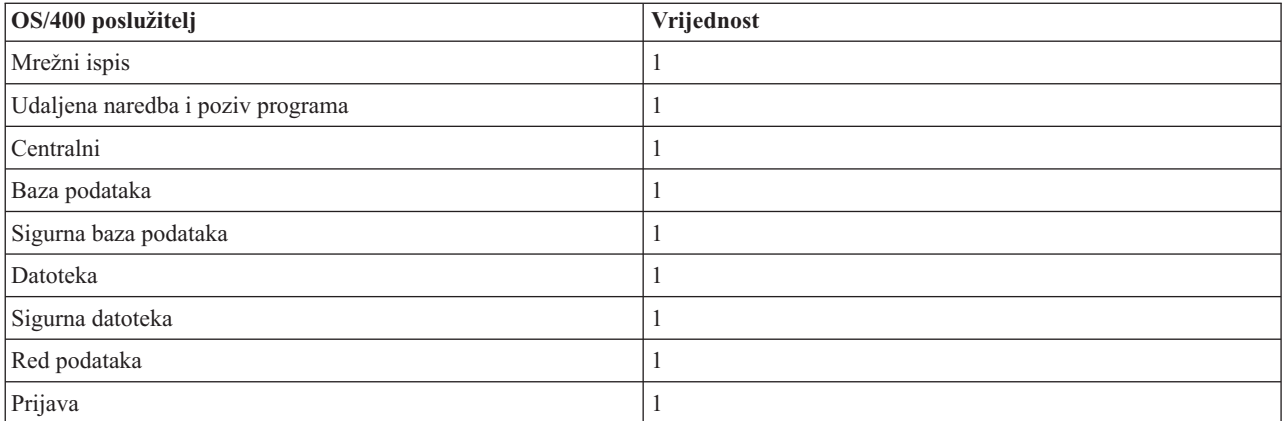

# **Prag**

Minimalni broj dostupnih predstart poslova za unos predstart posla. Kada je dosegnut ovaj prag, automatski se pokreću dodatni predstart poslovi. Prag održava određeni broj poslova u spremištu.

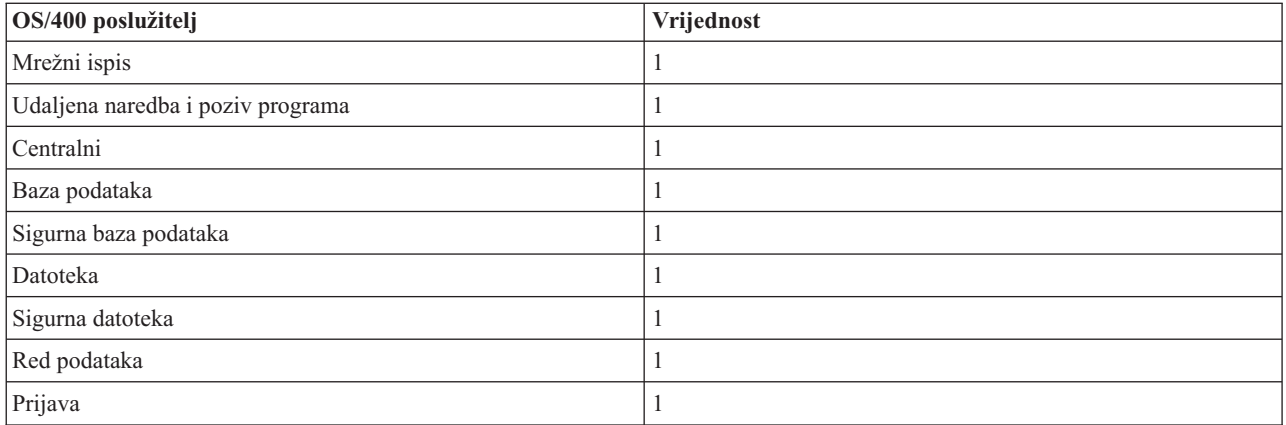

# **Dodatni broj poslova**

Broj dodatnih predstart poslova koji se pokreću kada je dosegnut prag.

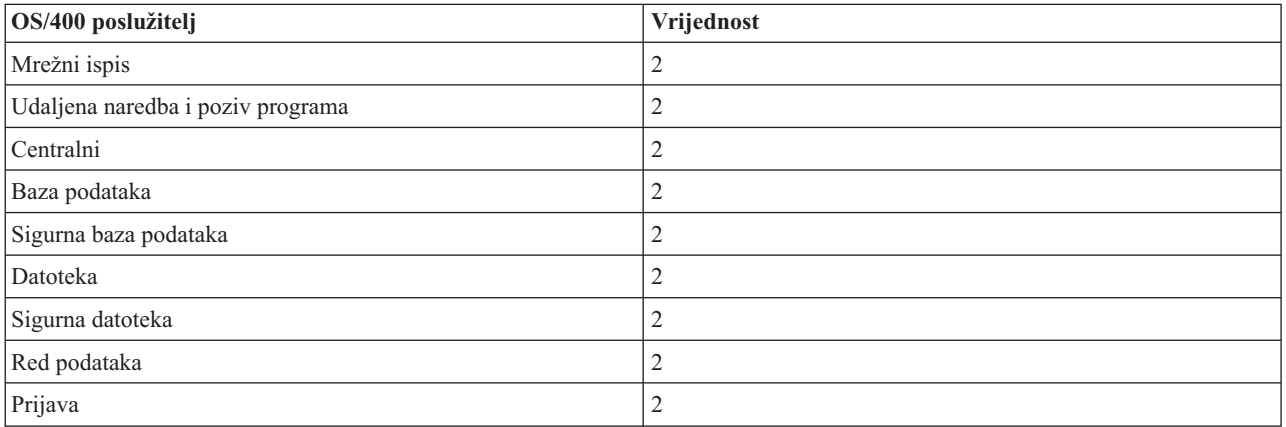

#### **Maksimalan broj poslova**

Maksimalni broj predstart poslova koji mogu biti aktivni za ovaj unos.

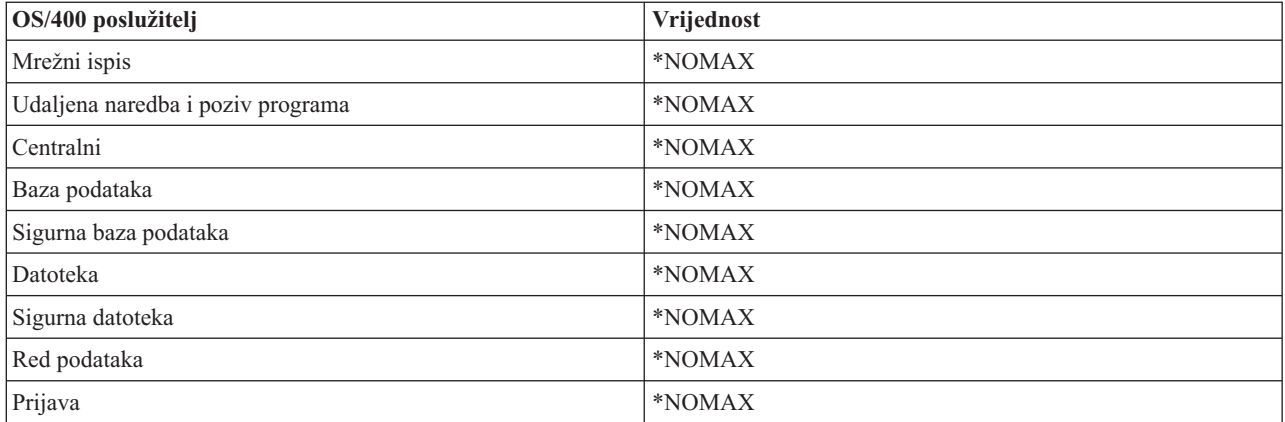

# **Maksimalan broj upotreba**

Maksimalni broj upotreba posla. Vrijednost 200 označava da će predstart posao završiti s radom nakon 200 obrađenih zahtjeva za pokretanjem poslužitelja.

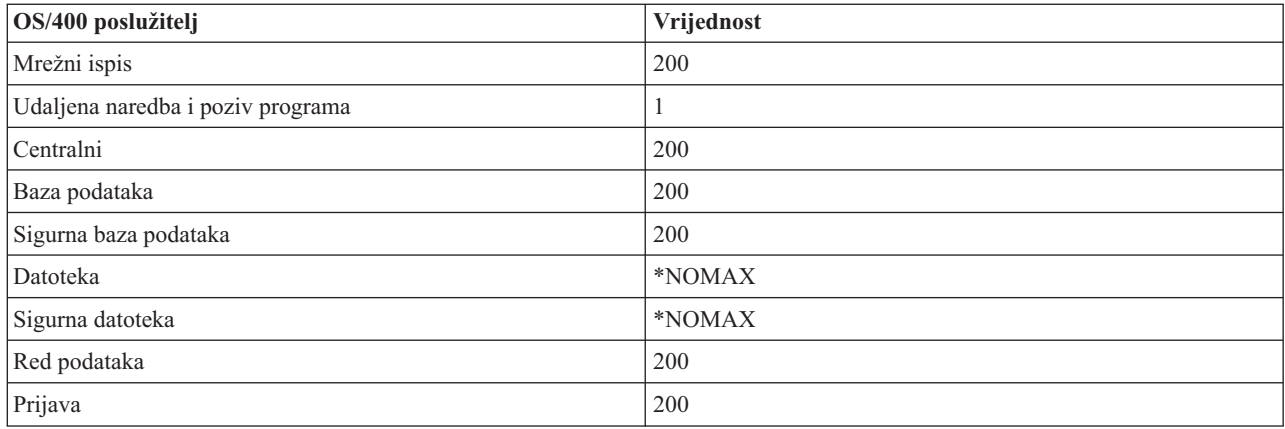

# **Čekanje posla**

Ovo uzrokuje čekanje zahtjeva povezivanja klijenta na dostupan posao poslužitelja, ako je dosegnut maksimalni broj poslova.

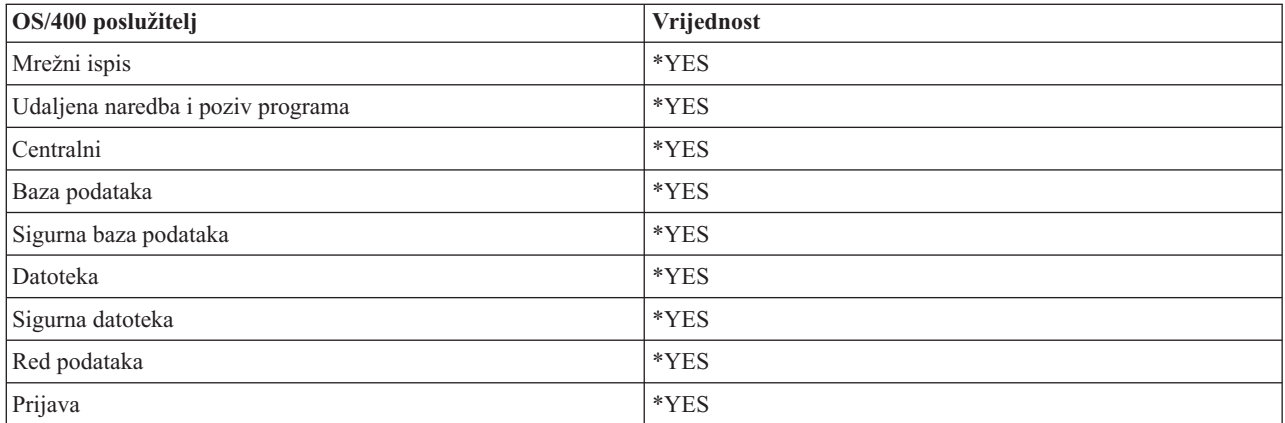

# **Identifikator spremišta**

Identifikator spremišta podsistema u kojem se ovaj predstart posao izvodi.

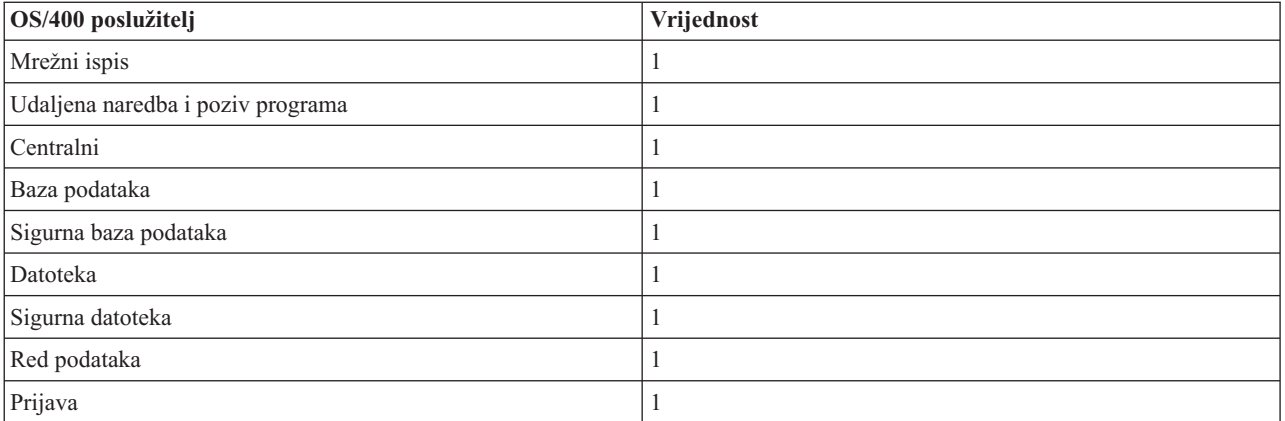

#### **Klasa**

Ime i knjižnica klase pod kojom se izvodi predstart posao.

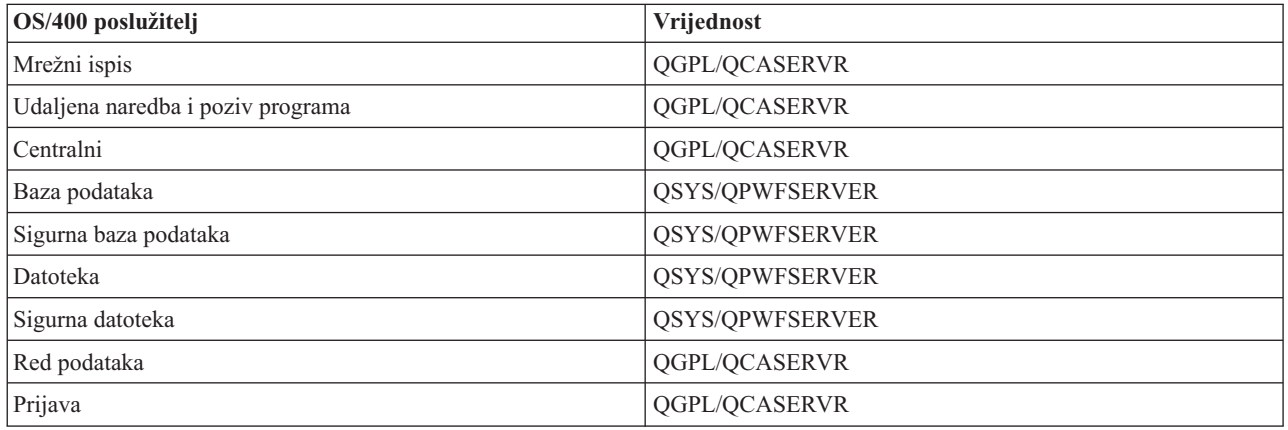

Kada se vrijednost pokretanja posla za unos predpokrenutog posla postavi na \*YES i kada su preostale vrijednosti na početnim postavkama, dogaaju se sljedeće akcije za svaki unos predpokrenutog posla:

- v Kada je podsistem pokrenut, pokrenut je i jedan predstart posao za svakog poslužitelja.
- Kada se prvi zahtjev povezivanja klijenta obrađuje za specifični poslužitelj, koristi se početni posao i prag je premašen.
- v Pokreću se dodatni poslovi za tog poslužitelja na osnovu broja koji je definiran u unosu predstart posla.
- v Broj preostalih poslova je uvijek najmanje jedan.
- Podsistem periodički provjerava broj predstart poslova koji su spremni za obrađivanje zahtjeva i završava višak posla. Podsistem uvijek ostavlja najmanji broj predstart poslova specificiran u parametru početnih poslova.

#### **Nadgledanje predpokrenutih poslova**

Koristite naredbu Prikaz aktivnih predstart poslova (DSPACTPJ) za nadgledanje predstart poslova. Na primjer, da bi nadgledali predstart poslove poslužitelja prijave, morate znati u kojem su podsistemu vaši predstart poslovi (QUSRWRK ili korisnički definirani podsistem) i program (na primjer, QZSOSIGN).

DSPACTPJ naredba osigurava sljedeće informacije:

+--------------------------------------------------------------------------------+ Prikaz aktivnih predstart poslova and AS400597  $01/12/95$  16:39:25 Podsistem . . . . . : QUSRWRK Datum resetiranja. . . . : 01/11/95 |Program . . . . . . : QZSOSIGN Vrijeme resetiranja. . . : 16:54:50 | | Knjižnica. . . . . : QSYS Proteklo vrijeme . . . : 0023:12:21 | | | Predstart poslovi: Trenutni broj  $\dots \dots \dots \dots \dots \dots \dots$  10 Srednji broj . . . . . . . . . . . . . . . . . : 8.5 Vršni broj . . . . . . . . . . . . . . . . . . : 25 | | Predstart poslovi u upotrebi:<br>Trenutni broi .................. 5 Trenutni broj . . . . . . . . . . . . . . . . : Srednji broj . . . . . . . . . . . . . . . . . : 4.3 Vršni broj . . . . . . . . . . . . . . . . . . : 25 | | | |  $\vert$  dosing the contract of the contract of the contract of the contract of the contract of the contract of the contract of the contract of the contract of the contract of the contract of the contract of the contract of t | | | | +--------------------------------------------------------------------------------+ +--------------------------------------------------------------------------------+ 01/12/95 16:39:25  $|$  Podsistem  $\ldots$  . . . : QUSRWRK Datum resetiranja. . . . : 01/11/95 | |Program . . . . . . : QZSOSIGN Vrijeme resetiranja. . . : 16:54:50 | | Knjižnica. . . . . : QSYS Proteklo vrijeme . . . : 0023:12:21 | | | | | | | Zahtjevi pokretanja programa: Trenutni broj na čekanju . . . . . . . . . . . : 0 Srednji broj čekanja . . . . . . . . . . . . . : . 2 Vršni broj čekanja . . . . . . . . . . . . . . : 4 | Srednje vrijeme čekanja. . . . . . . . . . . . : 00:00:20.0 | Broj prihvaćenih . . . . . . . . . . . . . . . : 0 | Broj odbačenih . . . . . . . . . . . . . . . . : 0 | | | | | | | | Dno | Dno | Dno | Dno | Dno | Dno | Dno | Dno | Dno | Dno | Dno | Dno | Dno | Dno | Dno | Dno | D Pritisnite Enter za nastavak | | |F3=Izlaz F5=Osvježi F12=Opoziv F13=Resetiranje statistika | | | +--------------------------------------------------------------------------------+

# **Upravljanje predpokrenutim poslovima**

Pritisak na tipku **F5** dok ste na ekranu Prikaz aktivnih predpokrenutih poslova može osvježiti prikazane informacije za aktivan predpokrenuti posao. Informacije o zahtjevima pokretanja programa mogu indicirati trebate li promijeniti dostupan broj predstart poslova. Ako informacije pokazuju da su zahtjevi za pokretanjem programa na čekanju za dostupan predstart posao, možete promijeniti predstart poslove s naredbom Promjena unosa predstart posla (CHGPJE).

Ako zahtjevi pokretanja programa ne djeluju brzo, možete napraviti kombinaciju sljedećeg:

- Povećati prag
- v Povećati vrijednost parametra za početni broj poslova (INLJOBS)
- v Povećati vrijednost parametra za dodatni broj poslova (ADLJOBS)

Bitno je osigurati da postoji dostupan predpokrenuti posao za svaki zahtjev.

# **Uklanjanje unosa predpokrenutog posla**

Ako odlučite da ne želite da poslužitelji koriste funkciju predstart posla, morate napraviti sljedeće:

1. Završite predstart posao s naredbom Završi predstart posao (ENDPJ).

Predstart poslovi završeni naredbom ENDPJ pokreću se kod sljedećeg pokretanja podsistema ako je za poslove pokretanja specificirano \*YES u unosu predstart posla ili kada je izdana naredba STRHOSTSVR specifičnom poslužitelju. Ako samo završite predstart posao i ne napravite sljedeći korak, svi zahtjevi za pokretanje pojedinačnog poslužitelja bit će neuspješni.

2. Uklonite unose predstart posla u opisu podsistema s naredbom Ukloni unos predstart posla (RMVPJE).

Unosi predstart posla koji su uklonjeni s naredbom RMVPJE trajno su uklonjeni iz opisa podsistema. Nakon što je unos uklonjen, novi zahtjevi za poslužitelj bit će uspješni.

# **Upotreba unosa usmjeravanja**

Kada je demon posao usmjeren na podsistem tada posao koristi unose usmjeravanja u opisu podsistema. Unosi usmjeravanja za poslove demon host poslužitelja dodani su u opis podsistema kada je izdana naredba STRHOSTSVR. Ovi poslovi su pokrenuti pod QUSER korisničkim profilom. Za demon poslove koji su poslani na izvođenje QSYSWRK podsistemu, koristi se QSYSNOMAX red poslova. Za demon poslove koji su poslani na izvođenje QSERVER podsistemu, koristi se QPWFSERVER red poslova.

Karakteristike poslova poslužitelja su uzete iz njihovih unosa predstart poslova. Ako se predpokrenuti poslovi ne koriste za poslužitelje, poslovi poslužitelja pokreću karakteristike svojih odgovarajućih demon poslova.

Sljedeće informacije sadrže početnu konfiguraciju u IBM<sup>(R)</sup>-dobavljenim podsistemima za svaki demon posao poslužitelja.

# **Demon poslužitelja mrežnog ispisa**

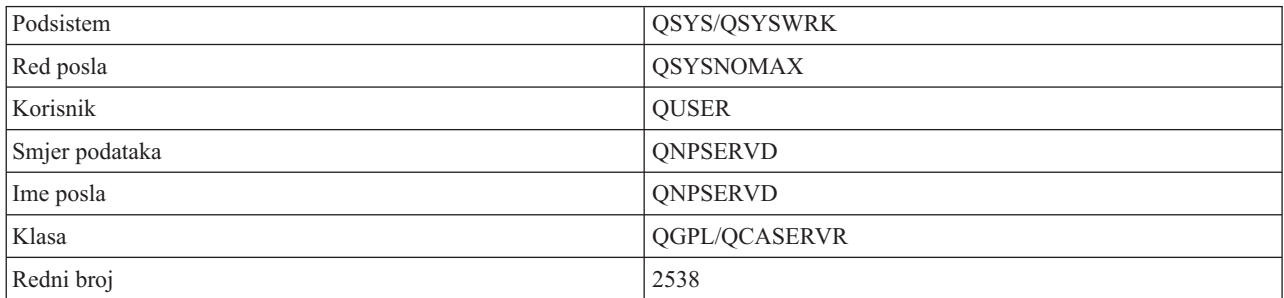

# **Demon poslužitelja udaljene naredbe i programa poziva**

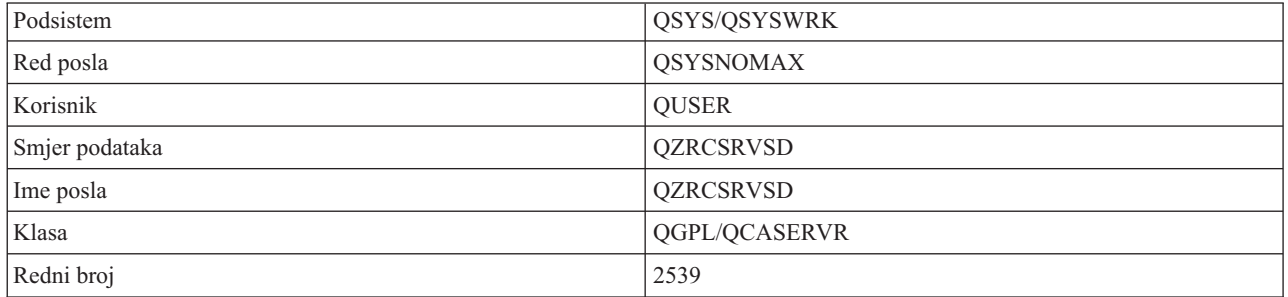

# **Središnji demon poslužitelj**

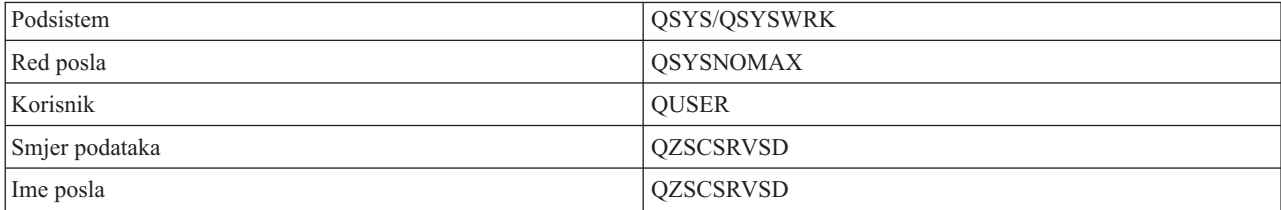

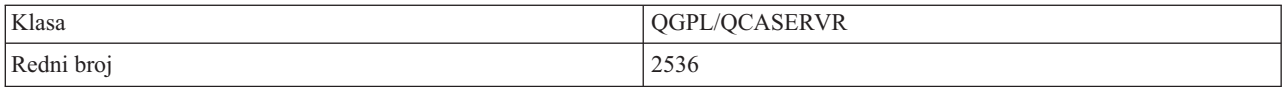

# **Demon poslužitelja baza podataka**

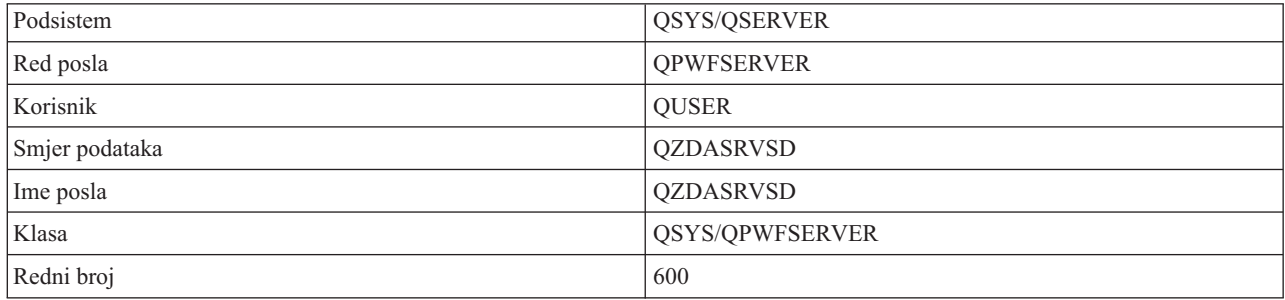

# **Demon poslužitelja datoteke**

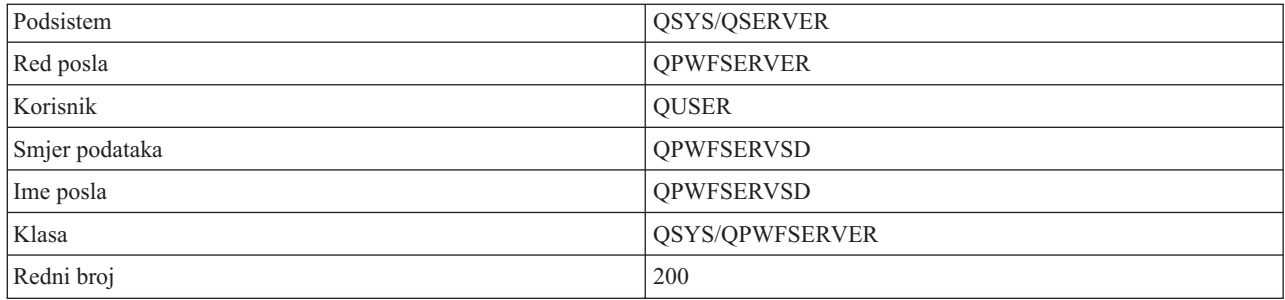

# **Demon poslužitelja reda podataka**

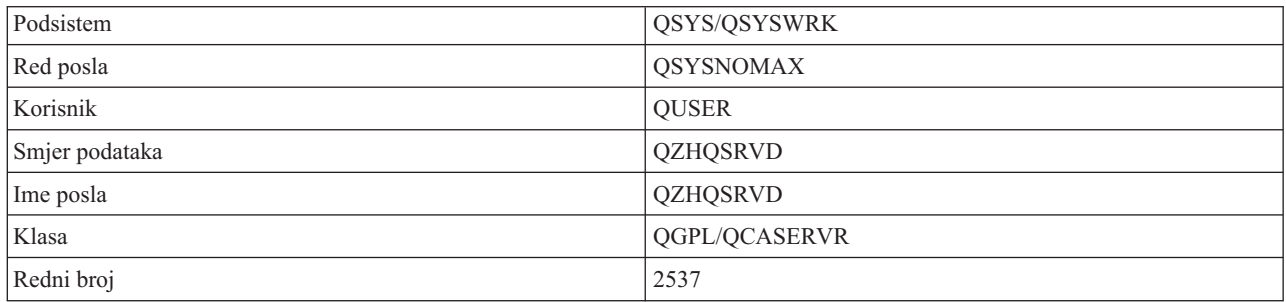

# **Demon poslužitelja prijave**

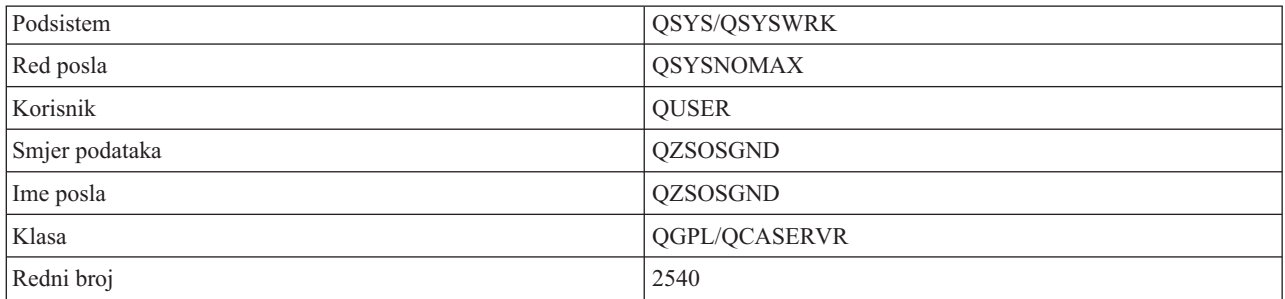

# **Demon maper poslužitelj**

<span id="page-54-0"></span>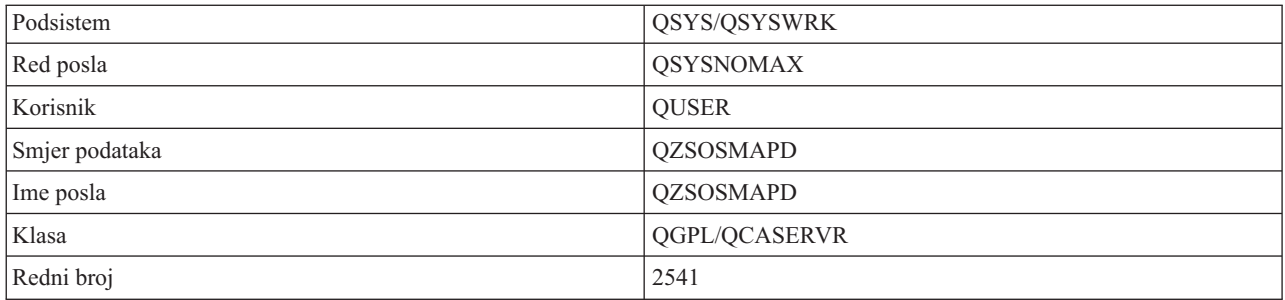

# **Sistemske vrijednosti na iSeries poslužitelju**

Sistemska vrijednost sadržava kontrolne informacije koje djeluju na odreene dijelove sistema. Korisnik može mijenjati sistemske vrijednosti da bi definirao radnu okolinu. Primjeri sistemskih vrijednosti su sistemski datum i popis knjižnica.

iSeries(TM) poslužitelj ima mnogo sistemskih vrijednosti. Sljedeće vrijednosti su od djelomičnog interesa u okruženju klijenta/poslužitelja.

# **QAUDCTL**

Kontrola revidiranja. Ova sistemska vrijednost sadrži prekidače uključeno i isključeno za revidiranje razine objekta i korisnika. Promjene napravljene na ovoj sistemskoj vrijednosti će imati trenutni učinak.

# **QAUDENDACN**

Akcija revidiranja dnevnika greške. Ova sistemska vrijednost specificira akciju koju sistem poduzima ako se pojavi greška kod slanja unosa dnevnika revidiranja od sigurnosnog dnevnika revidiranja operativnog sistema. Promjene napravljene na ovoj sistemskoj vrijednosti će imati trenutni učinak.

# **QAUDFRCLVL**

Prisila revizije dnevnika. Ova sistemska vrijednost specificira broj unosa dnevnika revidiranja koji mogu biti upisani u sigurnosni dnevnik revidiranja prije nego što su podaci unosa dnevnika prisiljeni na pomoćnu memoriju. Promjene napravljene na ovoj sistemskoj vrijednosti će imati trenutni učinak.

# **QAUDLVL**

Razina sigurnosnog revidiranja. Promjene napravljene ovoj sistemskoj vrijednosti imaju trenutan učinak za sve poslove koji se izvode na sistemu.

# **QAUTOVRT**

Određuje treba li sistem automatski kreirati virtualne uređaje. Ovo se koristi s prolazom-kroz ekranske stanice i s Telnet sesijama.

# **QCCSID**

Identifikator skupa kodiranih znakova, koji identificira:

- v Specifični skup identifikatora sheme kodiranja
- v Identifikatore skupa znakova
- Identifikatore kodne stranice
- v Dodatne informacije vezane uz kodiranje koje jedinstveno identificiraju kodirani grafički znak potrebne sistemu

Ova vrijednost je bazirana na osnovu jezika instaliranog na sistemu. Određuje trebaju li podaci biti konvertirani u drugi format prije njihovog predstavljanja korisniku. Defaultna vrijednost je 65535, što znači da podaci nisu konvertirani.

# **QCTLSBSD**

Opis podsistema kontroliranja

# **QDSPSGNINF**

Određuje da li ekran informacija prijave pokazuje nakon prijave korištenjem 5250 funkcija emulacije (funkcije radne stanice, PC5250).

#### **QLANGID**

Defaultni identifikator jezika za sistem. Određuje defaultni CCSID korisničkog posla ako je CCSID posla 65535. Klijenti i poslužitelji koriste ovu defaultnu vrijednost CCSID posla da i odredili ispravnu konverziju podataka koji se izmjenjuju između klijenta i poslužitelja.

### **QLMTSECOFR**

Kontrolira može li korisnik sa specijalnim ovlaštenjem za sve objekte (\*ALLOBJ) ili za servis (\*SERVICE) koristiti bilo koji uređaj. Ako je ova vrijednost postavljena na 1, svi korisnici sa specijalnim ovlaštenjem \*ALLOBJ ili \*SERVICE moraju imati specifično ovlaštenje \*CHANGE za korištenje ureaja.

Ovo utječe na virtualne ureaje za 5250 emulaciju. Poslana vrijednost za ovo je 1. Ako želite da se ovlašteni korisnici prijavljuju na PC-ove, morate im ili dati specifična ovlaštenja za ureaje i kontrolere koje PC koristi ili promijenti ovu vrijednost na 0.

#### **QMAXSIGN**

Kontrolira broj uzastopnih pogrešnih pokušaja prijave lokalnih i udaljenih korisnika. Kada se dosegne QMAXSIGN vrijednost, sistem određuje akciju s QMAXSGNACN sistemskom vrijednošću.

Ako je QMAXSGNACN vrijednost jednaka 1 (stanje vary off ureaja), tada QMAXSIGN vrijednost ne utječe na korisnika koji unosi netočnu lozinku na PC kod pokretanja povezivanja.

Ovo je potencijalno izlaganje sigurnosti PC korisnika. Vrijednost QMAXSGNACN bi trebala biti postavljena na 2 ili 3.

#### **QMAXSGNACN**

Određuje što će sistem napraviti kada se dosegne maksimalan broj pokušaja prijave na bilo kojem uređaju. Možete specificirati 1 (stanje vary off uređaja), 2 (onemogućavanje korisničkog profila) ili 3 (stanje vary off uređaja i onemogućavanje korisničkog profila). Otpremljena vrijednost je 3.

#### **QPWDEXPITV**

Broj dana valjanosti lozinke. Promjene napravljene na ovoj sistemskoj vrijednosti će imati trenutni učinak.

#### **QPWDLMTAJC**

Ograničava korištenje susjednih brojeva u lozinki. Promjene napravljene na ovoj sistemskoj vrijednosti imaju učinak kod sljedeće promjene lozinke.

#### **QPWDLMTCHR**

Ograničava upotrebu odreenih znakova u lozinki. Promjene napravljene na ovoj sistemskoj vrijednosti imaju učinak kod sljedeće promjene lozinke.

#### **QPWDLMTREP**

Ograničava upotrebu ponovljenih znakova u lozinki. Promjene napravljene na ovoj sistemskoj vrijednosti imaju učinak kod sljedeće promjene lozinke.

#### **QPWDLVL**

Određuje razinu podrške lozinke za sistem, koja uključuje dužinu lozinke koju će iSeries poslužitelj podržavati, tip šifriranja korišten za lozinke i da li će iSeries NetServer lozinke za Windows<sup>(R)</sup> klijente biti uklonjene sa sistema. Promjene napravljene na ovoj sistemskoj vrijednosti imaju učinak na sljedeći IPL.

**Pažnja:** Ako postavite ovu vrijednost da podržava duge lozinke, morate napraviti nadogradnju svih klijent PC-ova za podršku duge lozinke (Express V5R1) prije postavljanja ove vrijednosti. Inače se svi klijenti prije V5R1 neće moći prijaviti na iSeries poslužitelj.

#### **QPWDMAXLEN**

Maksimalni broj znakova u lozinki. Promjene napravljene na ovoj sistemskoj vrijednosti imaju učinak kod sljedeće promjene lozinke.

#### **QPWDMINLEN**

Minimalni broj znakova u lozinki. Promjene napravljene na ovoj sistemskoj vrijednosti imaju učinak kod sljedeće promjene lozinke.

#### **QPWDPOSDIF**

Kontrolira položaj znakova u novoj lozinki. Promjene napravljene na ovoj sistemskoj vrijednosti imaju učinak kod sljedeće promjene lozinke.

#### **QPWDRQDDGT**

Zahtijeva broj u novoj lozinki. Promjene napravljene na ovoj sistemskoj vrijednosti imaju učinak kod sljedeće promjene lozinke.

# **QPWDRQDDIF**

Kontrolira mora li lozinka biti drugačija od prethodnih.

#### **QPWDVLDPGM**

Ime programa provjere valjanosti lozinke i knjižnica koji su dobavljeni računalnim sistemom. Ime objekta i ime knjižnice mogu biti specificirani. Promjene napravljene na ovoj sistemskoj vrijednosti imaju učinak kod sljedeće promjene lozinke.

#### **QRMTSIGN**

Specificira kako sistem obrađuje udaljene zahtjeve prijave. TELNET sesija je trenutno udaljeni zahtjev prijave. Ova vrijednost određuje nekoliko akcija kako slijede:

- v '\*FRCSIGNON': Sve sesije udaljene prijave trebaju ići kroz normalnu obradu prijave.
- v '\*SAMEPRF': Za 5250 stanicu prikaza prolaza kroz ili funkciju radne stanice, kada su izvorna i ciljna imena korisničkog profila ista, prijave se može zaobići za pokušaje udaljene prijave. Kod korištenja TELNET-a, prijava se može zaobići.
- '\*VERIFY': Nakon provjere da je korisnik pristupio sistemu, sistem dopušta korisniku da zaobiđe prijavu.
- v '\*REJECT': Ne dopušta udaljene prijave za 5250 stanicu prikaza prolaza kroz ili funkciju radne stanice. Kada je QRMTSIGN postavljen na \*REJECT, korisnik se još može prijaviti na sistem korištenjem TELNET-a. Ove sesije će ići kroz normalno obrađivanje. Ako želite odbaciti sve TELNET zahtjeve za sistem, morate zaustaviti TELNET poslužitelje.
- v '*knjižnica programa'*: Korisnik može specificirati program i knjižnicu (ili \*LIBL) da bi odlučio koje su udaljene sesije dozvoljene i koji korisnički profili mogu biti automatski prijavljeni i s kojih lokacija. Ova opcija je valjana samo za prolaz-kroz.

Ova vrijednost također specificira ime programa za izvođenje koji određuje dopuštene udaljene sesije.

Otpremljena vrijednost je \*FRCSIGNON. Ako želite da korisnici budu sposobni koristiti funkciju premošćivanja prijave od 5250 emulacije, promijenite ovu vrijednost na \*VERIFY.

#### **QSECURITY**

Razine sigurnosti sistema. Promjene napravljene na ovoj sistemskoj vrijednostiimat će učinak kod sljedećeg IPL-a.

- v 20 znači da sistem zahtijeva lozinku za prijavu.
- v 30 znači da sistem zahtijeva sigurnost lozinke na prijavi i sigurnost objekta pri svakom pristupu. Morate imati ovlaštenje za pristup svim sistemskim resursima.
- v 40 znači da sistem zahtijeva sigurnost lozinke pri prijavi i sigurnost objekta pri svakom pristupu. Programi koji pokušaju pristupiti objektima kroz nepodržano sučelje bit će neuspješni.
- v 50 znači da sistem zahtijeva sigurnost lozinke pri prijavi i korisnik mora ima ovlaštenje za pristup objektima i resursima objekta. Pojačana je sigurnost i integritet QTEMP knjižnice i objekata korisničke domene. Programi koji pokušaju pristupiti objektima preko nepodržanih sučelja ili pokušaju prenijeti nepodržane parametarske vrijednosti na podržana sučelja, neće biti uspješni.

#### **QSTRUPPGM**

Program koji se izvodi kod pokretanja podsistema kontroliranja ili kod pokretanja sistema. Ovaj program izvodi funkcije postavljanja kao što je pokretanje podsistema.

#### **QSYSLIBL**

Sistemski dio popisa knjižnica. Ovaj dio popisa knjižnica se traži prije svakog drugog dijela. Neke funkcije klijenta koriste ovaj popis za traženje objekata.

# <span id="page-57-0"></span>**Identifikacija poslova poslužitelja na iSeriesu poslužitelju**

Možda otkrijete da upotreba emulatora ili sučelja baziranog na znakovima otežava povezati posao s određenim osobnim računalom ili s pojedinačnom funkcijom klijenta. Biti sposoban identificirati pojedinačni posao preduvjet je istraživanju problema i određivanju implikacije izvedbe. Možete koristiti iSeries Navigator sučelje za identificiranje poslova poslužitelja.

- 1. Dva puta kliknite na ikonu **iSeries(TM) Navigator**.
- 2. Otvorite **Mrežu** klikom na **znak plus (+)**.
- 3. Otvorite **Poslužitelje** klikom na **znak plus (+)**.
- 4. Izaberite tip poslužitelja za koji želite vidjeti poslove (na primjer, TCP/IP ili iSeries<sup>(TM)</sup> Access za Windows<sup>(R)</sup>).
- 5. Kada se poslužitelji pokažu u desnom oknu, desno kliknite na poslužitelj za koji želite vidjeti poslove i kliknite **Poslovi poslužitelja**. Otvara se drugi prozor pokazujući poslove poslužitelja s korisnikom, tipom posla, stanjem posla, vremenom ulaska u sistem i datumom ulaska u sistem za taj poslužitelj.

Sljedeća poglavlja sadrže informacije o tome kako identificirati poslove poslužitelja upotrebom tradicionalnog sučelja baziranog na znakovima:

- v "Podsistemi na iSeries [poslužitelju"](#page-43-0) na stranici 38
- v "Imena iSeries poslova"
- v "Prikaz posla poslužitelja"
- v "Prikaz dnevnika [povijesti"](#page-59-0) na stranici 54
- v "Prikaz poslova [poslužitelja](#page-59-0) za korisnika" na stranici 54

**Imena iSeries poslova:** Ime posla koji se koristi na iSeriesu<sup>(TM)</sup> se sastoji od tri dijela:

- Jednostavno ime posla
- Korisnički ID
- v Broj posla (uzlazni poredak)

Poslovi poslužitelja prate sljedeće konvencije:

- Ime posla
	- Za programe koji nisu predpokrenuti, ime posla poslužitelja je ime programa poslužitelja.
	- Predstart poslovi koriste ime definirano u unosu predstart posla.
	- Poslovi koji su pokrenuti od poslužitelja koriste ime opisa posla ili dano ime, ako su to batch poslovi (ovo radi poslužitelj datoteka).
- Korisnički ID
	- Uvijek je QUSER, bez obzira koriste li se predstart poslovi.
	- Dnevnik posla pokazuje koji su korisnici koristili posao.
- v Upravljanje radom kreira broj posla.

**Prikaz posla poslužitelja:** Dvije metode se mogu koristiti za identificiranje poslova poslužitelja. Prva metoda je korištenje WRKACTJOB naredbe. Druga metoda je prikazivanje dnevnika povijesti da bi odredili koji posao koristi koji klijent.

*Prikaz aktivnih poslova s WRKACTJOB.* WRKACTJOB naredba pokazuje sve aktivne poslove kao i demon poslužitelje i demon maper poslužitelje.

Sljedeće skice pokazuju uzorak stanja WRKACTJOB naredbe. Samo poslovi koji su vezani uz poslužitelje, prikazani su na skicama. Morate pritisnuti **(F14)** da bi vidjeli dostupne predstart poslove.

Sljedeći tipovi poslova prikazani su na skicama:

- v **(1)** Demon maper poslužitelja
- v **(2)** Demon poslužitelji

v **(3)** - Predstart poslovi poslužitelja

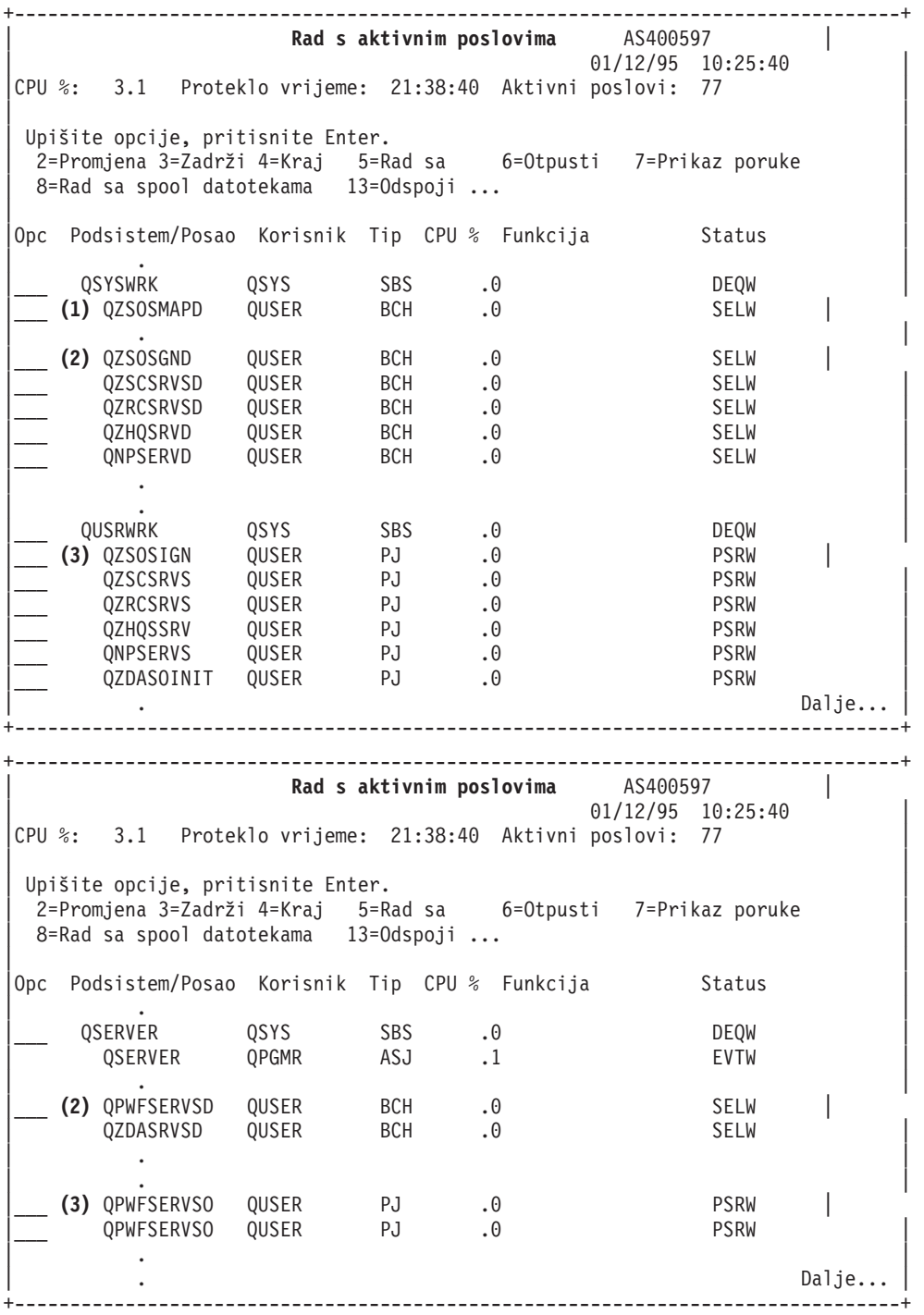

Pokazani su sljedeći tipovi poslova:

**ASJ** Autostart posao za podsistem

**PJ** Predstart poslovi poslužitelja

**SBS** Poslovi nadgledanja podsistema

**BCH** Poslovi demon poslužitelja i demon maper poslužitelja

<span id="page-59-0"></span>**Prikaz dnevnika povijesti:** Svaki put kada se klijent korisnik uspješno poveže na posao poslužitelja, taj posao se prebacuje na izvoenje pod profilom klijenta korisnika. Da bi odredili koji posao je pridružen odreenom klijent korisniku, možete prikazati dnevnik povijesti naredbom DSPLOG. Nađite poruku koja počinje sa:

- CPIAD0B (za poruke poslužitelja prijave)
- CPIAD09 (za poruke vezane uz sve druge poslužitelje)

**Prikaz poslova poslužitelja za korisnika:** Za prikaz poslova poslužitelja za pojedinačnog korisnika,

- 1. Otvorite **iSeries(TM) Navigator** (dva puta kliknite na ikonu).
- 2. Kliknite na **Korisnici i grupe**, a zatim na **Svi korisnici**.
- 3. Desno kliknite na korisnika za kojeg želite vidjeti poslove poslužitelja.
- 4. Izaberite **Objekti korisnika**, a zatim kliknite na **Poslovi**. Pogledajte prozor koji prikazuje sve poslove poslužitelja za tog korisnika.

Također možete koristiti naredbu WRKOBJLCK. Specificirajte korisnički profil i \*USRPRF.

# **Upotreba EZ-Setupa i iSeries Navigatora s host poslužiteljima**

EZ-Setup i iSeries(TM) Navigator se mogu povezati na poslužitelje za prijavu, centralni i za udaljene naredbe i distribuirane pozive programa bez izvođenja komunikacijskog protokola na iSeries poslužitelju. To znači, EZ-Setup se može povezati prije nego se pokrene STRTCP. Korištena staza dopušta EZ-Setupu da obavlja neke početne iSeries postave prije konfiguriranja ili pokretanja ikakvih komunikacijskih protokola. Ovo poglavlje opisuje kako odrediti da li je komunikacijska staza koju koristi EZ-Setup i Operacijska konzola aktivna i kako je ponovno pokrenuti ako je to potrebno.

Za informacije o konfiguriranju povezivanja kojeg koristi EZ-Setup posavjetujte se s EZ-Setup online pomoći.

Komunikacijska staza koju koristi EZ-Setup zahtijeva tri posla, QNEOSOEM, koji će se izvoditi na QSYSWRK podsistemu. QSYSWRK podsistem nema autostart posao za ovu komunikacijsku stazu. Autostart posao QNEOSOEM, šalje na izvođenje druga dva posla s imenom QNEOSOEM u QSYSWRK podsistemu. Ako jedan od poslova nije aktivan, pokrenite ga izdavanjem sljedeće naredbe:

```
QSYS/SBMJOB CMD(QSYS/CALL PGM(QSYS/QNEOSOEM)) JOB(QNEOSOEM)
JOBD(QSYS/QNEOJOBD) JOBQ(QSYS/QSYSNOMAX) PRTDEV(*JOBD) OUTQ(*JOBD)
USER(*JOBD) PRTTXT(*JOBD) SYSLIBL(*SYSVAL) INLLIBL(*JOBD)
LOGCLPGM(*YES) MSGQ(*NONE) SRTSEQ(*SYSVAL) LANGID(*SYSVAL)
CNTRYID(*SYSVAL) CCSID(*SYSVAL)
```
Naredba će pokrenuti sva tri QNEOSOEM posla ako je potrebno.

# **Upotreba izlaznih programa poslužitelja**

Programi izlaza dopuštaju sistemskim administratorima kontroliranje aktivnosti koje su dopuštene klijent korisnicima za svaki specifični poslužitelj. Svi poslužitelji podržavaju programe izlaza koje napišu korisnici. Ovo poglavlje opisuje kako se mogu koristiti izlazni programi i kako ih konfigurirati. Takoer osigurava primjere programa koji mogu pomoći u kontroliranju pristupa funkcijama poslužitelja.

- v "Registar izlaznih programa"
- v "Pisanje izlaznih [programa"](#page-62-0) na stranici 57
- v ["Parametri](#page-63-0) izlaznog programa" na stranici 58
- v "Primjeri: Izlazni [programi"](#page-79-0) na stranici 74

**Napomena:** Pročitajte [Informacije](rzaiicodedisclaimer.htm) o odricanju od koda za važne zakonite informacije.

# **Registar izlaznih programa**

Svoje izlazne programe trebate registrirati kako bi poslužitelji znali koje izlazne programe pozivati, ako ih ima. Koristite OS/400<sup>(R)</sup> funkciju za registraciju da registrirate izlazne programe.

#### **Rad s mogućnošću registracije**

Da bi registrirali izlazni program s uređajem registriranja, koristite naredbu Rad s registracijskom informacijom (WRKREGINF).

```
+--------------------------------------------------------------------------------+
          | Rad s registracijskim informacijama (WRKREGINF) |
| |
Upišite izbore i pritisnite Enter.
| |
| Točka izlaza . . . . . . . . . . *REGISTERED |
| Format točke izlaza. . . . . . . *ALL Ime, generic*, *ALL |
| Izlaz . . . . . . . . . . . . . * *, *PRINT |
| |
 +--------------------------------------------------------------------------------+
```
Pritisnite Enter za pregled registriranih izlaznih točaka.

```
+--------------------------------------------------------------------------------+
                 Rad s registracijskim informacijama
| |
 Upišite opcije, pritisnite Enter
  | 5=Prikaz točke izlaza 8=Rad s izlaznim programima |
| |
\blacksquare Izlaz \blacksquare| Izlaz Točka | Izlaz Izlaz Točka | Izlaz Izlaz Izlaz Izlaz Izlaz Izlaz Izlaz Izlaz Izlaz Izlaz Izlaz Izlaz Izla
 Opc Točka Format Registrirano Tekst
| _ QIBM_QCA_CHG_COMMAND CHGC0100 *YES Promjena naredbe izl. progr. |
| _ QIBM_QCA_RTV_COMMAND RTVC0100 *YES Dohvat naredbe izl. programa |
 | QIBM_QKA_RIV_COMMAND RIVCO100 *TES DONVAL HaredDe IZI. programa<br>| QIBM_QHQ_DTAQ DTAQ0100 *YES Originalni posluž. reda podat.
| _ QIBM_QIMG_TRANSFORMS XFRM0100 *YES |
| _ QIBM_QJO_DLT_JRNRCV DRCV0100 *YES Brisanje Primatelja dnevnika |
| _ QIBM_QLZP_LICENSE LICM0100 *YES Original. posluž. Mgmt licence|
| _ QIBM_QMF_MESSAGE MESS0100 *YES Originalni poslužitelj poruka |
| _ QIBM_QMH_REPLY_INQ RPYI0100 *YES Rukovanje odgvr. na por. upita|
| 8 QIBM_QNPS_ENTRY ENTR0100 *YES Posluž. mrež. ispisa - unos |
| _ QIBM_QNPS_SPLF SPLF0100 *YES Posluž. mrež. ispisa - spool |
| _ QIBM_QOE_OV_USR_ADM UADM0100 *YES OfficeVision/400 Administrat |
| |
| Naredba | Naredba | Naredba | Naredba | Naredba | Naredba | Naredba | Naredba | Naredba | Naredba | Naredba | Naredba | Naredba | Naredba | Naredba | Naredba | Naredba | Naredba | Naredba | Naredba | Naredba | Naredba | 
| ===> |
| |
 +--------------------------------------------------------------------------------+
```
Izaberite opciju 8 za rad s izlaznim programima izlazne točke definirane za poslužitelj s kojim želite raditi.

```
+--------------------------------------------------------------------------------+
            Rad s izlaznim programima
| |
Izlazna točka: QIBM_QNPS_ENTRY Format: ENTR0100
| |
Upišite opcije, pritisnite Enter
 1=Dodaj 4=Ukloni 5=Prikaži 10=Zamijeni
| |
\blacksquare Izlaz \blacksquareBroj Izlazni
Opc programa program Knjižnica
| 1_ __________ __________ |
| |
 (Nisu pronađeni izlazni programi)
| |
  +--------------------------------------------------------------------------------+
```
Koristite opciju 1 za dodavanje izlaznog programa izlaznoj točki.

**Napomene:**

- v Ako je izlazni program već definiran onda ga morate ukloniti prije moguće promjene imena programa.
- v Iako ureaj registriranja može podržavati višestruke korisničke izlaze za specifičnu izlaznu točku i format imena, poslužitelji uvijek dohvaćaju izlazni program 1.
- v Morate završiti i ponovno pokrenuti predstart poslove kako bi promjena imala učinka.

```
+--------------------------------------------------------------------------------+
                  Dodavanje izlaznih programa (ADDEXITPGM)
| |
 Upišite izbore i pritisnite Enter.
| |
|Točka izlaza . . . . . . . . . . . > QIBM_QNPS_ENTRY |
Format točke izlaza. \ldots . . . . > ENTR0100 Ime
Broj programa . . . . . . . . > 1 1-2147483647, *LOW, *HIGH
| Program . . . . . . . . . . . . MYPGM Ime |
  | Knjižnica . . . . . . . . . . MYLIB Ime, *CURLIB |
|NITNO SIGURNO . . . . . . . . . . *UNKNOWN *UNKNOWN, *NO, *YES |
|Više-nitna akcija posla . . . . *SYSVAL *SYSVAL, *RUN, *MSG, |
 'Opis' teksta . . . . . . . *BLANK
| |
+--------------------------------------------------------------------------------+
```
Unesite ima vašeg programa i knjižnicu za program kod ove točke izlaza.

Isti program se može koristiti za više izlaznih točaka. Program može koristiti podatke koji su poslani kao ulaz za određivanje kako rukovati različitim tipovima zahtjeva.

Sljedeće osigurava izlaznu točku i imena formata za svaki od specifičnih OS/400 poslužitelja.

#### **QIBM\_QPWFS\_FILE\_SERV** (Poslužitelj datoteka)

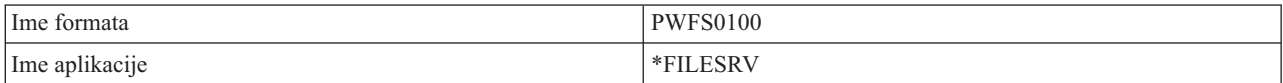

# **QIBM\_QZDA\_INIT** (Započinjanje poslužitelja baze podataka)

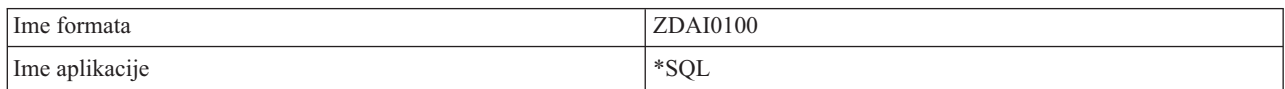

#### **QIBM\_QZDA\_NDB1** (Zahtjevi poslužitelja baze podataka-izvorne baze podataka)

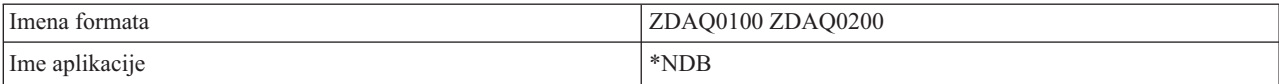

# **QIBM\_QZDA\_ROI1** (Zahtjevi za informacije objekta poslužitelja baze podataka)

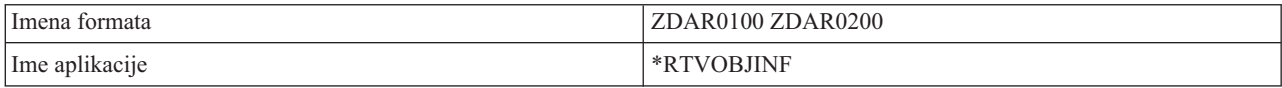

# **QIBM\_QZDA\_SQL1** (SQL zahtjevi poslužitelja baze podataka)

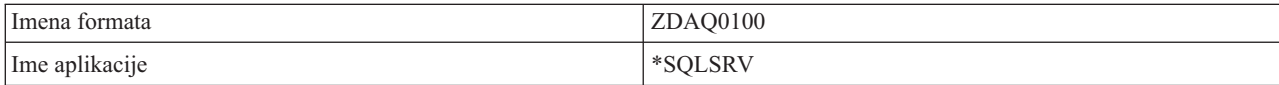

# **QIBM\_QZDA\_SQL2** (SQL zahtjevi poslužitelja baze podataka)

<span id="page-62-0"></span>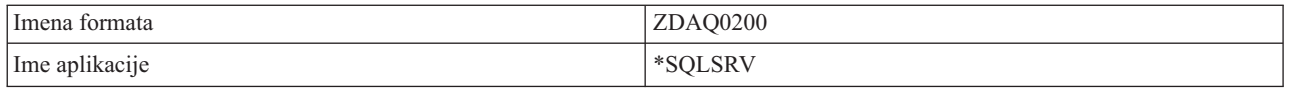

# **QIBM\_QZHQ\_DATA\_QUEUE** (Poslužitelj reda podataka)

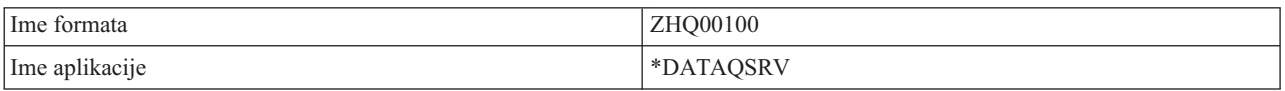

#### **QIBM\_QNPS\_ENTRY** (Poslužitelj mrežnog ispisa)

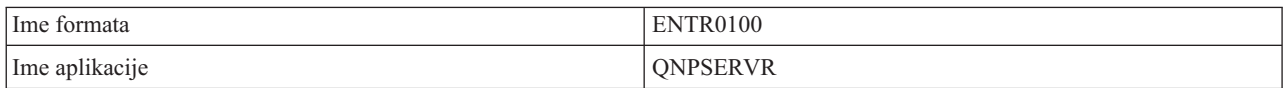

#### **QIBM\_QNPS\_SPLF** (Poslužitelj mrežnog ispisa)

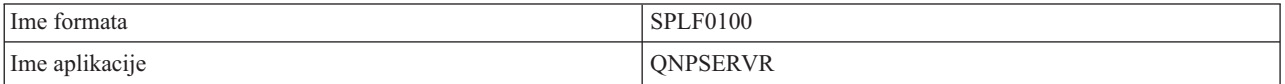

#### **QIBM\_QZSC\_LM** (Zahtjevi upravljanja dozvolom centralnog poslužitelja)

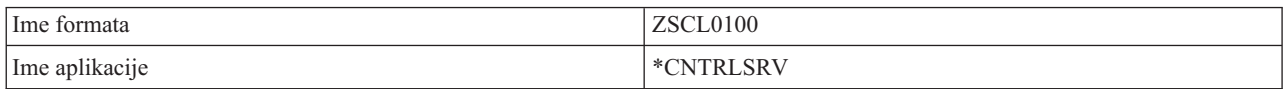

### **QIBM\_QZSC\_NLS** (NLS zahtjevi centralnog poslužitelja)

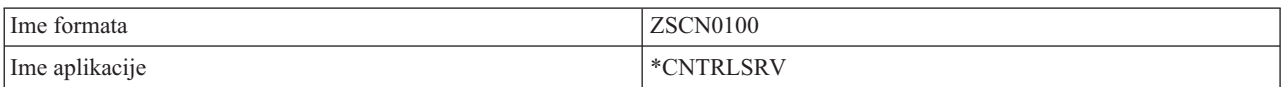

# **QIBM\_QZSC\_SM** (Poslužitelj licenci)

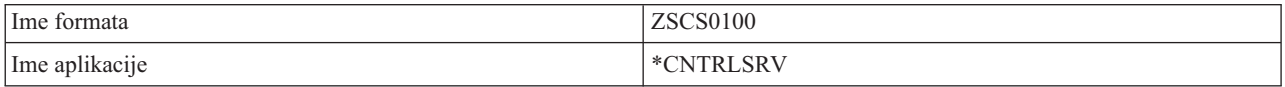

#### **QIBM\_QZRC\_RMT** (Poslužitelj udaljene naredbe i distribuiranog programskog poziva)

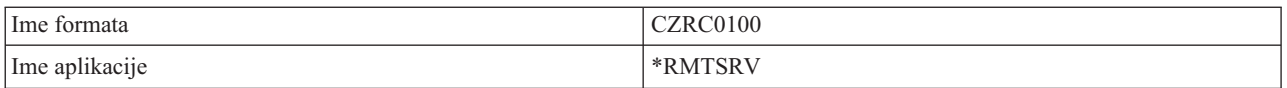

# **QIBM\_QZSO\_SIGNONSRV** (Poslužitelj za prijavu)

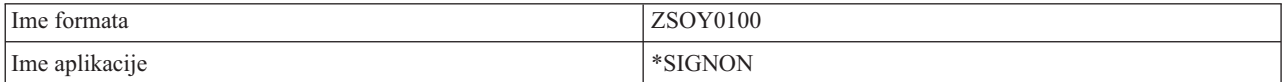

# **Pisanje izlaznih programa**

Kada specificirate izlazni program, poslužitelj propušta dva parametra izlaznom programu prije izvođenja vašeg zahtjeva:

- <span id="page-63-0"></span>• 1-bitnu vrijednost koda vraćanja
- v Strukturu koja sadrži informacije o vašem zahtjevu (ova struktura je drugačija za svaku izlaznu točku.)

Ova dva parametra dopuštaju izlaznom programu da odredi da li je vaš zahtjev moguć. Ako izlazni program postavi povratni kod na X'F1', poslužitelj dopušta zahtjev. Ako je povratni kod postavljen na X'F0', poslužitelj odbacuje zahtjev. Ako su postavljene vrijednosti drugačije od X'F1' ili X'F0', rezultati će varirati ovisno o poslužitelju na koji se pristupa.

Za višestruke poslužitelje i izlazne točke, moguće je koristiti isti program. Program može odrediti koji se poslužitelji pozivaju i koja funkcija se koristi tako da pogleda podatke u strukturi drugog parametra.

"Parametri izlaznog programa" dokumentira strukture drugog parametra koji je poslan izlaznim programima. Možete koristiti ove informacije za pisanje vlastitih izlaznih programa.

# **Parametri izlaznog programa**

Ova poglavlja sadrže strukturu podataka za drugi parametar formata izlazne točke za svaki od OS/400(R) poslužitelja.

- [Poslužitelj](rzaiimstexfile.htm) datoteka
- v [Poslužitelj](rzaiimstexdb.htm) baze podataka
- v [Poslužitelj](rzaiimstexdata.htm) redova podataka
- v [Poslužitelj](rzaiimstexnet.htm) mrežnog ispisa
- Centralni [poslužitelj](rzaiimstexcentral.htm)
- v Poslužitelj udaljene naredbe i [distribuiranog](rzaiimstexremcmd.htm) programa poziva
- [Poslužitelj](rzaiimstexsignon.htm) za prijavu

**Poslužitelj datoteka:** Poslužitelj datoteka ima definiranu jednu točku izlaza:

# QIBM\_QPWFS\_FILE\_SERV Format PWFS0100

QIBM\_QPWFS\_FILE\_SERV izlazna točka definirana je za izvođenje izlaznog programa u sljedećim tipovima zahtjeva poslužitelja datoteka:

- Mijenjaj atribute datoteke
- v Kreiranje datoteke toka ili kreiranje direktorija
- v Brisanje datoteke ili brisanje direktorija
- Popis atributa datoteke
- Premještanje
- Otvaranje datoteke toka
- Preimenovanje
- Dodijeljivanje konverzacije

**Napomena:** Za poslužitelja datoteka, ime izlaznog programa je riješeno kada je QSERVER podsistem aktiviran. Ako promijenite ime programa, morate zaustaviti i ponovno pokrenuti podsistem kako bi promjene imale učinka.

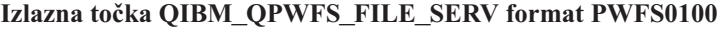

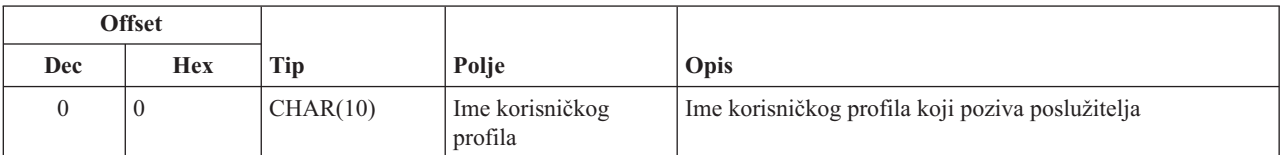

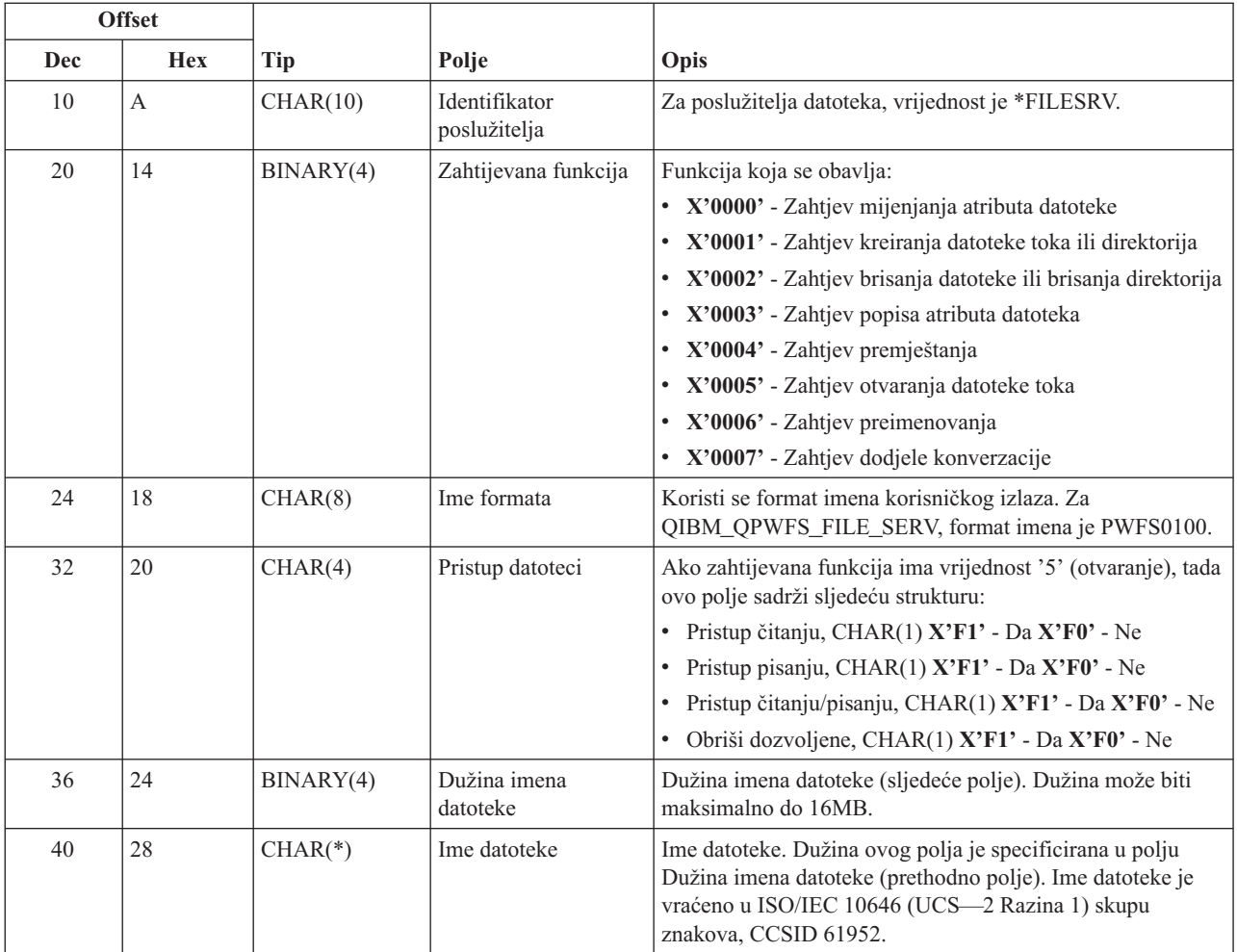

v Ovaj format je definiran članom EPWFSEP u datotekama H, QRPGSRC, QRPGLESRC, QLBLSRC i QCBLLESRC u knjižnici QSYSINC.

v Za više informacija o ISO/IEC 10646 (UCS—2 Razina 1) skupa znakova, pogledajte *Informacijski standard, ISO/IEC 10646—1: Informacijska tehnologija — Univerzalno—Oktetni skup znakova (UCS) — Dio 1: Arhitektura i Osnovna višejezična ravnina*, broj reference ISO/IEC 10646—1: 1993(E).

Dostupni API-ji za konvertiranje u i izUCS—2 Razine 1 su iconv() i CDRCVRT.

**Poslužitelj baze podataka:** Poslužitelj baze podataka ima definiranih pet različitih točaka:

- 1. QIBM\_QZDA\_INIT
	- v Pozvano kod započinjanja poslužitelja
- 2. QIBM\_QZDA\_NDB1
	- v Pozivano za zahtjeve domaće baze podataka
- 3. QIBM\_QZDA\_SQL1
	- Pozivano za SQL zahtjeve
- 4. QIBM\_QZDA\_SQL2
	- Pozivano za SQL zahtjeve
- 5. QIBM\_QZDA\_ROI1
	- v Pozivano za zahtjeve dohvata informacija objekta i SQL kataloga funkcija

Izlazne točke za domaće baze podataka i dohvaćanje informacija objekata imaju dva formata definirana ovisno o tipu zahtijevanih funkcija.

QIBM\_QZDA\_INIT izlazna točka definirana je za izvođenje izlaznog programa pri započinjanju poslužitelja. Ako je program definiran za ovu izlaznu točku, poziva se svaki put kod započinjanja poslužitelja baze podataka.

| <b>Offset</b> |                |           |                               |                                                                                            |
|---------------|----------------|-----------|-------------------------------|--------------------------------------------------------------------------------------------|
| Dec           | <b>Hex</b>     | Tip       | Polje                         | Opis                                                                                       |
| $\Omega$      | $\mathbf{0}$   | CHAR(10)  | Ime korisničkog<br>profila    | Ime korisničkog profila koji poziva poslužitelja                                           |
| 10            | А              | CHAR(10)  | Identifikator<br>poslužitelja | Za ovu izlaznu točku, vrijednost je *SQL.                                                  |
| 20            | 14             | CHAR(8)   | Ime formata                   | Koristi se format imena korisničkog izlaza. Za<br>QIBM_QZDA_INIT format imena je ZDAI0100. |
| 28            | 1 <sup>C</sup> | BINARY(4) | Zahtijevana funkcija          | Funkcija koja se obavlja                                                                   |
|               |                |           |                               | Jedina valjana vrijednost ove izlazne točke je 0.                                          |

**Izlazna točka QIBM\_QZDA\_INIT format ZDAI0100**

#### **Napomena:**

Ovaj format je definiran članom EZDAEP u datotekama H, QRPGSRC, QRPGLESRC, QLBLSRC i QCBLLESRC u knjižnici QSYSINC.

QIBM\_QZDA\_NDB1 izlazna točka je definirana za izvođenje programa izlaza za zahtjeve domaće baze podataka za poslužitelja baze podataka. Definirana su dva formata za ovu izlaznu točku. Format ZDAD0100 se koristi kod sljedećih funkcija:

- v Kreiranje izvorne fizičke datoteke
- v Kreiranje datotekeke baze podataka na osnovu postojeće datoteke
- v Dodavanje, čišćenje, brisanje člana datoteke
- v Nadjačavanje datoteke baze podataka
- v Brisanje nadjačavanje datoteke baze podataka
- Brisanje datoteke

Format ZDAD0200 sekoristi kada je primljen zahtjev za dodavanje knjižnica u popis knjižnica.

# **Izlazna točka QIBM\_QZDA\_NDB1 format ZDAD0100**

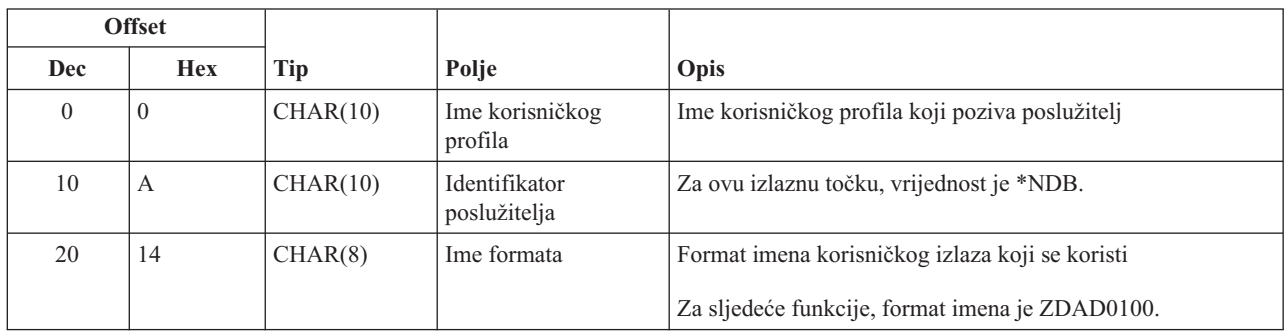

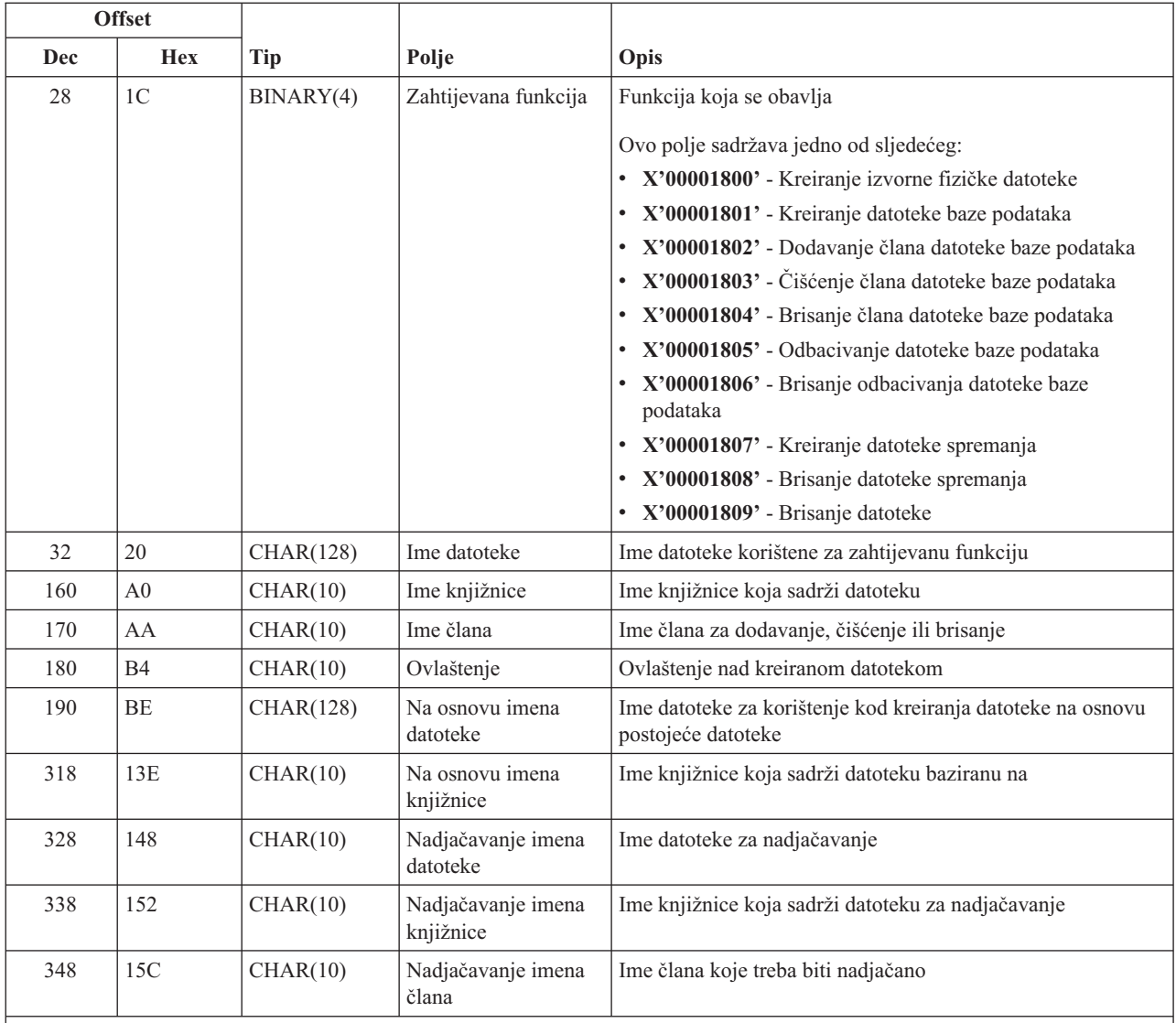

Ovaj format je definiran članom EZDAEP u datotekama H, QRPGSRC, QRPGLESRC, QLBLSRC i QCBLLESRC u knjižnici QSYSINC.

# **Izlazna točka QIBM\_QZDA\_NDB1 format ZDAD0200**

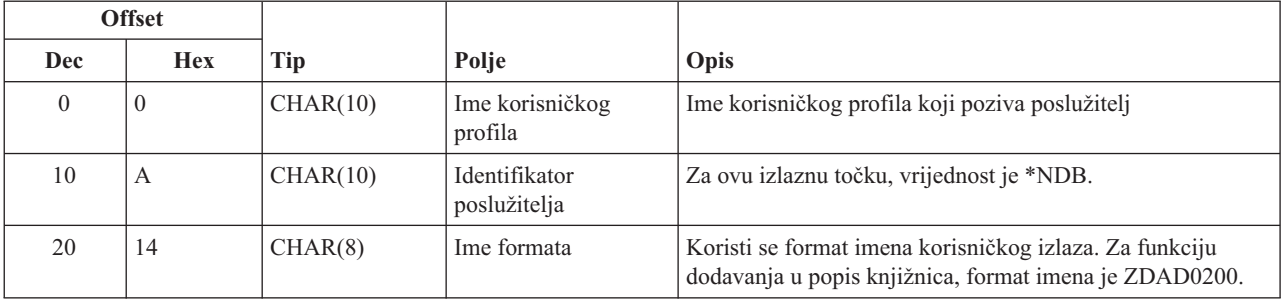

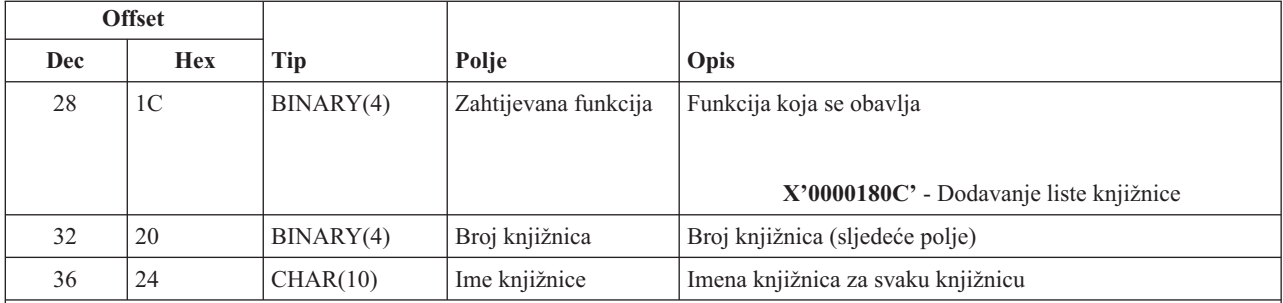

Ovaj format je definiran članom EZDAEP u datotekama H, QRPGSRC, QRPGLESRC, QLBLSRC i QCBLLESRC u knjižnici QSYSINC.

QIBM\_QZDA\_SQL1 izlazna točka definirana je za izvođenje izlazne točke za određene SQL zahtjeva koji su primljeni za poslužitelj baze podataka. Definiran je samo jedan format za ovu izlaznu točku. Sljedeće su funkcije koje uzrokuju pozivanje programa:

- Priprema
- Otvaranje
- · Izvođenje
- Povezivanje
- Kreiranje paketa
- Čišćenje paketa
- Brisanje paketa
- Dohvat toka
- Izvođenje odmah
- Priprema i opis
- Priprema i izvođenje ili priprema i otvaranje
- Otvaranje i dohvat
- · Izvođenje ili otvaranje
- v Vraćanje paketnih informacija

# **Izlazna točka QIBM\_QZDA\_SQL1 format ZDAQ0100**

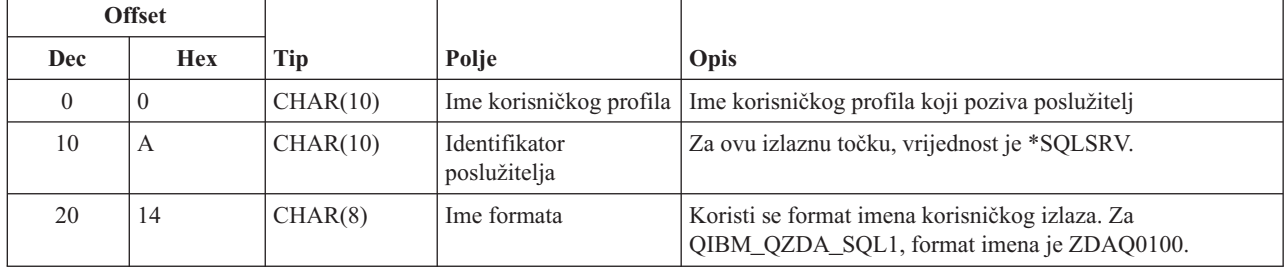

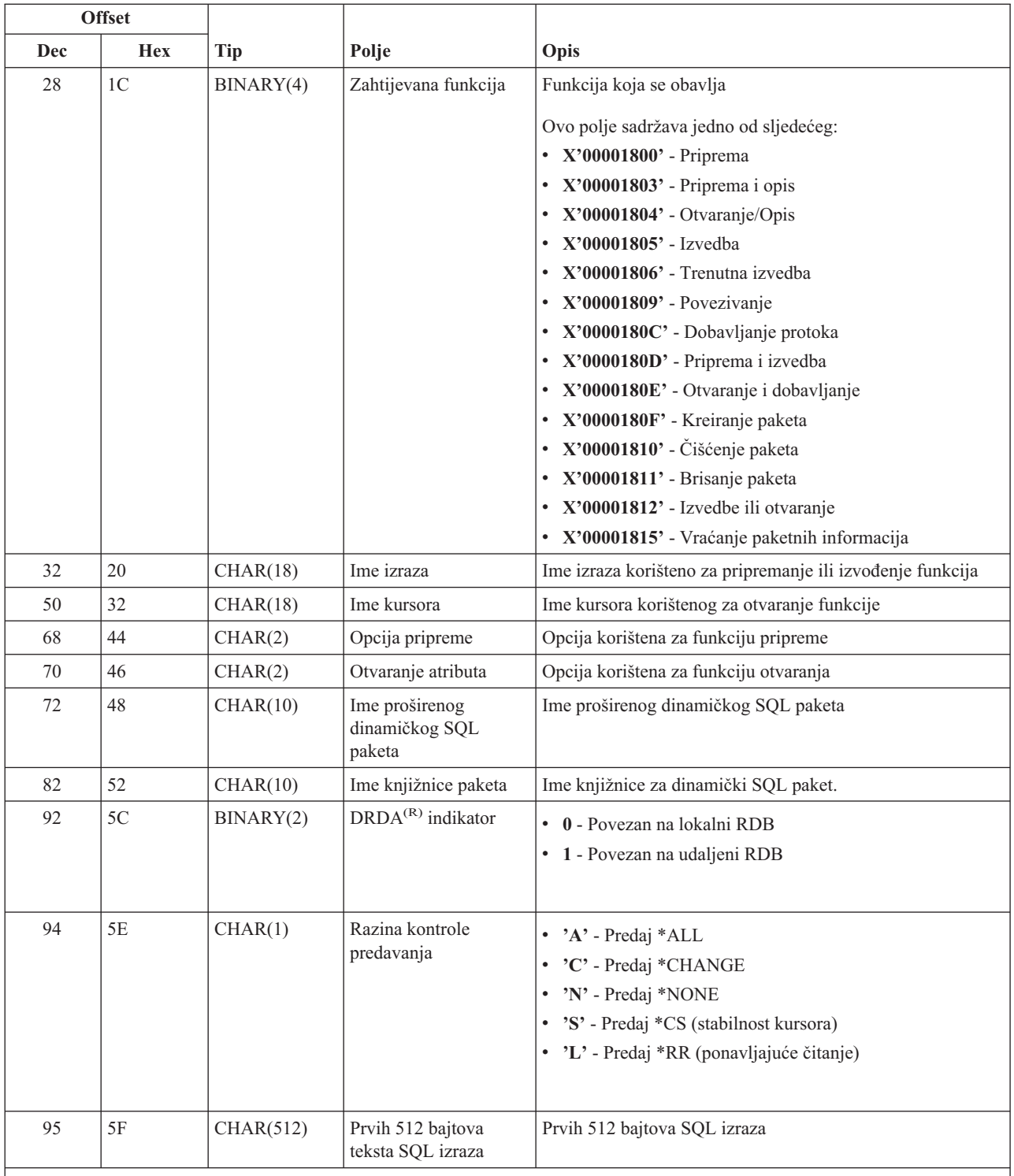

Ovaj format je definiran članom EZDAEP u datotekama H, QRPGSRC, QRPGLESRC, QLBLSRC i QCBLLESRC u knjižnici QSYSINC.

QIBM\_QZDA\_SQL2 izlazna točka definirana je za izvođenje izlazne točke određenih SQL zahtjeva koji su primljeni za poslužitelja baze podataka. QIBM\_QZDA\_SQL2 izlazna točka ima prednost nad QIBM\_QZDA\_SQL1 izlaznom

točkom. Ako je program registriran za QIBM\_QZDA\_SQL2 izlaznu točku, bit će pozvan, a program za QIBM\_QZDA\_SQL1 izlaznu točku neće biti pozvan. Sljedeće su funkcije koje uzrokuju pozivanje programa:

- Priprema
- Otvori
- Izvedi
- Poveži
- Kreiraj paket
- Obriši paket
- Izbriši paket
- Pribavi tok
- Izvedi neposredno
- Pripremi i opiši
- v Pripremi i izvedi ili pripremi i otvori
- Otvori i pribavi
- Izvedi ili otvori
- v Vraćanje paketnih informacija

# **Tablica A-6. Izlazna točka QIBM\_QZDA\_SQL2 format ZDAQ0200**

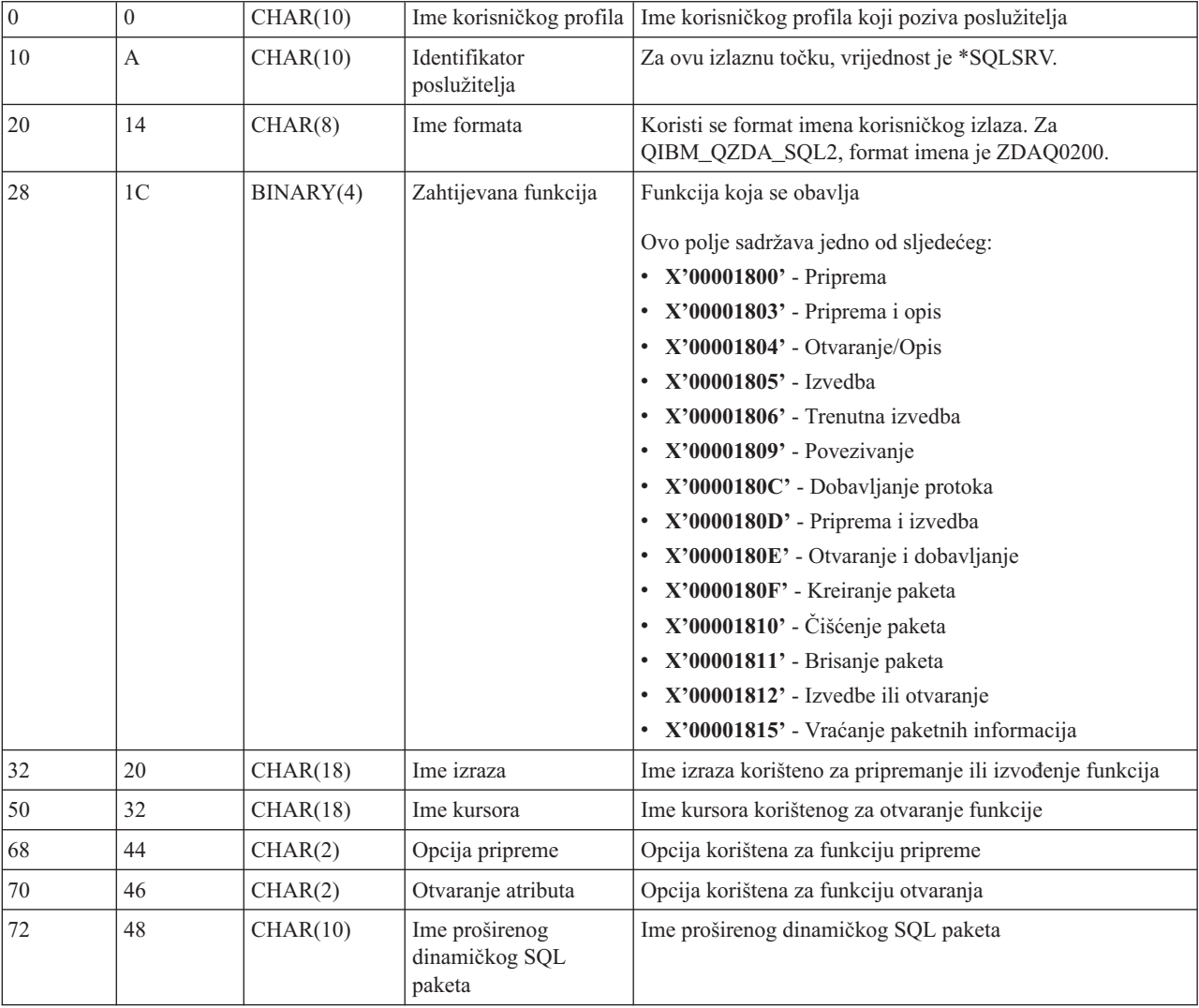

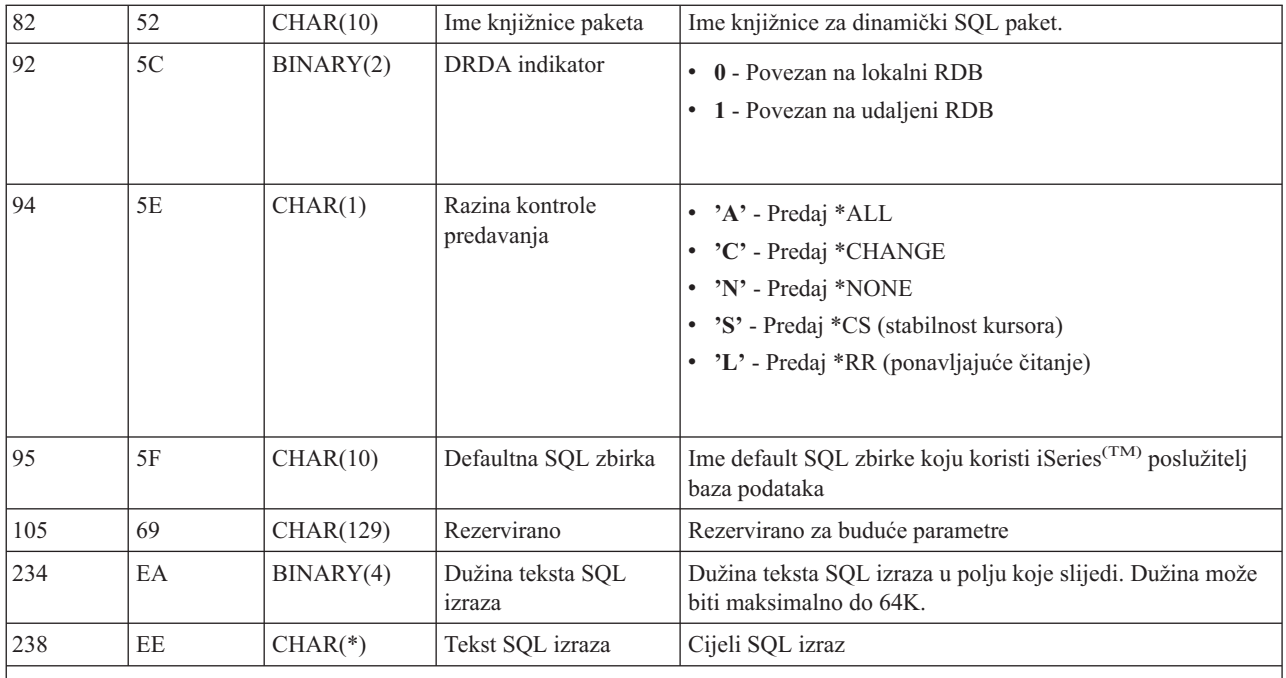

Ovaj format je definiran članom EZDAEP u datotekama H, QRPGSRC, QRPGLESRC, QLBLSRC i QCBLLESRC u knjižnici QSYSINC.

QIBM\_QZDA\_ROI1 izlazna točka definirana je za izvođenje programa izlaza za zahtjeve koji dohvaćaju informacije o određenim objektima poslužitelja baze podataka. Također se koristi za funkciju SQL kataloga.

Ova izlazna točka ima definirana dva formata. Ovi formati su opisani dolje.

Format ZDAR0100 se koristi kod zahtjeva u dohvaćanju informacija za sljedeće objekte:

- Knjižnica (ili zbirka)
- Datoteka (ili tablica)
- Polje (ili stupac)
- Indeks
- v Relacijska baza podataka (RDB)
- SQL paket
- Izraz SQL paketa
- Član datoteke
- Format sloga
- Specijalni stupci

Format ZDAR0200 se koristi kod zahtjeva u dohvaćanju informacija za sljedeće objekte:

- Strani ključevi
- Primarni ključevi

# **Izlazna točka QIBM\_QZDA\_ROI1 format ZDAR0100**

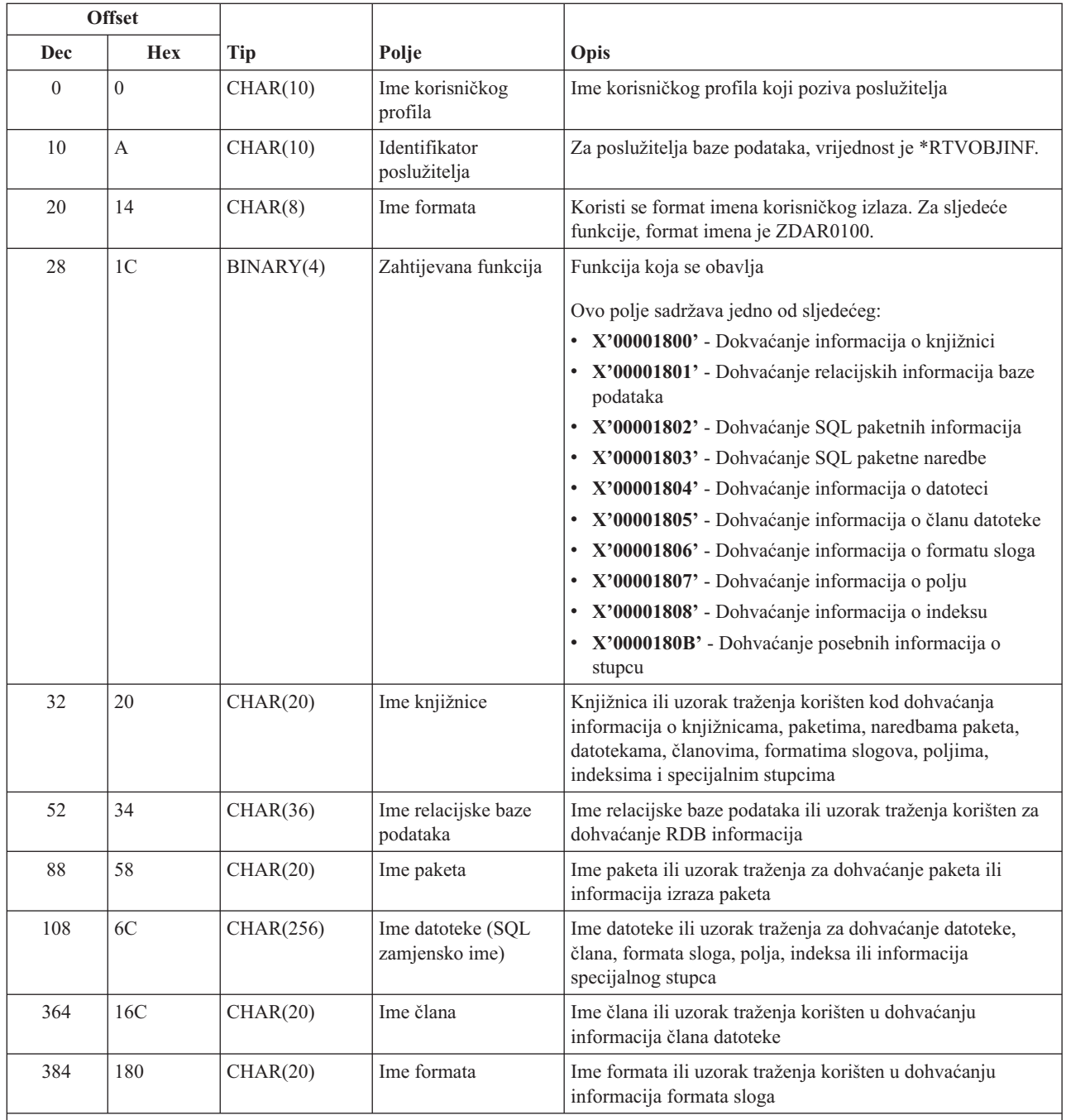

Ovaj format je definiran članom EZDAEP u datotekama H, QRPGSRC, QRPGLESRC, QLBLSRC i QCBLLESRC u knjižnici QSYSINC.

# **Izlazna točka QIBM\_QZDA\_ROI1 format ZDAR0200**

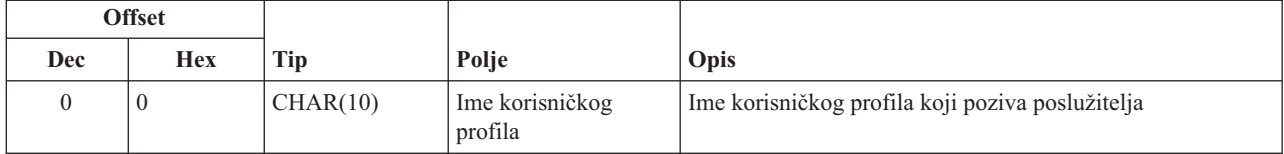
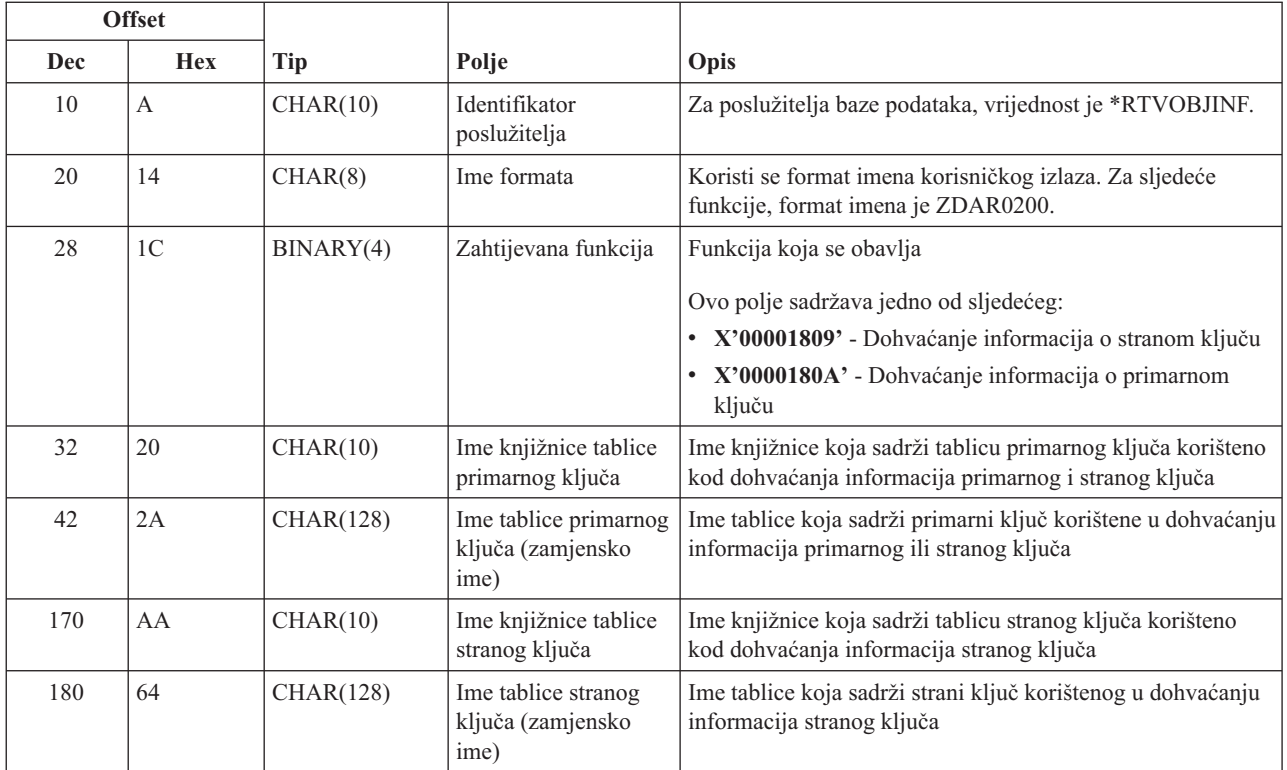

Ovaj format je definiran članom EZDAEP u datotekama H, QRPGSRC, QRPGLESRC, QLBLSRC i QCBLLESRC u knjižnici QSYSINC.

**Poslužitelj redova podataka:** Poslužitelj redova podataka ima definiranu jednu izlaznu točku:

#### QIBM\_QZHQ\_DATA\_QUEUE format ZHQ00100

Izlazna točka QIBM\_QZHQ\_DATA\_QUEUE definirana je za izvođenje programa izlazne točke kada su primljeni sljedeći zahtjevi poslužitelja reda podataka:

- Upit
- Primanje
- Kreiranje
- Brisanje
- Slanje
- Čišćenje
- Opoziv
- Proviriti

#### **Izlazna točka QIBM\_QZHQ\_DATA\_QUEUE format ZHQ00100**

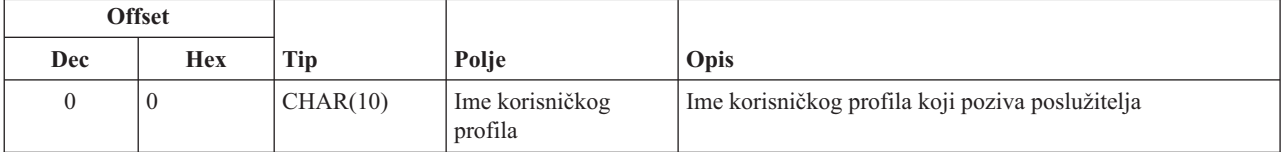

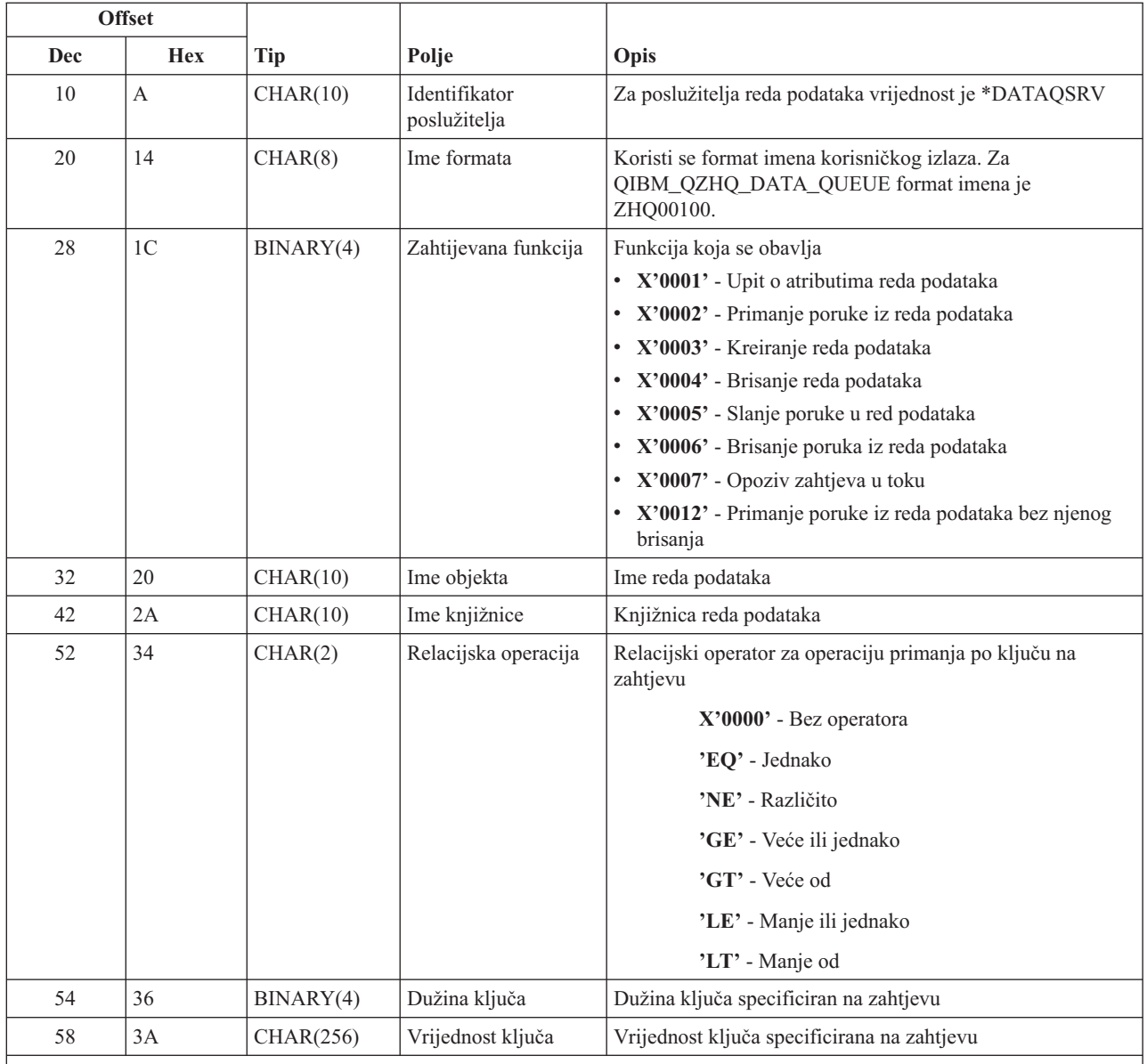

Ovaj format je definiran članom EZHQEP u datotekama H, QRPGSRC, QRPGLESRC, QLBLSRC i QCBLLESRC u knjižnici QSYSINC.

**Poslužitelj mrežnog ispisa:** Poslužitelj mrežnog ispisa ima definirane dvije izlazne točke:

- 1. QIBM\_QNPS\_ENTRY format ENTR0100
	- v Pozvano kod započinjanja poslužitelja
- 2. QIBM\_QNPS\_SPLF format SPLF0100
	- Pozvano za obrađivanje postojeće izlazne spool datoteke

QIBM\_QNPS\_ENTRY izlazna točka je definirana za izvođenje programa izlaza kada se pokrene poslužitelj mrežnog ispisa. Izlazni program može se koristiti za provjeru pristupa poslužitelju. Za više informacija, pogledajte *Programiranje ure-aja pisača*, SC41-5713-03 .

#### **Izlazna točka QIBM\_QNPS\_ENTRY format ENTR0100**

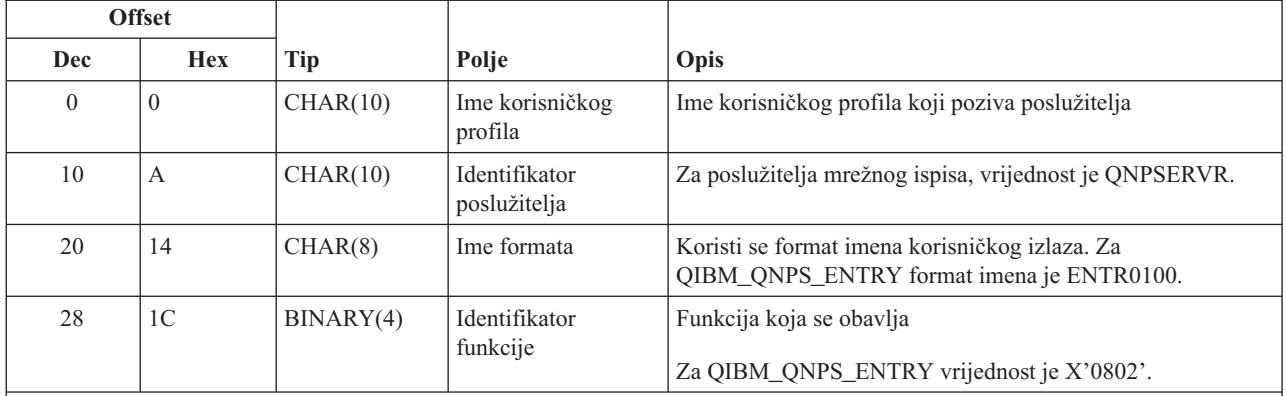

Ovaj format je definiran članom ENPSEP u datotekama H, QRPGSRC, QRPGLESRC, QLBLSRC i QCBLLESRC u knjižnici QSYSINC.

The QIBM\_QNPS\_SPLF izlazna točka je definirana za izvođenje izlaznih programa nakon što poslužitelj mrežnog ispisa primi zahtjev za obradu postojeće datoteke spool izlaza. Program se može koristiti za obavljanje funkcija nad spool datotekom, kao što je faksiranje datoteke. Za više informacija, pogledajte *Programiranje ure-aja pisača*, SC41-5713-03 .

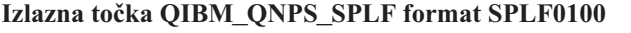

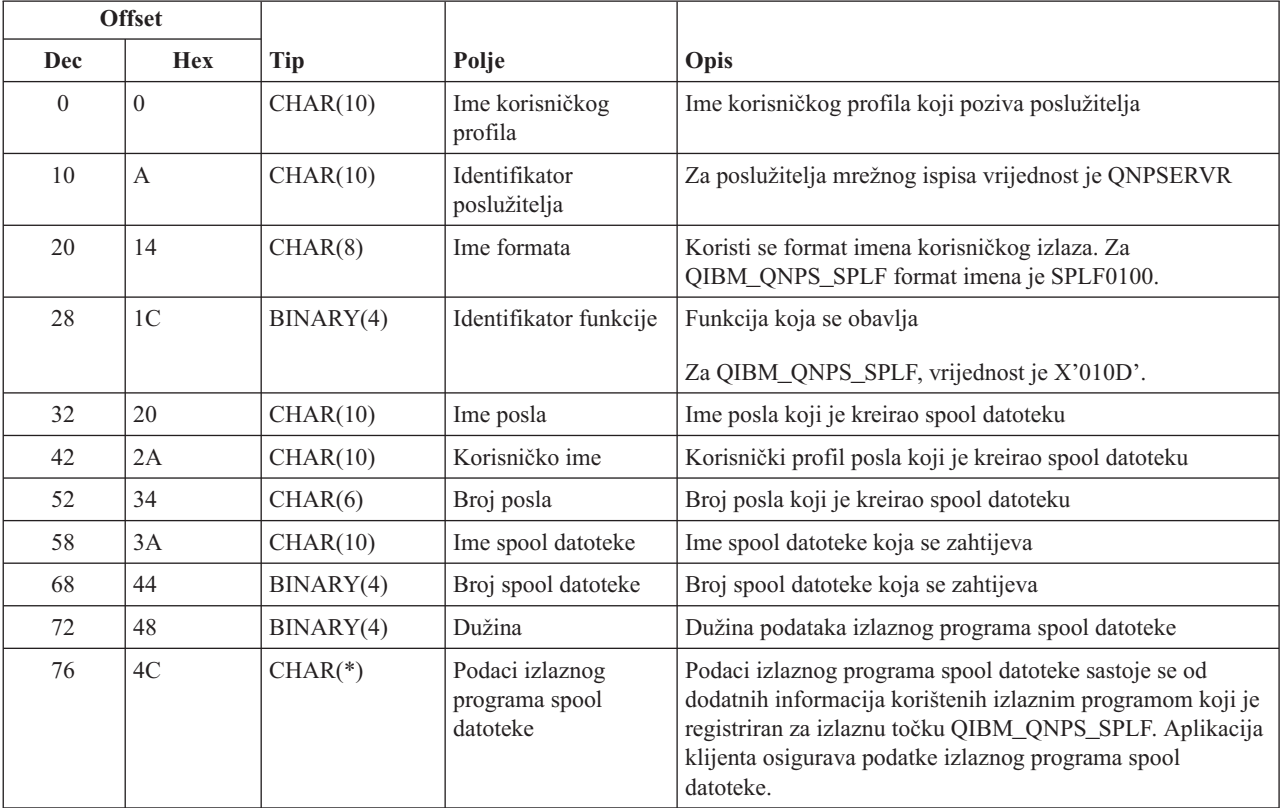

**Napomena:**

Ovaj format je definiran članom ENPSEP u datotekama H, QRPGSRC, QRPGLESRC, QLBLSRC i QCBLLESRC u knjižnici QSYSINC.

**Centralni poslužitelj:** Centralni poslužitelj ima definirane izlazne točke:

- 1. QIBM\_QZSC\_LM format ZSCL0100
	- v Pozivano za zahtjeve upravljanja dozvolom
- 2. QIBM\_QZSC\_SM format ZSCS0100
	- v Pozivano za zahtjeve upravljanja sistemom
- 3. QIBM\_QZSC\_NLS format ZSCN0100
	- v Pozivano za zahtjeve tablice konverzije

QIBM\_QZSC\_LM izlazna točka je definirana za izvođenje izlaznog programa svih zahtjeva upravljanja licencom primljenih od centralnog poslužitelja.

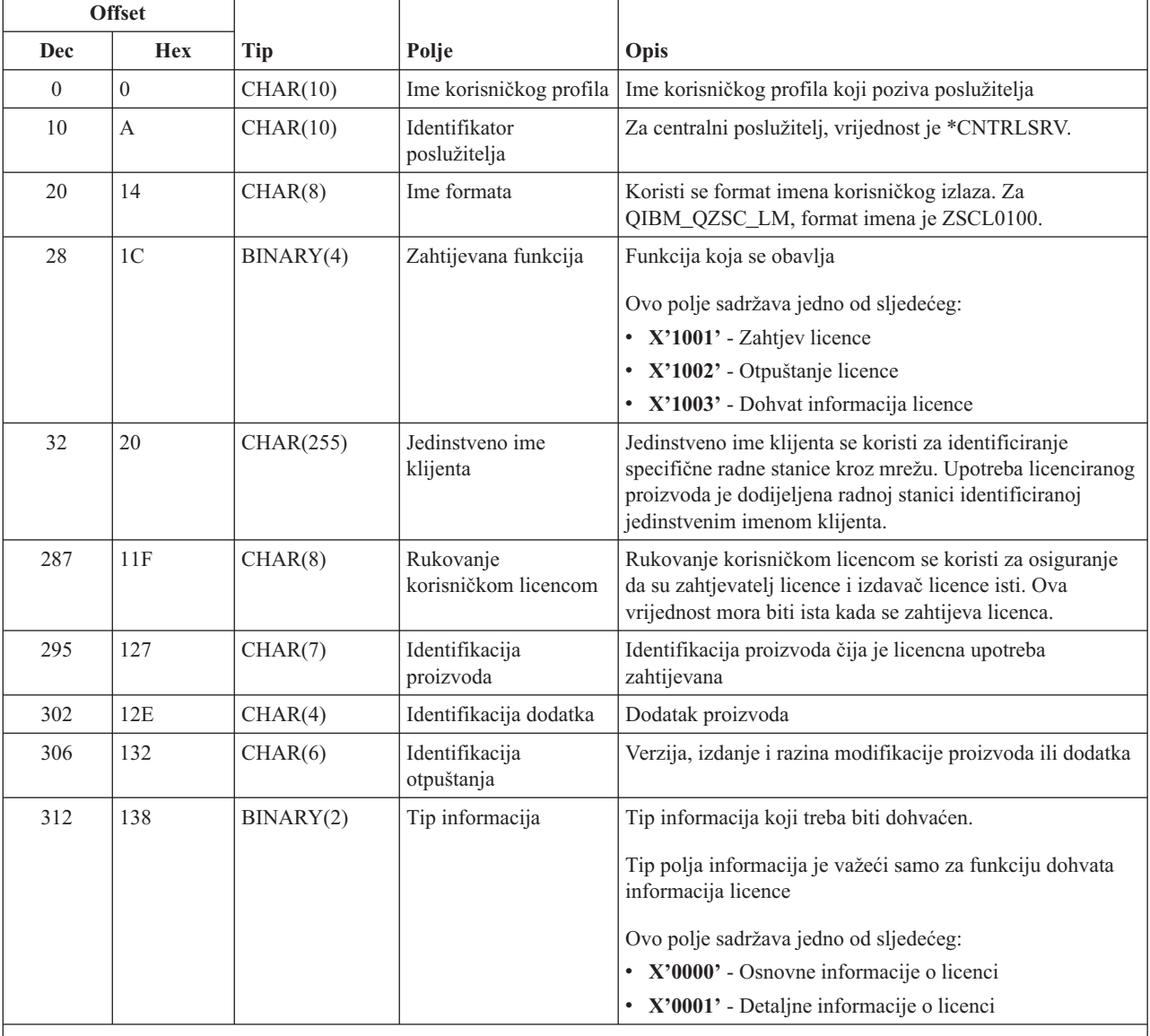

#### **Izlazni program QIBM\_QZSC\_LM format ZSCL0100**

**Napomena:**

Ovaj format je definiran članom EZSCEP u datotekama H, QRPGSRC, QRPGLESRC, QLBLSRC i QCBLLESRC u knjižnici QSYSINC.

QIBM\_QZSC\_SM izlazna točka je definirana za izvođenje izlaznog programa za sve zahtjeve upravljanja klijentom koje primi središnji poslužitelj.

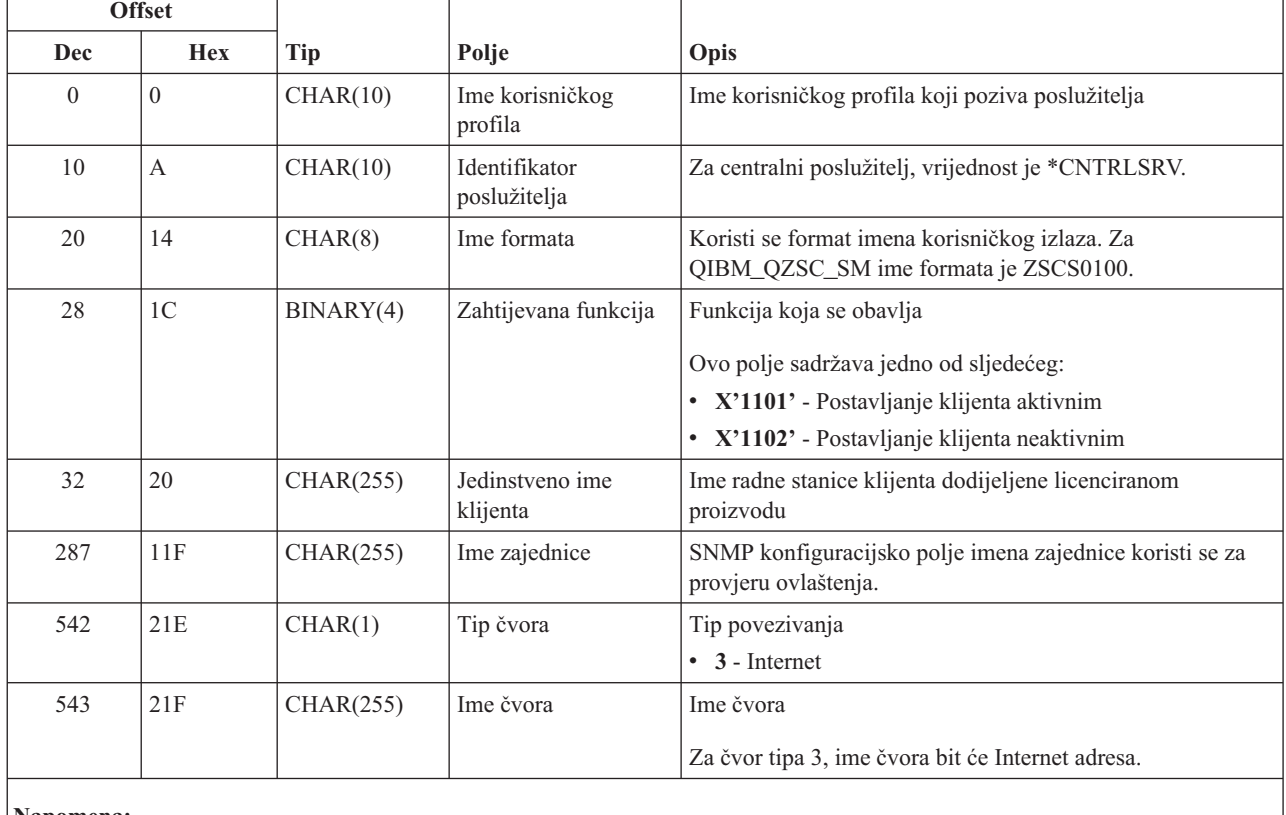

#### **Izlazni program QIBM\_QZSC\_SM format ZSCS0100**

#### **Napomena:**

Ovaj format je definiran članom EZSCEP u datotekama H, QRPGSRC, QRPGLESRC, QLBLSRC i QCBLLESRC u knjižnici QSYSINC.

QIBM\_QZSC\_NLS izlazna točka je definirana za izvođenje izlaznog programa kada središnji poslužitelj primi zahtjev da dohvati mapu konverzije.

#### **Izlazni program QIBM\_QZSC\_NLS format ZSCN0100**

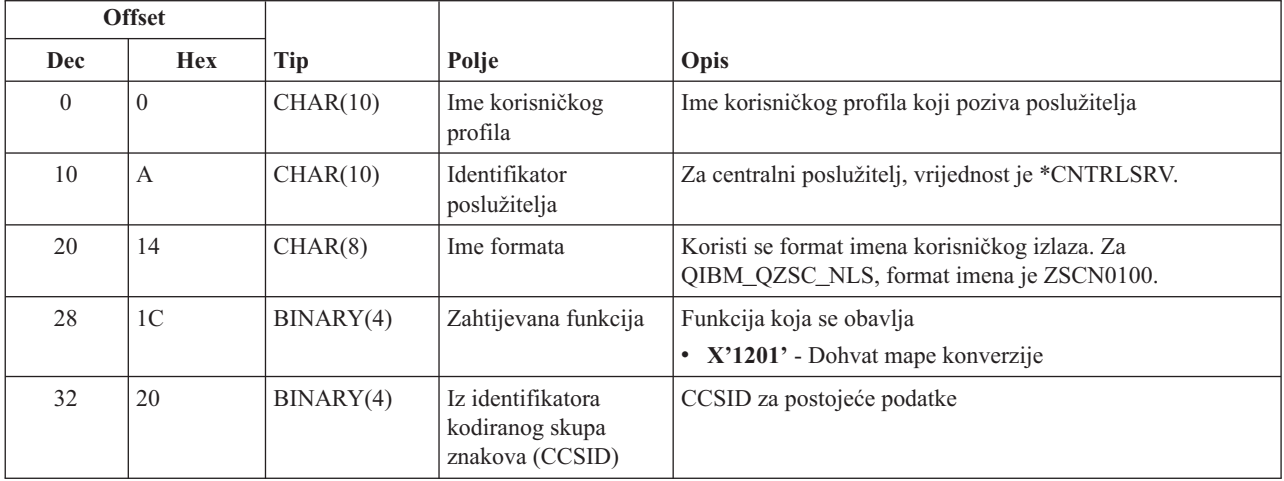

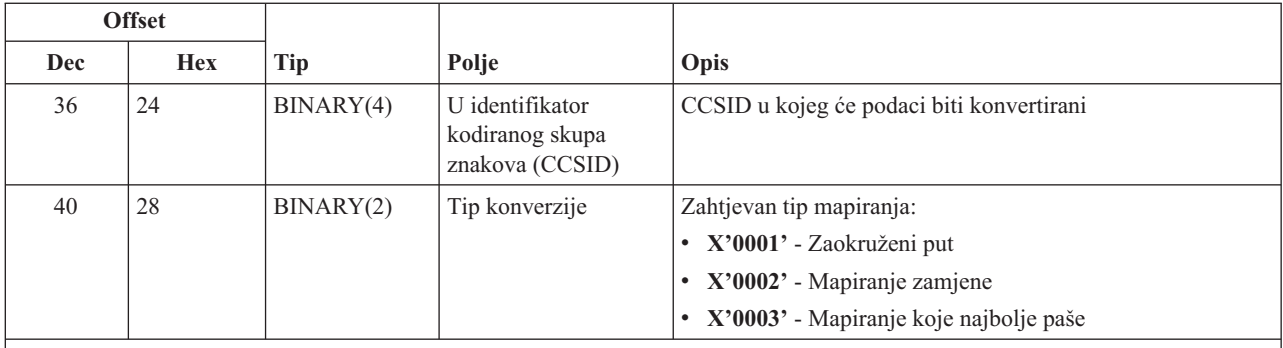

Ovaj format je definiran članom EZSCEP u datotekama H, QRPGSRC, QRPGLESRC, QLBLSRC i QCBLLESRC u knjižnici QSYSINC.

**Poslužitelj udaljene naredbe i distribuiranog programa poziva:** Poslužitelj udaljene naredbe i distribuiranog programskog poziva ima definiranu jednu izlaznu točku:

QIBM\_QZRC\_RMT format CZRC0100

QIBM\_QZRC\_RMT izlazna točka je definirana za pozivanje programa za zahtjeve ili udaljene naredbe ili distribuiranog programskog poziva.

Format polja parametra razlikuje se prema tipu zahtjeva.

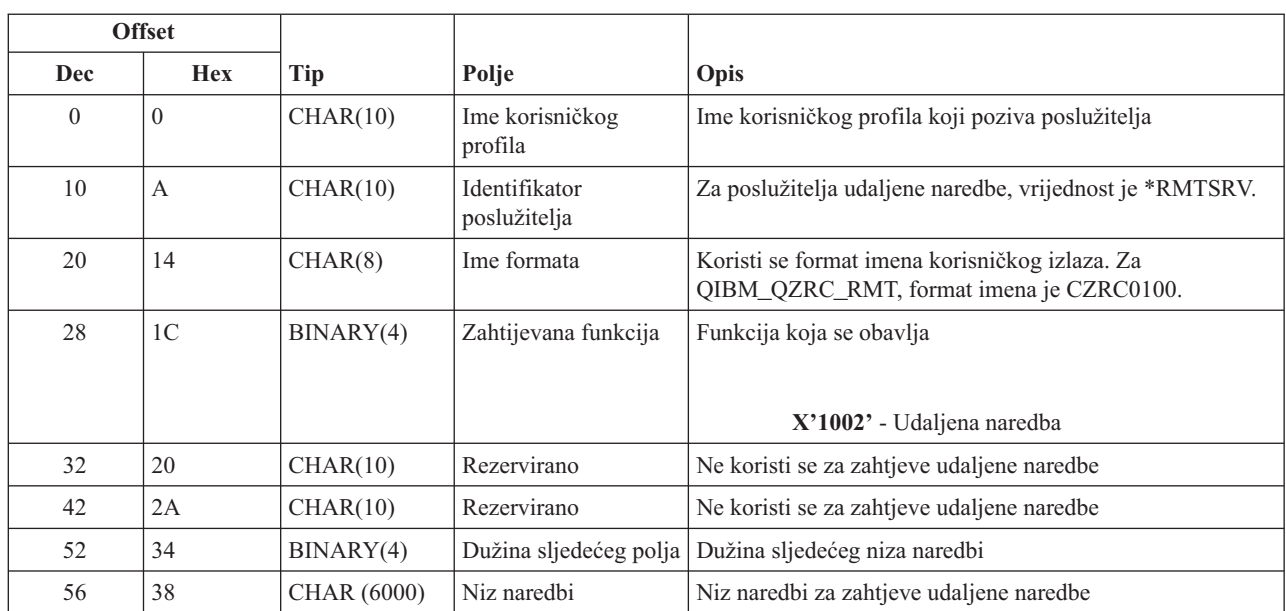

#### **Zahtjevi udaljene naredbe za izlaznu točku QIBM\_QZRC\_RMT format CZRC0100**

#### **Zahtjevi poziva distribuiranog programa za izlaznu točku QIBM\_QZRC\_RMT format CZRC0100**

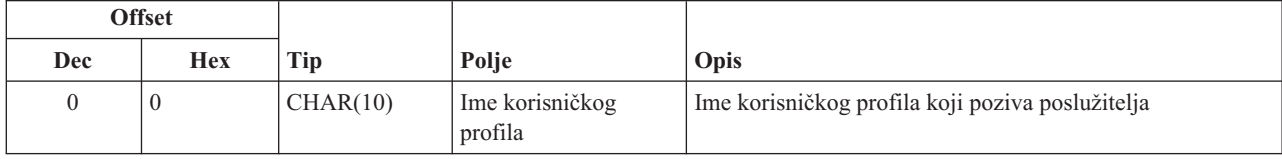

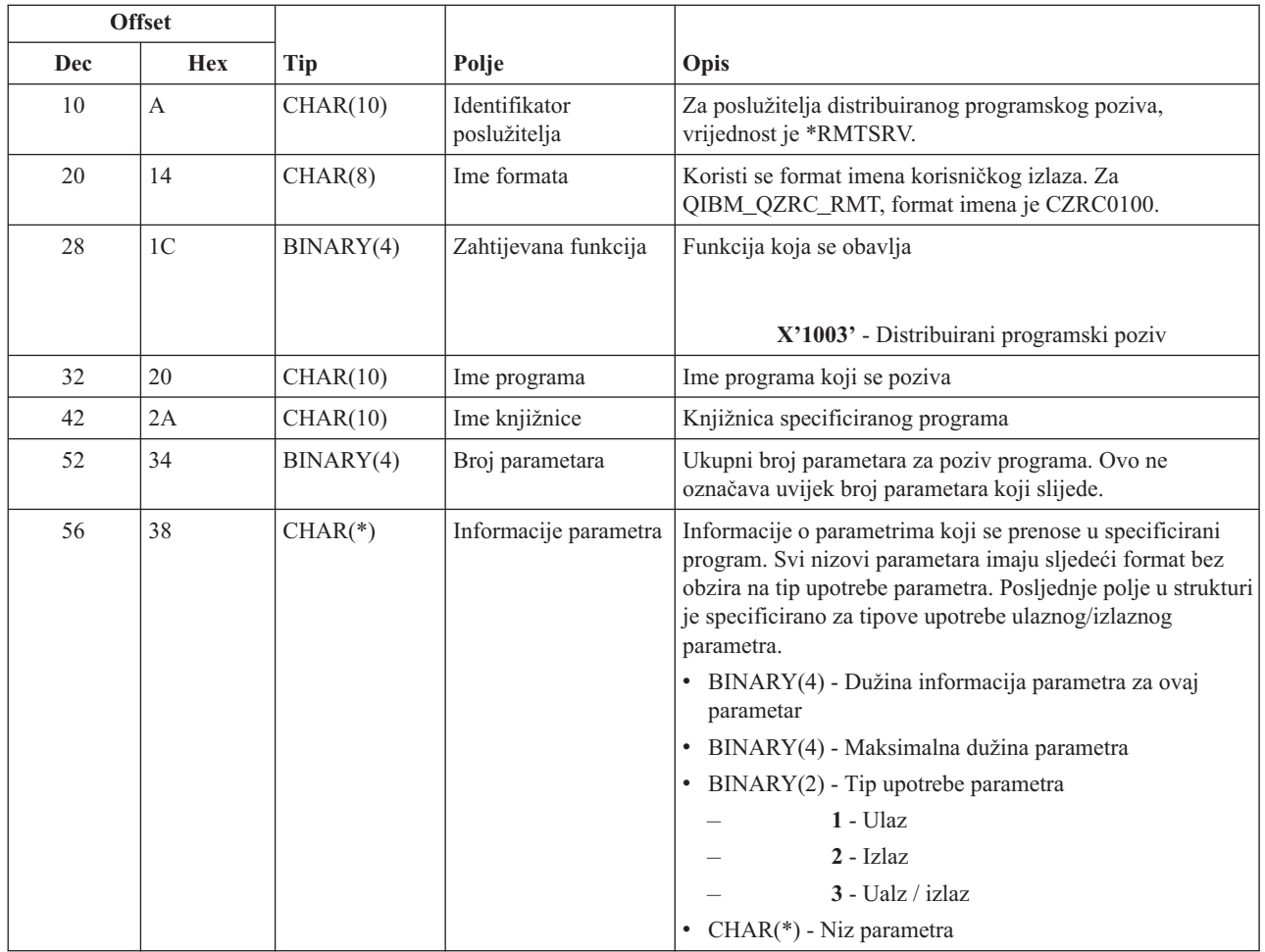

**Poslužitelj za prijavu:** Poslužitelj za prijavu ima definiranu jednu točku izlaza:

### QIBM\_QZSO\_SIGNONSRV format ZSOY0100

Izlazna točka QIBM\_QZSO\_SIGNONSRV je definirana za izvođenje programa izlazne točke kada su primljeni sljedeći zahtjevi poslužitelja prijave:

- v Pokretanje zahtjeva poslužitelja
- v Dohvaćanje informacija prijave
- Promjena lozinke
- v Generiranje upravljačkog okvira provjere ovlaštenja
- v Generiranje provjere autentičnosti upravljačkog okvira u ime drugog korisnika

#### **Izlazna točka QIBM\_QZSO\_SIGNONSRV format ZSOY0100**

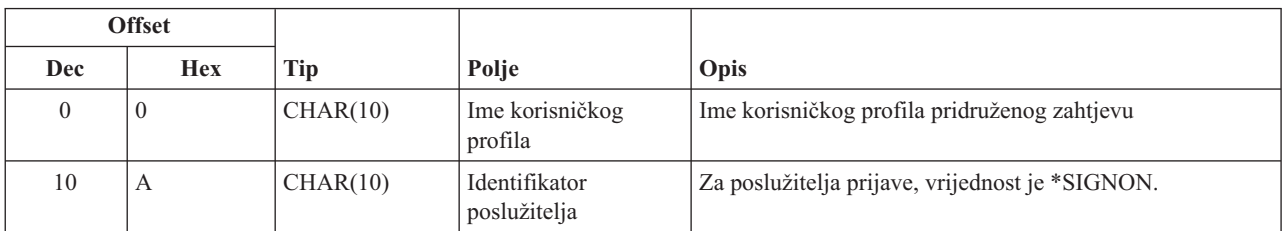

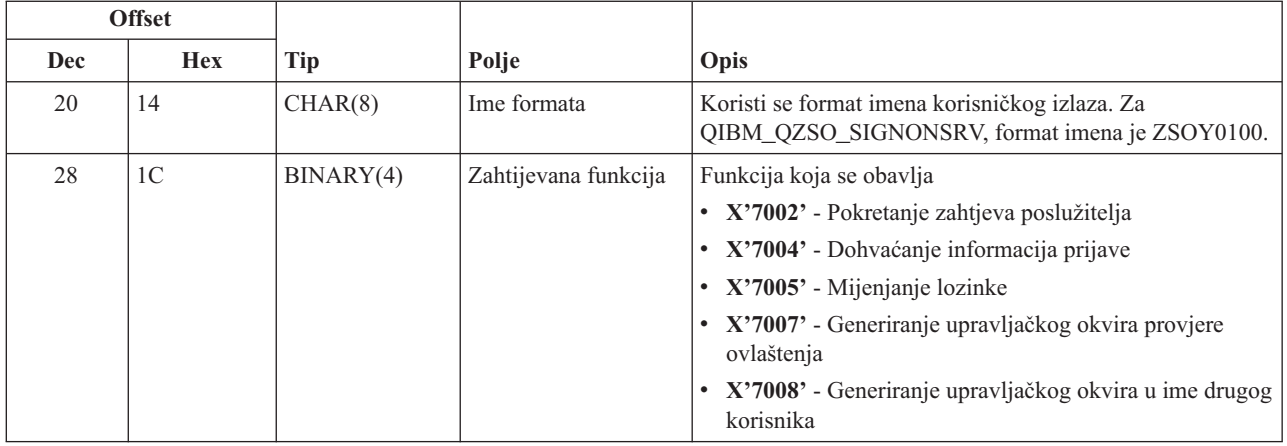

### **Primjeri: Izlazni programi**

Ovi primjeri izlaznih programa u ovom poglavlju ne pokazuju sva moguća razmatranja ili tehnike programiranja, ali možete pregledati primjere prije nego što započnete vaše vlastito oblikovanje i kodiranje.

#### **Informacije o odricanju od koda**

IBM(R) vam dodjeljuje neekskluzivnu licencu za autorsko pravo za upotrebu svih primjera programskog koda iz kojih možete generirati slične funkcije skrojene prema vašim specifičnim potrebama.

Sve uzorke koda IBM dostavlja samo za ilustrativne svrhe. Ovi primjeri nisu bili temeljito testirani u svim uvjetima. IBM, dakle, ne može jamčiti ili potvrditi pouzdanost, upotrebljivost ili funkcioniranje ovih programa.

Svi ovdje sadržani programi se osiguravaju ″KAKVI JESU″ bez ikakvih jamstava bilo koje vrste. Neizravna jamstva o nekršenju, lakoj prodaji i sposobnosti za određenu svrhu se izričito poriču.

- v Primjeri: Kreiranje izlaznih programa s RPG-om
- v Primjeri: Kreiranje izlaznih programa s CL naredbama

**Primjeri: Kreiranje izlaznih programa s RPG-om:** Sljedeći primjer ilustrira kako postaviti korisnički program izlaza s RPG\*.

**Napomena:** Pročitajte [Informacije](rzaiicodedisclaimer.htm) o odricanju od koda za važne zakonite informacije.

\*\* \*\* OS/400 POSLUŽITELJI - PRIMJER KORISNIČKOG IZLAZNOG PROGRAMA \*\* \*\* SLJEDEĆI RPG PROGRAM BEZUVJETNO \*\* PRIHVAĆA SVE ZAHTJEVE. MOŽE SE KORISTITI KAO LJUSKA \*\* ZA SPECIFIČNE APLIKACIJE. NAPOMENA: UKLONITE \*\* PODPROGRAME I UNOSE NAREDBI SLUČAJA ZA POSLUŽITELJE \*\* KOJI NE TREBAJU \*\* RUKOVANJE SPECIFIČNIM IZLAZNIM PROGRAMIMA RADI BOLJE IZVEDBE. \*\* E\* E\* POTREBNE DEFINICIJE MATRICE ZA FUNKCIJU PRIJENOSA E\* I UDALJENI SQL E\* E TFREQ 4096 1<br>E RSREQ 4107 1 E RSREQ 4107 1 I\* I\* IPCSDTA DS I 10 USERID

I 11 20 APPLID I\* I\* SPECIFIČNI PARAMETRI ZA VIRTUALNE PISAČE  $\frac{I^*}{I^*}$ 21 30 VPFUNC I 31 40 VPOBJ I 41 50 VPLIB I 71 750VPIFN 76 85 VPOUTQ I 86 95 VPQLIB I\* I\* SPECIFIČNI PARAMETRI ZA FUNKCIJU SLANJA PORUKA I 21 30 MFFUNC I\* I\* SPECIFIČNI PARAMETRI ZA FUNKCIJU PRIJENOSA  $_{\rm I}^{\rm I}$  \* I 21 30 TFFUNC I 31 40 TFOBJ I 41 50 TFLIB I 51 60 TFMBR I 61 70 TFFMT I 71 750TFLEN I 764171 TFREQ I\* I\* SPECIFIČNI PARAMETRI ZA POSLUŽITELJ DATOTEKA I\* I\* NAPOMENA: FSNAME MOŽE BITI DO 16MB. I\* FSNLEN ĆE SADRŽAVATI STVARNU VELIČINU FSNAME.  $\frac{I^*}{I^*}$ B 21 240FSFID I 25 32 FSFMT I 33 33 FSREAD I 34 34 FSWRIT<br>I 35 35 FSRDWR I 35 35 FSRDWR<br>I 36 36 FSDLT I 36 36 FSDLT I B 37 400FSNLEN I 41 296 FSNAME I\* I\* SPECIFIČNI PARAMETRI ZA REDOVE PODATAKA I\* I 21 30 DQFUNC I 31 40 DQQ I 41 50 DOLIB<br>I 70 750DOLEN 70 750DQLEN I 76 77 DQROP I 78 820DQKLEN I 83 338 DQKEY I\* I\* SPECIFIČNI PARAMETRI ZA UDALJENI SQL  $_{\rm I}^{\rm I\,\star}$ 21 30 RSFUNC I 31 40 RSOBJ I 41 50 RSLIB I 51 51 RSCMT I 52 52 RSMODE I 53 53 RSCID I 54 71 RSSTN I 72 75 RSRSV I 764182 RSREQ I\* I\* SPECIFIČNI PARAMETRI ZA POSLUŽITELJ MREŽNOG ISPISA  $_{\rm I}^{\rm I}$  \* I 21 28 NPFT I B 29 320NPFID

I\* SLJEDEĆI SU PARAMETRI DODATNI ZA FORMAT SPLF0l00 I 33 42 NPJOBN I 43 52 NPUSRN I 53 58 NPJOB# I 59 68 NPFILE I B 69 720NPFIL# I B 73 760NPLEN I 77 332 NPDATA I\* I\* Poslužitelj reda podataka: I\* I\* QIBM\_QZHQ\_DATA\_QUEUE format ZHQ00100 I\* I 21 28 DQOFMT<br>I 29 320DQOFID I B 29 320DQOFID I 33 42 DQOOBJ I 43 52 DQOLIB I 53 54 DQOROP<br>I B 55 580DOOLEN B 55 580DQOLEN I 59 314 DQOKEY I\* I\* Specifični PARAMETRI ZA CENTRALNI POSLUŽITELJ I\* I 21 28 CSFMT I B 29 320CSFID I\* Centralni poslužitelj: I\* I\* QIBM\_QZSC\_LM format ZSCL0l00 za pozive upravljanja licencom  $I\,\star$ I\* I 33 287 CSLCNM<br>I 288 295 CSLUSR 288 295 CSLUSR I 296 302 CSLPID I 303 306 CSLFID I 307 312 CSLRID<br>I 8 313 3140CSLTYP B 313 3140CSLTYP I\* I\* Centralni poslužitelj: I\* I\* QIBM\_QZSC\_LM format ZSCS0l00 za pozive upravljanja sistemom I\*  $I\,\star$ I 33 287 CSSCNM I 288 542 CSSCMY I 543 543 CSSNDE I 544 798 CSSNNM I\* I\* Centralni poslužitelj: I\* I\* QIBM\_QZSC\_LM format ZSCN0l00 za pozive dohvata mape konverzije I\* I\* I 21 30 CSNXFM I 29 320CSNFNC I B 33 360CSNFRM I B 37 400CSNTO I B 41 420CSNCNT I\* I\* SPECIFIČNI PARAMETRI ZA POSLUŽITELJ BAZE PODATAKA  $_{\rm I}^{\rm I}$  \* 21 28 DBFMT I B 29 320DBFID I\* I\* SLJEDEĆI SU PARAMETRI DODATNI ZA FORMAT ZDAD0l00 I 33 160 DBDFIL I 161 170 DBDLIB I 171 180 DBDMBR

I 181 190 DBDAUT I 191 318 DBDBFL I 319 328 DBDBLB I 329 338 DBDOFL I 339 348 DBDOLB I 349 358 DBDOMB I\* I\* SLJEDEĆI SU PARAMETRI DODATNI ZA FORMAT ZDAD0200 I B 33 360DBNUM I 37 46 DBLIB2 I\* I\* SLJEDEĆI SU PARAMETRI DODATNI ZA FORMAT ZDAQ0l00 I 33 50 DBSTMT I 51 68 DBCRSR I 69 70 DBOPI I 71 72 DBATTR I 73 82 DBPKG I 83 92 DBPLIB<br>I 83 93 940DBDRDA I B 93 940DBDRDA I 95 95 DBCMT I 96 351 DBTEXT I\* SLJEDEĆI PARAMETRI ZAMJENJUJU DBTEXT ZA FORMAT ZDAQ0200 I 96 105 DBSQCL I B 133 1360DBSQLN I 137 392 DBSQTX I\* SLJEDEĆI SU PARAMETRI DODATNI ZA FORMAT ZDAR0l00 I 33 52 DBLIBR I 53 88 DBRDBN I 89 108 DBPKGR I 109 364 DBFILR I 365 384 DBMBRR I 385 404 DBFFT I\* SLJEDEĆI SU PARAMETRI DODATNI ZA FORMAT ZDAR0200 I 33 42 DBRPLB I 43 170 DBRPTB I 171 180 DBRFLB I 181 308 DBRFTB I\* I\* Poslužitelj udaljene naredbe i distribuiranog programa poziva: I\* I\* QIBM\_QZRC\_RMT format CZRC0100 I\* RCPGM I RCLIB SE NE KORISTE ZA POZIVE UDALJENE NAREDBE I\* I 21 28 RCFMT I B 29 320RCFID I 33 42 RCPGM I 43 52 RCLIB I B 53 560RCNUM I 57 312 RCDATA I\* I\* poslužitelj za prijavu: I\* I\* QIBM\_QZSO\_SIGNONSRV format ZSOY0l00 za TCP/IP poslužitelj za prijavu I\* I 21 28 SOXFMT<br>I B 29 320SOFID B 29 320SOFID I\* I\*\*\*\*\*\*\*\*\*\*\*\*\*\*\*\*\*\*\*\*\*\*\*\*\*\*\*\*\*\*\*\*\*\*\*\*\*\*\*\*\*\*\*\*\*\*\*\*\*\*\*\*\*\*\*\*\*\*\*\*\*\*\* I\* I '\*VPRT ' C #VPRT I '\*TFRFCL ' C #TRFCL I '\*FILESRV ' C #FILE I '\*MSGFCL ' C #MSGF I '\*DQSRV ' C #DQSRV  $I \longrightarrow RQSRV$  '  $\downarrow$   $\downarrow$   $\uparrow$   $\downarrow$   $\downarrow$   $\uparrow$   $\downarrow$ I '\*SQL ' C #SQL I '\*NDB ' C #NDBSV

```
I '*SQLSRV ' C #SQLSV
I '*RTVOBJINF' C #RTVOB<br>I '*DATAQSRV' C #DATAQ<br>I 'QNPSERVR' C #QNPSV
I '*DATAQSRV ' C #DATAQ
I 'QNPSERVR' C #QNPSV<br>I '*CNTRLSRV' C #CNTRL
I '*CNTRLSRV
I '*RMTSRV ' C #RMTSV
I '*SIGNON ' C #SIGN
I*
C*
C* PARAMETRI POZIVA IZLAZNOG PROGRAMA
C*
C *ENTRY PLIST<br>C PARM
                           RTNCD<sub>1</sub>
C PARM PCSDTA
C*
C* INICIJALIZIRANJE POVRATNE VRIJEDNOSTI ZA PRIHVAT ZAHTJEVA
C∗<br>C
                MOVE '1' RTNCD
C*
C* ZAJEDNIČKO OBRAÐIVANJE
C*
            ZAJEDNIČKA LOGIKA IDE OVDJE
C*C* OBRADA NA OSNOVU ID POSLUŽITELJA
C*
C APPLID CASEQ#VPRT VPRT
C APPLID CASEQ#TRFCL TFR
C APPLID CASEQ#FILE FILE
                CASEQ#MSGF
C APPLID CASEQ#DQSRV DATAQ
C APPLID CASEQ#RQSRV RSQL
C APPLID CASEQ#SQL SQLINT
                CASEQ#NDBSV NDB
C APPLID CASEQ#SQLSV SQLSRV
C APPLID CASEQ#RTVOB RTVOBJ
                CASEQ#DATAQ ODATAQ
C APPLID CASEQ#QNPSV NETPRT
C APPLID CASEQ#CNTRL CENTRL
C APPLID CASEQ#RMTSV RMTCMD
C APPLID CASEQ#SIGN SIGNON
C<br>C END<br>C SETON
C<sub>2</sub> SETON LR
C<sub>RETRN</sub> RETRN
C*
C* PODPROGRAMI
C*C*
C* VIRTUALNI ISPIS
C*C VPRT BEGSR<br>C* SPECIFIČNA LOG
          SPECIFIČNA LOGIKA IDE OVDJE
C ENDSR
C*
C* FUNKCIJA PRIJENOSA
C*C* SLJEDEĆE JE PRIMJER SPECIFIČNOG OBRAÐIVANJA
C* KOJE IZLAZNI PROGRAM MOŽE NAPRAVITI ZA FUNKCIJU PRIJENOSA.
C*
C* U OVOM SLUČAJU, KORISNICIMA NIJE DOZVOLJEN IZBOR
C* PODATAKA IZ BILO KOJIH DATOTEKA KOJE SU U KNJIŽNICI QIWS.
C*
C TFR BEGSR
C<br>C TFLIB ANDEQ'QIWS'
C<br>C TFLIB ANDEQ'QIWS'<br>C MOVE'0'
                MOVE '0' RTNCD
C END
C ENDSR
```
**78** iSeries: Administracija

```
C*
C*
C* POSLUŽITELJ DATOTEKE
C*
        FILE BEGSR
C* SPECIFIČNA LOGIKA IDE OVDJE
C ENDSR
C*
C* FUNKCIJA SLANJA PORUKE
C*
C MSG BEGSR
C* SPECIFIČNA LOGIKA IDE OVDJE
                ENDSR
C* REDOVI PODATAKA
\mathbb{C}^{\star}C DATAQ BEGSR
C* SPECIFIČNA LOGIKA IDE OVDJE
               ENDSR
C*
C* UDALJENI SQL
C*
C RSQL BEGSR
        SPECIFIČNA LOGIKA IDE OVDJE
C ENDSR
C*
C* POSLUŽITELJ
C*
C*
C* INICIJALIZACIJA BAZE PODATAKA
C*<br>C
C<br>C* SQLINT BEGSR<br>C* SPECIFIČNA LOG
         SPECIFIČNA LOGIKA IDE OVDJE
C ENDSR
C*
C* NDB BAZA PODATAKA (DOMAĆA BAZA PODATAKA)
C*
         NDB BEGSR
C* SPECIFIČNA LOGIKA IDE OVDJE
                ENDSR
C*
C* SQL BAZE PODATAKA
C*
C SQLSRV BEGSR
C* SPECIFIČNA LOGIKA IDE OVDJE<br>Chronic ENDSR
                ENDSR
C*C* DOHVAT INFORMACIJA BAZE PODATAKA
C*
C RTVOBJ BEGSR
C* SPECIFIČNA LOGIKA IDE OVDJE
                 ENDSR
C*
C* POSLUŽITELJ REDA PODATAKA
C*<br>C
C ODATAQ BEGSR<br>C* SPECIFIČNA LOG
         SPECIFIČNA LOGIKA IDE OVDJE
C ENDSR
C*
C* MREŽNI ISPIS
C*
         NETPRT BEGSR
C* SPECIFIČNA LOGIKA IDE OVDJE
C ENDSR
C*
C* CENTRALNI POSLUŽITELJ
C*
C*
```

```
C* SLJEDEĆE JE PRIMJER SPECIFIČNOG OBRAÐIVANJA
C* KOJE IZLAZNI PROGRAM MOŽE NAPRAVITI ZA UPRAVLJANJE LICENCOM.
C*C* U OVOM SLUČAJU, KORISNIKU "USERALL" NEĆE BITI DOPUŠTENO
C* IZVOÐENJE FUNKCIJA KOJE OSIGURAVA
C* CENTRALNI POSLUŽITELJ ZA KOJEG JE OVAJ PROGRAM REGISTRIRANI
C* IZLAZNI PROGRAM - INFORMACIJE LICENCE, SISTEMSKO UPRAVLJANJE
C* ILI DOHVAĆANJE MAPE KONVERZIJE
C*
C CENTRL BEGSR
C USERID IFEQ 'USERALL'
C MOVE '0' RTNCD
C ENDIF
C* SPECIFIČNA LOGIKA IDE OVDJE
C ENDSR
C*C* UDALJENA NAREDBA I DISTRIBUIRANI PROGRAM POZIVA
\intC* U OVOM SLUČAJU, KORISNIKU "USERALL" NEĆE BITI DOPUŠTENO
C* IZVOÐENJE POZIVA UDALJENIH NAREDBI ILI UDALJENOG PROGRAMA
C*
C<br>C C USERID IFEO
                 IFEQ 'USERALL'
C MOVE '0' RTNCD
C ENDIF
C ENDSR
C*
C* POSLUŽITELJ ZA PRIJAVU
C*
C PRIJAVA BEGSR
C* SPECIFIČNA LOGIKA IDE OVDJE
                 ENDSR
```
**Primjeri: Kreiranje izlaznih programa s CL naredbama:** Sljedeći primjer ilustrira kako postaviti korisnički program izlaza pomoću naredbi kontrolnog jezika (CL).

**Napomena:** Pročitajte [Informacije](rzaiicodedisclaimer.htm) o odricanju od koda za važne zakonite informacije.

```
/******************************************************************/
/\star */
/* iSeries POSLUŽITELJI - PRIMJER KORISNIČKOG IZLAZNOG PROGRAMA */
/\star */
/* SLJEDEĆI CL PROGRAM NEOGRANIČENO PRIHVAĆA */
/* SVE ZAHTJEVE. MOŽE SE KORISTITI KAO LJUSKA ZA RAZVOJ */
/* IZLAZNIH PROGRAMA SKROJENIH ZA VAŠU OPERATIVNU OKOLINU. */
/\star */
/\star */
/******************************************************************/
PGM PARM(&STATUS &REQUEST)
/* * * * * * * * * * * * * * * * * * * */
/\star */
/* DEKLARACIJE PARAMETARA POZIVA PROG. */
/\star */
/* * * * * * * * * * * * * * * * * * * */
DCL VAR(&STATUS) TYPE(*CHAR) LEN(1) /* Prihvat/Odbaci indikat. */
DCL VAR(&REQUEST) TYPE(*CHAR) LEN(9999) /* Parm struktura. LEN(9999) CL */
/***********************************/
/\star */
```

```
/* DEKLARACIJE PARAMETARA */
```
 $/\star$  \*/ /\*\*\*\*\*\*\*\*\*\*\*\*\*\*\*\*\*\*\*\*\*\*\*\*\*\*\*\*\*\*\*\*\*\*\*/ /\* ZAJEDNIČKE DEKLARACIJE \*/ DCL VAR(&USER) TYPE(\*CHAR) LEN(10) /\* Korisnički ID \*/ DCL VAR(&APPLIC) TYPE(\*CHAR) LEN(10) /\* ID poslužitelja \*/ DCL VAR(&FUNCTN) TYPE(\*CHAR) LEN(10) /\* Funkcija se izvodi \*/ /\* DEKLAR. VIRT. ISPISA \*/ DCL VAR(&VPOBJ) TYPE(\*CHAR) LEN(10) /\* Ime objekta \*/ DCL VAR(&VPLIB) TYPE(\*CHAR) LEN(10) /\* Ime knjižnice objekta \*/ DCL VAR(&VPLEN) TYPE(\*DEC) LEN(5 0) /\* Dužina sljedećih polja \*/ DCL VAR(&VPOUTQ) TYPE(\*CHAR) LEN(10) /\* Ime izlaznog reda \*/ DCL VAR(&VPQLIB) TYPE(\*CHAR) LEN(10) /\* Ime knjižn. izlaznog reda \*/ /\* DEKLAR. FUNKCIJE PRIJENOSA \*/ DCL VAR(&TFOBJ) TYPE(\*CHAR) LEN(10) /\* Ime objekta \*/ DCL VAR(&TFLIB) TYPE(\*CHAR) LEN(10) /\* Ime knjižn. objekta \*/ DCL VAR(&TFMBR) TYPE(\*CHAR) LEN(10) /\* Ime člana \*/ DCL VAR(&TFFMT) TYPE(\*CHAR) LEN(10) /\* Ime formata sloga \*/ DCL VAR(&TFLEN) TYPE(\*DEC) LEN(5 0) /\* Dužina zahtjeva \*/ DCL VAR(&TFREQ) TYPE(\*CHAR) LEN(1925) /\* Izraz zahtjeva prijenosa \*/ /\* DEKLARACIJE POSLUŽITELJA DATOT. \*/ DCL VAR(&FSFID) TYPE(\*CHAR) LEN(4) /\* Identifikator funkcije\*/ DCL VAR(&FSFMT) TYPE(\*CHAR) LEN(8) /\* Format parametra \*/ DCL VAR(&FSREAD) TYPE(\*CHAR) LEN(1) /\* Otvoreno za čitanje \*/ DCL VAR(&FSWRITE) TYPE(\*CHAR) LEN(1) /\* Otvoreno za pisanje \*/ DCL VAR(&FSRDWRT) TYPE(\*CHAR) LEN(1) /\* Otvoreno za čit/pis \*/ DCL VAR(&FSDLT) TYPE(\*CHAR) LEN(1) /\* Otvoreno za brisanje \*/ DCL VAR(&FSLEN) TYPE(\*CHAR) LEN(4) /\* fname dužina \*/ DCL VAR(&FSNAME) TYPE(\*CHAR) LEN(2000) /\* Kvalif. ime datoteke \*/ /\* DEKLARACIJE REDA PODATAKA \*/ DCL VAR(&DQQ) TYPE(\*CHAR) LEN(10) /\* Ime reda podat. \*/ DCL VAR(&DQLIB) TYPE(\*CHAR) LEN(10) /\* Ime knjiž. reda podat. \*/ DCL VAR(&DQLEN) TYPE(\*DEC) LEN(5 0) /\* Ukupna dužina zahtj. \*/ DCL VAR(&DQROP) TYPE(\*CHAR) LEN(2) /\* Relacijski operator \*/ DCL VAR(&DQKLEN) TYPE(\*DEC) LEN(5 0) /\* Duž. ključa\*/ DCL VAR(&DQKEY) TYPE(\*CHAR) LEN(256) /\* Vrij.klj. \*/ /\* DEKLARACIJE UDALJENOG SQL \*/ DCL VAR(&RSOBJ) TYPE(\*CHAR) LEN(10) /\* Ime objekta \*/ DCL VAR(&RSLIB) TYPE(\*CHAR) LEN(10) /\* Ime knjižnice objekta \*/ DCL VAR(&RSCMT) TYPE(\*CHAR) LEN(1) /\* Razina kontrole predav. \*/ DCL VAR(&RSMODE) TYPE(\*CHAR) LEN(1) /\* Indik. načina blok/ažurir. \*/ DCL VAR(&RSCID) TYPE(\*CHAR) LEN(1) /\* ID kursora \*/ DCL VAR(&RSSTN) TYPE(\*CHAR) LEN(18) /\* Ime izraza  $*/$ DCL VAR(&RSRSU) TYPE(\*CHAR) LEN(4) /\* Rezervirano \*/ DCL VAR(&RSREQ) TYPE(\*CHAR) LEN(1925)/\* SQL izraz  $*/$ /\* DEKLARACIJE POSLUŽITELJA MREŽNOG ISPISA \*/ DCL VAR(&NPFMT)  $TYPE(*CHAR)$  LEN(8) /\* Ime formata DCL VAR(&NPFID) TYPE(\*CHAR) LEN(4) /\* Identifikator funkc.\*/ /\* SLJEDEĆI PARAMETRI SU DODATNI ZA FORMAT SPLF0l00 \*/ DCL VAR(&NPJOBN) TYPE(\*CHAR) LEN(10)/\* Ime posla<br>DCL VAR(&NPUSRN) TYPE(\*CHAR) LEN(10)/\* Korisničko  $\text{TPE}(*\text{CHAR})$  LEN(10)/\* Korisničko ime \*/ DCL VAR(&NPJOB#) TYPE(\*CHAR) LEN(6) /\* Ime posla  $\star/$ 

DCL VAR(&NPFILE) TYPE(\*CHAR) LEN(10)/\* Ime datoteke \*/ DCL VAR(&NPFIL#) TYPE(\*CHAR) LEN(4) /\* Broj datoteke \*/

```
DCL VAR(&NPLEN) TYPE(*CHAR) LEN(4) /* Dužina podataka */
DCL VAR(&NPDATA) TYPE(*CHAR) LEN(2000) /* Podaci
DCL VAR(&DBNUM) TYPE(*CHAR) LEN(4) /* Broj knjižnica */<br>DCL VAR(&DBLIR2) TYPE(*CHAR) LEN(10) /* Ime knjižnice */
DCL VAR(&DBLIB2) TYPE(*CHAR) LEN(10) /* Ime knjižnice
```

```
/* DEKLARACIJE POSLUŽITELJA REDA PODATAKA */
DCL VAR(&DQFMT) TYPE(*CHAR) LEN(8) /* Ime formata */
DCL VAR(&DQFID) TYPE(*CHAR) LEN(4) /* IDENTIFIKATOR funkcije */
DCL VAR(&DQOOBJ) TYPE(*CHAR) LEN(10) /* Ime objekta */
DCL VAR(&DQOLIB) TYPE(*CHAR) LEN(10) /* Ime knjižnice */
DCL VAR(&DQOROP) TYPE(*CHAR) LEN(2) /* Relacijski operator */
DCL VAR(&DQOLEN) TYPE(*CHAR) LEN(4) /* Dužina ključa */
DCL VAR(&DQOKEY) TYPE(*CHAR) LEN(256) /* Ključ */
/* DEKLARACIJE CENTRALNOG POSLUŽITELJA */
DCL VAR(&CSFMT) TYPE(*CHAR) LEN(8) /* Ime formata */
DCL VAR(&CSFID) TYPE(*CHAR) LEN(4) /* Identifikator funkcije
/* SLJEDEĆI SU PARAMETRI DODATNI ZA FORMAT ZSCL0100 */
DCL VAR(&CSCNAM) TYPE(*CHAR) LEN(255) /* Jedinstveno ime klijenta */
DCL VAR(&CSLUSR) TYPE(*CHAR) LEN(8) /* Rukovanje korisničkim licencama */
DCL VAR(&CSPID) TYPE(*CHAR) LEN(7) /* Identifikacija proizvoda */
DCL VAR(&CSFID) TYPE(*CHAR) LEN(4) /* Identifikacija dodatka */
DCL VAR(&CSRID) TYPE(*CHAR) LEN(6) /* Identifikacija izdanja */<br>DCL VAR(&CSTYPE) TYPE(*CHAR) LEN(2) /* Tip informacijskog zahtjeva */
                 TYPE(*CHAR) LEN(2) /* Tip informacijskog zahtjeva */
/* SLJEDEĆI SU PARAMETRI DODATNI ZA FORMAT ZSCS0100 */
DCL VAR(&CSCNAM) TYPE(*CHAR) LEN(255) /* Jedinstveno ime klijenta */
DCL VAR(&CSCMTY) TYPE(*CHAR) LEN(255) /* Ime zajednice */
DCL VAR(&CSNODE) TYPE(*CHAR) LEN(1) /* Tip čvora \frac{1}{2} */
DCL VAR(&CSNNAM) TYPE(*CHAR) LEN(255) /* Ime čvora */
/* SLJEDEĆI SU PARAMETRI DODATNI ZA FORMAT ZSCN0100 */
DCL VAR(&CSFROM) TYPE(*CHAR) LEN(4) /* Iz CCSID */<br>DCL VAR(&CSTO) TYPE(*CHAR) LEN(4) /* U CCSID * *
                 \text{TYPE}(*\text{CHAR}) LEN(4) /* U CCSID */
DCL VAR(&CSCTYP) TYPE(*CHAR) LEN(2) /* Tip konverzije */
/* DEKLARACIJE POLUŽITELJA BAZE PODATAKA
DCL VAR(&DBFMT) TYPE(*CHAR) LEN(8) /* Ime formata */
DCL VAR(&DBFID) TYPE(*CHAR) LEN(4) /* Identifikator funkcije */
```

```
/* SLJEDEĆI SU PARAMETRI DODATNI ZA FORMAT ZDAD0100 */
DCL VAR(&DBFILE) TYPE(*CHAR) LEN(128) /* Ime datoteke */
DCL VAR(&DBLIB) TYPE(*CHAR) LEN(10) /* Ime universe */<br>DCL VAR(&DBMBR) TYPE(*CHAR) LEN(10) /* Ime člana */<br>DCL VAR(&DBMBR) TYPE(*CHAR) LEN(10) /* Ime člana */
DCL VAR(&DBMBR) TYPE(*CHAR) LEN(10) /* Ime člana */
DCL VAR(&DBAUT) TYPE(*CHAR) LEN(10) /* Ovlaštenje za datoteku */
DCL VAR(&DBBFIL) TYPE(*CHAR) LEN(128) /* Bazirano na imenu datoteke */
DCL VAR(&DBBLIB) TYPE(*CHAR) LEN(10) /* Bazirano na imenu knjižnice */
DCL VAR(&DBOFIL) TYPE(*CHAR) LEN(10) /* Nadjačavanje imena datoteke */
DCL VAR(&DBOLIB) TYPE(*CHAR) LEN(10) /* Nadjačavanje imena knjižnice */
DCL VAR(&DBOMBR) TYPE(*CHAR) LEN(10) /* Nadjačavanje imena člana */
```
/\* SLJEDEĆI SU PARAMETRI DODATNI ZA FORMAT ZDAD0200 \*/ DCL VAR(&DBNUM) TYPE(\*CHAR) LEN(4) /\* Broj knjižnica \*/ DCL VAR(&DBLIB2) TYPE(\*CHAR) LEN(10) /\* Ime knjižnice \*/ /\* SLJEDEĆI SU PARAMETRI DODATNI ZA FORMAT ZDAQ0100 \*/ DCL VAR(&DBSTMT) TYPE(\*CHAR) LEN(18) /\* Ime izraza DCL VAR(&DBCRSR) TYPE(\*CHAR) LEN(18) /\* Ime kursora \*/ DCL VAR(&DBOPT) TYPE(\*CHAR) LEN(2) /\* Opcija pripreme \*/ DCL VAR(&DBATTR) TYPE(\*CHAR) LEN(2) /\* Otvaranje atributa \*/ DCL VAR(&DBPKG) TYPE(\*CHAR) LEN(10) /\* Ime paketa  $*/$ 

```
DCL VAR(&DBPLIB) TYPE(*CHAR) LEN(10) /* Ime knjižnice paketa */
DCL VAR(&DBDRDA) TYPE(*CHAR) LEN(2) /* DRDA(R) indikator */
DCL VAR(&DBCMT) TYPE(*CHAR) LEN(1) /* Razina kontrole predavanja */
DCL VAR(&DBTEXT) TYPE(*CHAR) LEN(512) /* Prvih 512 bajtova stmt */
```
/\* SLJEDEĆI SU PARAMETRI DODATNI ZA FORMAT ZDAR0100 \*/ DCL VAR(&DBLIBR) TYPE(\*CHAR) LEN(20) /\* Ime knjižnice \*/ DCL VAR(&DBRDBN) TYPE(\*CHAR) LEN(36) /\* Ime relacijske baze podataka \*/ DCL VAR(&DBPKGR) TYPE(\*CHAR) LEN(20) /\* Ime paketa \*/ DCL VAR(&DBFILR) TYPE(\*CHAR) LEN(256) /\* Ime datoteke (SQL zamjensko) \*/ DCL VAR(&DBMBRR) TYPE(\*CHAR) LEN(20) /\* Ime člana \*/ DCL VAR(&DBFFMT) TYPE(\*CHAR) LEN(20) /\* Ime formata  $*/$ /\* SLJEDEĆI SU PARAMETRI DODATNI ZA FORMAT ZDAR0200 \*/ DCL VAR(&DBPLIB) TYPE(\*CHAR) LEN(10) /\* Knjižnica tablice primarnog ključa \*/ DCL VAR(&DBPTBL) TYPE(\*CHAR) LEN(128) /\* Tablica primarnog ključa \*/ DCL VAR(&DBFLIB) TYPE(\*CHAR) LEN(10) /\* Knjižnioca tablice stranog ključa\*/ DCL VAR(&DBFTBL) TYPE(\*CHAR) LEN(128) /\* Tablica stranog ključa \*/ /\* DEKLARACIJE POSLUŽITELJA UDALJENE NAREDBE \*/ DCL VAR(&RCFMT) TYPE(\*CHAR) LEN(8) /\* Ime formata \*/ DCL VAR(&RCFID) TYPE(\*CHAR) LEN(4) /\* Identifikator funkcije \*/ DCL VAR(&RCPGM) TYPE(\*CHAR) LEN(10) /\* Ime programa \*/ DCL VAR(&RCLIB) TYPE(\*CHAR) LEN(10) /\* Ime knjižnice programa \*/ DCL VAR(&RCNUM) TYPE(\*CHAR) LEN(4) /\* Broj parms ili cmdlen \*/ DCL VAR(&RCDATA) TYPE(\*CHAR) LEN(9999)/\* Command string nor parms \*/ /\* DEKLARACIJE POSLUŽITELJA PRIJAVE \*/ DCL VAR(&SOFMT) TYPE(\*CHAR) LEN(8) /\* Ime formata \*/ DCL VAR(&SOFID) TYPE(\*CHAR) LEN(4) /\* Identifikator funkcije \*/ /\*\*\*\*\*\*\*\*\*\*\*\*\*\*\*\*\*\*\*\*\*\*\*\*\*\*\*\*\*\*\*\*\*\*\*/  $/\star$  \*/ /\* DRUGE DEKLARACIJE \*/  $/\star$  \*/ /\*\*\*\*\*\*\*\*\*\*\*\*\*\*\*\*\*\*\*\*\*\*\*\*\*\*\*\*\*\*\*\*\*\*\*/ DCL VAR(&WRKLEN) TYPE(\*CHAR) LEN(5) DCL VAR(&DECLEN) TYPE(\*DEC) LEN(8 0) /\* \* \* \* \* \* \* \* \* \* \* \* \* \* \* \* \* \* \* \* \* \* \* \* \* \* \* \* \* \* \*/  $/\star$  \*/ /\* IZVADAK RAZLIČITIH PARAMETARA IZ STRUKTURE \*/  $/\star$  \*/ /\* \* \* \* \* \* \* \* \* \* \* \* \* \* \* \* \* \* \* \* \* \* \* \* \* \* \* \* \* \* \*/ /\* ZAGLAVLJE \*/ CHGVAR VAR(&USER) VALUE(%SST(&REQUEST 1 10)) CHGVAR VAR(&APPLIC) VALUE(%SST(&REQUEST 11 10)) CHGVAR VAR(&FUNCTN) VALUE(%SST(&REQUEST 21 10)) /\* VIRTUALNI PISAČ \*/ CHGVAR VAR(&VPOBJ) VALUE(%SST(&REQUEST 31 10)) CHGVAR VAR(&VPLIB) VALUE(%SST(&REQUEST 41 10)) CHGVAR VAR(&WRKLEN) VALUE(%SST(&REQUEST 71 5)) CHGVAR VAR(&VPLEN) VALUE(%BINARY(&WRKLEN 1 4)) CHGVAR VAR(&VPOUTQ) VALUE(%SST(&REQUEST 76 10))

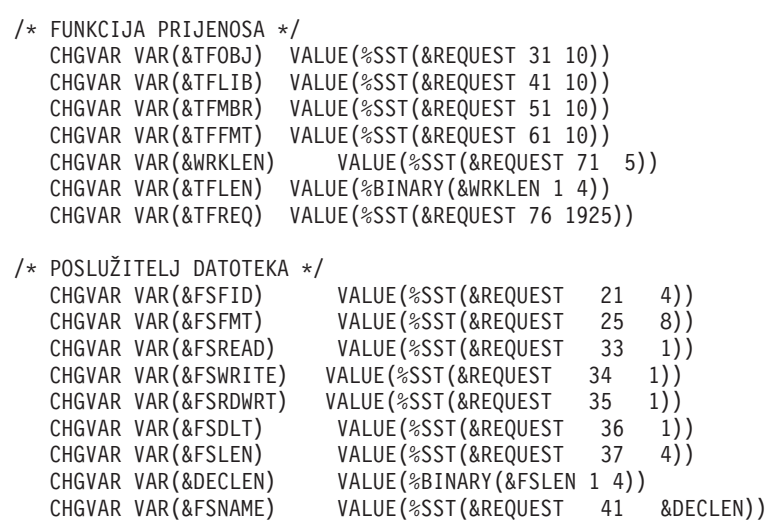

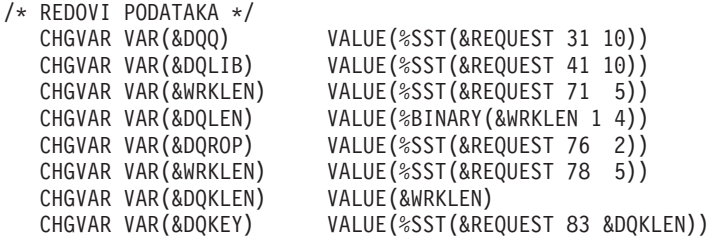

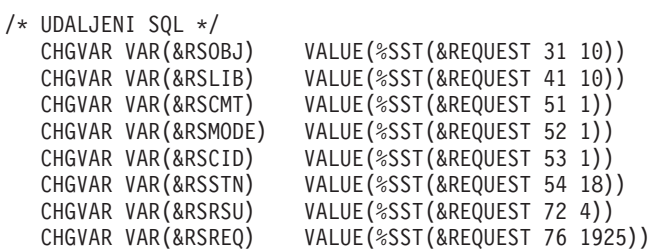

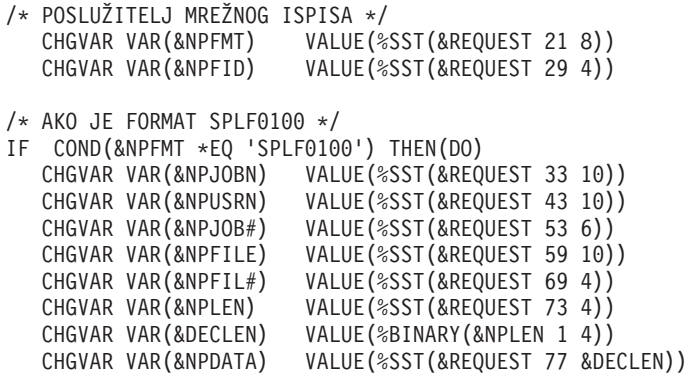

#### ENDDO

```
/* POSLUŽITELJ REDA PODATAKA */
   CHGVAR VAR(&DQFMT) VALUE(%SST(&REQUEST 21 8))
   CHGVAR VAR(&DQFID) VALUE(%SST(&REQUEST 29 4))
   CHGVAR VAR(&DQOOBJ) VALUE(%SST(&REQUEST 33 10))
   CHGVAR VAR(&DQOLIB) VALUE(%SST(&REQUEST 43 10))
   CHGVAR VAR(&DQOROP) VALUE(%SST(&REQUEST 53 2))
   CHGVAR VAR(&DQOLEN) VALUE(%SST(&REQUEST 55 4))
  CHGVAR VAR(&DQOKEY) VALUE(%SST(&REQUEST 59 256))
/* CENTRALNI POSLUŽITELJ */
   CHGVAR VAR(&CSFMT) VALUE(%SST(&REQUEST 21 8))
   CHGVAR VAR(&CSFID) VALUE(%SST(&REQUEST 29 4))
/* AKO JE FORMAT ZSCL0100 */
IF COND(&CSFMT *EQ 'ZSCL0100') THEN(DO)
   CHGVAR VAR(&CSCNAM) VALUE(%SST(&REQUEST 33 255))
  CHGVAR VAR(&CSLUSR) VALUE(%SST(&REQUEST 288 8))
  CHGVAR VAR(&CSPID) VALUE(%SST(&REQUEST 296 7))
  CHGVAR VAR(&CSFID) VALUE(%SST(&REQUEST 303 4))
  CHGVAR VAR(&CSRID) VALUE(%SST(&REQUEST 307 6))
  CHGVAR VAR(&CSTYPE) VALUE(%SST(&REQUEST 313 2))
ENDDO
/* AKO JE FORMAT ZSCS0100 */
IF COND(&CSFMT *EQ 'ZSCS0100') THEN(DO)
  CHGVAR VAR(&CSCNAM) VALUE(%SST(&REQUEST 33 255))
  CHGVAR VAR(&CSCMTY) VALUE(%SST(&REQUEST 288 255))
  CHGVAR VAR(&CSNODE) VALUE(%SST(&REQUEST 543 1))
  CHGVAR VAR(&CSNNAM) VALUE(%SST(&REQUEST 544 255))
 ENDDO
/* AKO JE FORMAT ZSCN0100 */
IF COND(&CSFMT *EQ 'ZSCN0100') THEN(DO)
  CHGVAR VAR(&CSFROM) VALUE(%SST(&REQUEST 33 4))
  CHGVAR VAR(&CSTO) VALUE(%SST(&REQUEST 37 4))
  CHGVAR VAR(&CSCTYP) VALUE(%SST(&REQUEST 41 2))
  FNDDO
/* POSLUŽITELJ BAZE PODATAKA */
                        VALUE(%SST(&REQUEST 21 8))
   CHGVAR VAR(&DBFID) VALUE(%SST(&REQUEST 29 4))
/* AKO JE FORMAT ZDAD0100 */
IF COND(&CSFMT *EQ 'ZDAD0100') THEN(DO)
   CHGVAR VAR(&DBFILE) VALUE(%SST(&REQUEST 33 128))
   CHGVAR VAR(&DBLIB) VALUE(%SST(&REQUEST 161 10))
  CHGVAR VAR(&DBMBR) VALUE(%SST(&REQUEST 171 10))
  CHGVAR VAR(&DBAUT) VALUE(%SST(&REQUEST 181 10))
  CHGVAR VAR(&DBBFIL) VALUE(%SST(&REQUEST 191 128))
  CHGVAR VAR(&DBBLIB) VALUE(%SST(&REQUEST 319 10))
   CHGVAR VAR(&DBOFIL) VALUE(%SST(&REQUEST 329 10))
  CHGVAR VAR(&DBOLIB) VALUE(%SST(&REQUEST 339 10))
  CHGVAR VAR(&DBOMBR) VALUE(%SST(&REQUEST 349 10))
ENDDO
```
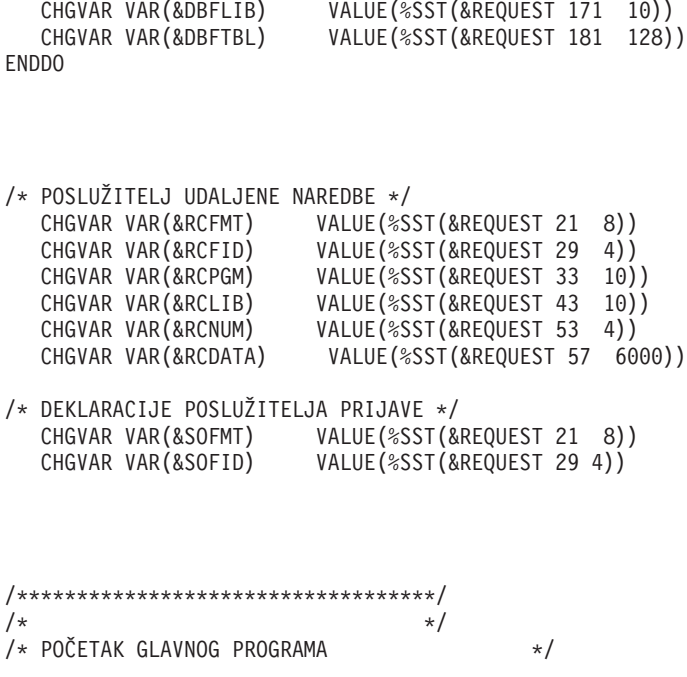

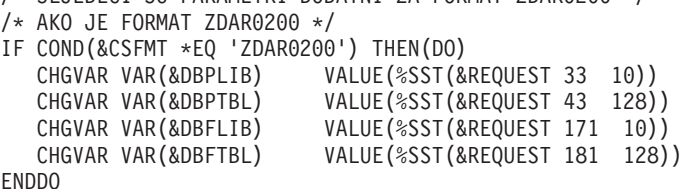

/\* SLJEDEĆI SU PARAMETRI DODATNI ZA FORMAT ZDAR0200 \*/

ENDDO

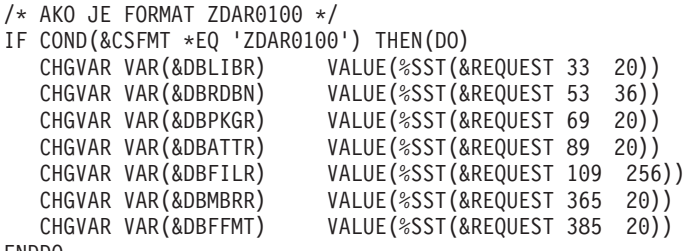

```
CHGVAR VAR(&DBNUM) VALUE(%SST(&REQUEST 33 4))
  CHGVAR VAR(&DBLIB2) VALUE(%SST(&REQUEST 37 10))
  ENDDO
/* AKO JE FORMAT ZDAQ0100 */
IF COND(&CSFMT *EQ 'ZDAQ0100') THEN(DO)
                                      VALUE(%SST(&REQUEST 33 18))
    CHGVAR VAR(&DBCRSR) VALUE(%SST(&REQUEST 51 18))<br>CHGVAR VAR(&DBOPT) VALUE(%SST(&REQUEST 69 2))
    CHGVAR VAR(&DBOPT) VALUE(%SST(&REQUEST 69 2))<br>CHGVAR VAR(&DBATTR) VALUE(%SST(&REQUEST 71 2)
    CHGVAR VAR(&DBATTR) VALUE(%SST(&REQUEST 71 2))<br>CHGVAR VAR(&DBPKG) VALUE(%SST(&REQUEST 73 10))
    CHGVAR VAR(&DBPKG) VALUE(%SST(&REQUEST 73 10))<br>CHGVAR VAR(&DBPLIB) VALUE(%SST(&REQUEST 83 10)
    CHGVAR VAR(&DBPLIB) VALUE(%SST(&REQUEST 83 10))<br>CHGVAR VAR(&DBDRDA) VALUE(%SST(&REQUEST 93 2))
                                       VALUE(%SST(&REQUEST 93 2))
    CHGVAR VAR(&DBCMT) VALUE(%SST(&REQUEST 95 1))<br>CHGVAR VAR(&DBTEXT) VALUE(%SST(&REQUEST 96 512
                                       VALUE(%SST(&REQUEST 96 512))
ENDDO
```
/\* AKO JE FORMAT ZDAD0200 \*/

IF COND(&CSFMT \*EQ 'ZDAD0200') THEN(DO)

**86** iSeries: Administracija

```
/\star */
/***********************************/
```
CHGVAR VAR(&STATUS) VALUE('1') /\* INICIJALIZACIJA VRAĆANJA + VRIJEDNOST ZA PRIHVAĆANJE ZAHTJEVA \*/

```
/* DODAVANJE LOGIKE ZAJEDNIČKE SVIM POSLUŽITELJIMA */
```

```
/* OBRADA NA OSNOVU ID POSLUŽITELJA */
IF COND(&APPLIC *EQ '*VPRT') THEN(GOTO CMDLBL(VPRT)) /* IF VIRTUAL PRINTER */
IF COND(&APPLIC *EQ '*TFRFCL') THEN(GOTO CMDLBL(TFR)) /* IF TRANSFER FUNCTIO*/
IF COND(&APPLIC *EQ '*FILESRV') THEN(GOTO CMDLBL(FLR)) /* IF FILE SERVERS */
IF COND(&APPLIC *EQ '*MSGFCL') THEN(GOTO CMDLBL(MSG)) /* IF MESSAGING FUNCT */
IF COND(&APPLIC *EQ '*DQSRV') THEN(GOTO CMDLBL(DATAQ)) /* IF DATA QUEUES */
IF COND(&APPLIC *EQ '*RQSRV') THEN(GOTO CMDLBL(RSQL)) /* IF REMOTE SQL */
IF COND(&APPLIC *EQ '*SQL') THEN(GOTO CMDLBL(SQLINIT)) /* IF SQL */
IF COND(&APPLIC *EQ '*NDB') THEN(GOTO CMDLBL(NDB)) /* IF NATIVE DATABASE */
IF COND(&APPLIC *EQ '*SQLSRV') THEN(GOTO CMDLBL(SQLSRV)) /* IF SQL */
IF COND(&APPLIC *EQ '*RTVOBJINF') THEN(GOTO CMDLBL(RTVOBJ)) /* IF RETRIEVE OB*/
IF COND(&APPLIC *EQ '*DATAQSRV') THEN(GOTO CMDLBL(ODATAQ)) /* IF D*/
IF COND(&APPLIC *EQ 'QNPSERVR') THEN(GOTO CMDLBL(NETPRT)) /* IF NETWORK PRI*/
IF COND(&APPLIC *EQ '*CNTRLSRV') THEN(GOTO CMDLBL(CENTRAL)) /* IF CENTRAL SER*/
IF COND(&APPLIC *EQ '*RMTSRV') THEN(GOTO CMDLBL(RMTCMD)) /* IF RMTCMD/DPC */
IF COND(&APPLIC *EQ '*SIGNON') THEN(GOTO CMDLBL(SIGNON)) /* IF SIGNON */
```

```
GOTO EXIT
```

```
/* * * * * * * * * * * * * * * * * * * * * * */
\frac{1}{x} PODPROGRAMI \frac{x}{x}/\star */
/* * * * * * * * * * * * * * * * * * * * * * */
/* VIRTUALNI PISAČ */
VPRT:
  /* SPECIFIČNA LOGIKA IDE OVDJE */
  GOTO EXIT
/* FUNKCIJA PRIJENOSA */
TFR:
  /* SPECIFIČNA LOGIKA IDE OVDJE */
  GOTO EXIT
/* POSLUŽITELJI DATOTEKA */
 FLR:
  /* SPECIFIČNA LOGIKA IDE OVDJE */
  GOTO EXIT
/* FUNKCIJA SLANJA PORUKE */
 MSG:
  /* SPECIFIČNA LOGIKA IDE OVDJE */
  GOTO EXIT
/* REDOVI PODATAKA */
 DATAQ:
  /* SPECIFIČNA LOGIKA IDE OVDJE */
  GOTO EXIT
```

```
/* UDALJENI SQL */
 RSQL:
  /* SPECIFIČNA LOGIKA IDE OVDJE */
  GOTO EXIT
/* INICIJALIZACIJA BAZE PODATAKA */
 SQLINIT:
  /* SPECIFIČNA LOGIKA IDE OVDJE */
  GOTO EXIT
/* DOMAĆA BAZA PODATAKA */
      NDB:
  /* SPECIFIČNA LOGIKA IDE OVDJE */
  GOTO EXIT
/* SQL BAZA PODATAKA */
 SQLSRV:
  /* SPECIFIČNA LOGIKA IDE OVDJE */
  GOTO EXIT
/* DOHVAT INFORMACIJA OBJEKTA */
 RTVOBJ:
  /* SPECIFIČNA LOGIKA IDE OVDJE */
  GOTO EXIT
/* POSLUŽITELJ REDA PODATAKA */
 ODATAQ:
  /* SPECIFIČNA LOGIKA IDE OVDJE */
  GOTO EXIT
/* POSLUŽITELJ MREŽNOG ISPISA */
 NETPRT:
  /* SPECIFIČNA LOGIKA IDE OVDJE */
  GOTO EXIT
/* CENTRALNI POSLUŽITELJ */
 CENTRAL:
  /* SPECIFIČNA LOGIKA IDE OVDJE */
  GOTO EXIT
/* UDALJENA NAREDBA I DISTRIBUIRANI PROGRAM POZIVA */
 RMTCMD:
/* U OVOM SLUČAJU AKO KORISNIK POKUŠAVA NAPRAVITI UDALJENU NAREDBU I DISTRIBUIRANI */
/* POZIV PROGRAMA I IMA USERID userid, NEĆE MU BITI DOPUŠTEN */
\frac{1}{x} NASTAVAK. \frac{1}{x}IF COND(&USER *EQ 'userid') THEN(CHGVAR VAR(&STATUS) VALUE('0'))
     GOTO EXIT
/* POSLUŽITELJ ZA PRIJAVU */
SIGNON:
```

```
/* SPECIFIČNA LOGIKA IDE OVDJE */
 GOTO EXIT
EXIT:
ENDPGM
```
# **Administracija iSeries NetServera**

### ≫

iSeries<sup>(TM)</sup> Access za Windows<sup>(R)</sup> iskorištava prednosti funkcija IBM<sup>(R)</sup> Operating System/400<sup>(R)</sup> (OS/400<sup>(R)</sup>) za IBM iSeries podršku za Windows Network Neighborhood (iSeries NetServer). Ova funkcija dozvoljava posluživanje datoteka i ispisivanja.

Za potpunu dokumentacijo o postavljanju, administriranju i upotrebi iSeries NetServera, pogledajte iSeries NetServer.

≪

# **Ograničavanje korisnika politikama i Administracijom aplikacija**

iSeries(TM) Access za Windows(R) podržava dva primarna načina za implementiranje administrativne kontrole preko vaše mreže: Administracija Aplikacija i politike. Administracija Aplikacija bazira ograničenja na iSeries profilu korisnika i administrirana je preko iSeries Navigatora. Politike nalažu postavke konfiguracije i ograničenja i mogu se primijeniti na specifične PC-ove i pojedinačne Windows korisničke profile. Kao takve, one nude veću granularnost od Administracije aplikacija, ali su značajno teže za postavljanje i administriranje. Da bi mogli koristiti politike, morate spustiti ["Microsoft](#page-98-0) editor sistemskih politika" na stranici 93 i konfigurirati vaše PC-ove i iSeries poslužitelj za memoriju, dohvat i aplikaciju politika koje postavite. Općenito, Administracija aplikacija se više preporuča, ako su sve funkcije koje želite ograničiti zapravo omogućene Administracijom aplikacija i ako verzija OS/400<sup>(R)</sup> koja se koristi podržava Administraciju aplikacija.

Za V5R2, Administracija aplikacija je dodala podršku za Centralne postavke. Podrška Centralnih postavki u Administraciji aplikacija osigurava sposobnost upravljanja s većinom funkcija iSeries Access za Windows kontrola preko sljedećih predložaka politike:

- Ograničenja vremena izvođenja (caerestr.adm)
- Obavezna svojstva veze (config.adm)
- Konfiguracijske politike (caecfg.adm)

Za više informacija o Administraciji aplikacija, pogledajte Administracija aplikacija.

Da bi naučili o politikama, pročitajte sljedeća poglavlja:

- v Pregled iSeries Access za [Windows](rzaiipoloverview.htm) politika
- v "Postav vašeg sistema za [upotrebu](#page-97-0) politika" na stranici 92
- v "Lista iSeries Access za [Windows](#page-99-0) politika" na stranici 94

## **Pregled iSeries Access za Windows politika**

Možete koristiti iSeries<sup>(TM)</sup> Access za Windows<sup>(R)</sup> Sistemske politike za ograničavanje korisnicima određenih akcija i za preporuku ili zahtijevanje određenih konfiguracijskih dodataka. Sistemske politike se mogu primijeniti na pojedinačne Windows korisničke profile, i odreene PC-ove. Ipak, te politike ne pružaju kontrolu iSeries poslužiteljskih resursa i nisu zamjena za iSeries sigurnost. Za opise što možete napraviti s tim politikama, uputite se na Tipovi i [djelokrug](rzaiitypescope.htm) politika.

Upotreba Grupnih politika za kontrolu upotrebe i konfiguracije iSeries Accessa za Windows ima ograničeno testiranje i zato može dati nepredvidive rezultate. Za dodatne informacije o Grupnim politikama, pogledajte Microsoft<sup>(R)</sup> dokumentaciju. Ostatak ovog poglavlja obrađuje testiranu, podržanu upotrebu iSeries Access za Windows politika.

#### **Podrška politike u vašoj mreži**

Politike se nalaze na poslužitelju. Svaki put kada se korisnici prijave na svoju Windows radnu stanicu, njihove radna stanica spušta sve politike koje se primjenjuju na taj Windows profil korisnika. Korisnički PC primjenjuje politike u registar prije no što korisnik bilo što napravi na radnoj stanici. Svaki operacijski sistem Windows dolazi s kodom potrebnim za spuštanje politika.

Za korištenje svih mogućnosti politika trebate sljedeće:

- v Primarni poslužitelj za prijavljivanje
- Poslužitelj politika

Možete koristiti IBM(R) iSeries podršku za Windows Network Neighborhood (iSeries NetServer) kao poslužitelj politika. Windows NT/2000 i Novell Netware mogu oboje biti tipovi poslužitelja.

Pogledajte [Postavljanje](rzaiiconfiguration.htm) vašeg sistema za upotrebu politika za još informacija.

#### **Datoteke politika**

Definicije politika su sadržane u predlošcima politika, koji organiziraju politike u kategorije. iSeries Access za Windows osigurava pet predložaka politika, jedan za svaku od sljedećih funkcija:

- v Ograničavanje iSeries Access za Windows funkcija za dani sistem (sysname.adm)
- Ograničavanje specifičnih iSeries Access za Windows funkcija u toku izvođenja (caerestr.adm)
- v Ograničavanje komponenti koje korisnici mogu instalirati ili deinstalirati (caeinrst.adm)
- v Propisivanje ili preporuka konfiguracijskih postavki za specifične okoline, sisteme unutar tih okolina i nekih konfigurabilnih vrijednosti za te sisteme (config.adm)
- v Preporuka ili propisivanje globalnih konfigurabilnih vrijednosti (caecfg.adm)

Morate generirati predloške politika s CWBADGEN pomoćnim programom prije kreiranja ili modificiranja specifičnih politika. Tada koristite Microsoft editor [sistemskih](rzaiieditor.htm) politika za aktiviranje predložaka i postavljanja njihovih izbornih politika. Nakon postavljanja politika, spremite promjene u datoteku politike, na primjer (nt)config.pol.

**Napomena:** Morate kreirati i održavati pojedinačne politike za različite Windows operativne sisteme. Pogledajte Microsoft dokumentaciju za detalje.

Pogledajte [Kreiranje](rzaiicreatingpolicyfiles.htm) politika za još informacija.

### **Tipovi i djelokruzi politika**

Svaka politika koju iSeries<sup>(TM)</sup> Access za Windows<sup>(R)</sup> osigurava je ili politika ograničenja ili konfiguracije i može adresirati jedan ili više opsega.

#### **Politike ograničenja**

Politike ograničenja se uobičajeno mogu postaviti na bilo koji opseg i mogu imati sljedeće upotrebe:

v Ograničenje ili dozvolja upotrebe iSeries Access za Windows funkcije ili akcije.

- v Uključenje ograničenja za instaliranje ili deinstaliranje komponenti, servisnih paketa, nadogradnji ili cijelog proizvoda.
- v Uključivanje nekoliko drugih ograničenja. Na primjer, možete ograničiti odreeni tip upload-a prijenosa podataka ili možete ograničiti sve tipove upload-a prijenosa podataka odjednom, korištenjem politike Sprečavanje svih prijenosa podataka na iSeries poslužiteljima.
- v Uzrokovati skrivanje ili ″greyed-out″ kontrola ili opcija koje se normalno mogu izabrati.
- Obavještavaju korisnika kad neka politika ograničavanja sprečava izvođenje pokušane funkcije, obično porukom prikazanom na konzoli ili prozoru.

#### **Konfiguracijske politike**

Konfiguracijske politike se mogu postaviti samo na korisnički opseg i mogu imati sljedeće upotrebe:

- v Predkonfiguracijske postavke koje krajnji korisnik može normalno sam konfigurirati.
- v Konfiguracija vrijednosti, funkcije koje korisnik može normalno omogućiti ili onemogućiti, popisi okolina i povezivanja.
- v ″Grey-out″ obavezna vrijednost. Kada konfiguracijska politika propisuje vrijednost, polje unosa za tu vrijednost neće prihvatiti izmjene.

Konfiguracijske politike mogu biti predložene ili obavezne.

- Preporučena: Ponuđena vrijednost će se koristiti ako ju korisnik nije izričito konfigurirao ili ju je odredila neka aplikacija. Ovo učinkovito nadjačava normalnu defaultnu vrijednost koju bi iSeries Access za Windows koristio, ali ne prisiljava upotrebu vrijednosti — nova vrijednost se može specificirati, nadjačavajući predloženu vrijednost.
- Obavezna: Ponuđena vrijednost se koristi ni korisnik niti aplikativni programi ju ne mogu mijenjati.

#### **Djelokruzi politika**

Postoje tri djelokruga za koja svaka politika može biti postavljena: djelokrug stroja, djelokrug korisnika i iSeries djelokrug povezivanja. Neke politike se mogu podesiti na više područja, dok druge ne mogu.

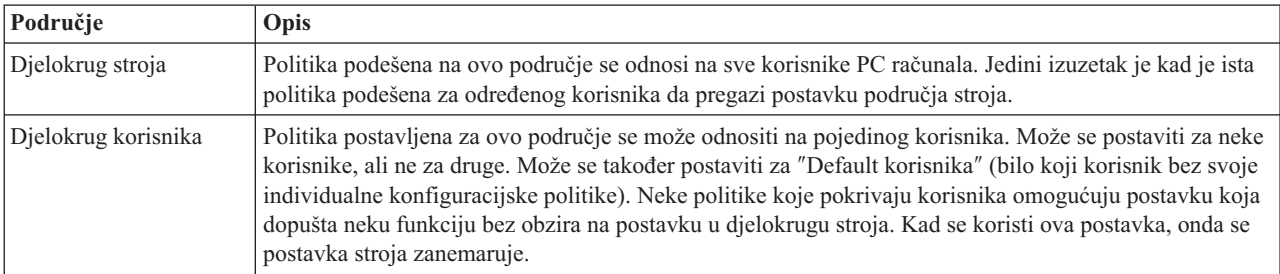

<span id="page-97-0"></span>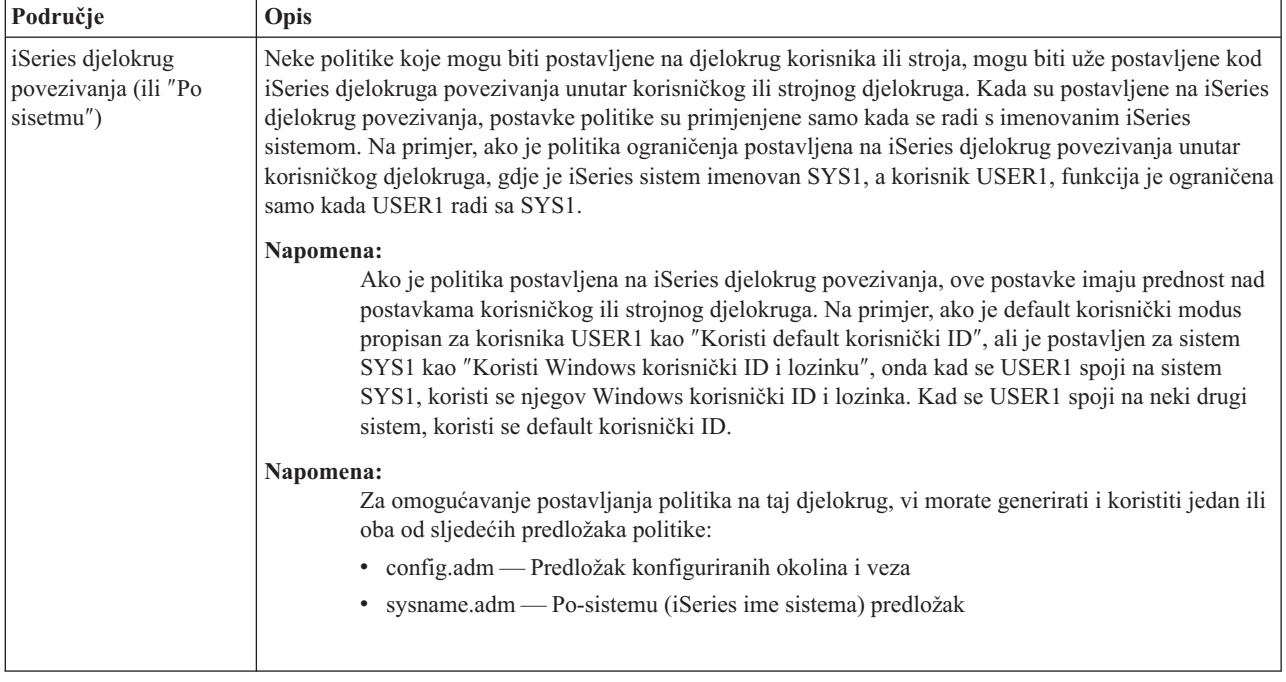

# **Postav vašeg sistema za upotrebu politika**

Da bi koristili iSeries(TM) Access za Windows(R) politike izvedite sljedeće korake:

- 1. "Konfiguriranje iSeries<sup> $(TM)$ </sup> poslužitelja za politike"
- 2. "Konfiguriranje klijentskih PC-ova za politike"
- 3. ["Kreiranje](#page-98-0) datoteka politika" na stranici 93

## **Konfiguriranje iSeries(TM) poslužitelja za politike**

Koristite sljedeće korake da bi konfigurirali vaš iSeries poslužitelj za posluživanje politika. Ovi koraci podrazumijevaju da imate Windows(R) PC-ove u vašoj mreži.

- v Konfigurirajte vaš iSeries poslužitelj kao iSeries NetServer, ako to još nije napravljeno.
- v Kreirajte folder integiraranog sistema datoteka za zadržavanje vaših datoteka politika.

## **Konfiguriranje klijentskih PC-ova za politike**

Neka konfiguracija klijentskih PC-ova u vašoj mreži je potrebna da bi oni prihvatili spuštanja politika s vašeg iSeries(TM) sistema.

## ≫

Svaka Windows<sup>(R)</sup> radna stanica u vašoj mreži treba spustiti datoteku politike koju ste upravo kreirali. Vi možete skinuti alat koji će to napraviti za vas. Spustite cwbpoluz s [www.as400.ibm.com/clientaccess/cadownld.htm](http://www.as400.ibm.com/clientaccess/cadownld.htm)

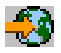

## . ≪

Alternativno, ako smjestite datoteku politike u NETLOGON podjelu na iSeries poslužitelju prijave, korisnički PC-ovi će automatski spustiti datoteku politike kada se korisnik zapisuje u iSeries domenu.

**Konfiguriranje Windowsa za politike:** Svaka Windows(R) radna stanica u vašoj mreži treba spustiti datoteku politika koju ste upravo kreirali. Vi možete skinuti alat koji će to napraviti za vas. Spustite cwbpoluz s

<span id="page-98-0"></span>[www.as400.ibm.com/clientaccess/cadownld.htm](http://www.as400.ibm.com/clientaccess/cadownld.htm)

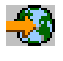

.

### **Kreiranje datoteka politika**

Da biste kreirali ili modificirali određene politike, trebate spustiti editor politike iz Microsofta<sup>(R)</sup>, generirati predloške politika i kreirati ili modificirati datoteku politika.

- 1. "Microsoft editor sistemskih politika".
- 2. "Kreiranje predloška politika za iSeries Access za Windows".
- 3. "Kreiranje i ažuriranje datoteka politika".

**Napomena:** Morate kreirati i održavati pojedinačne politike za različite Windows operativne sisteme. Pogledajte Microsoft dokumentaciju za detalje.

**Microsoft editor sistemskih politika:** Da biste mogli kreirati vaše datoteke politika, trebate editor politika koji dobavlja Microsoft<sup>(R)</sup>. Trenutna verzija editora politika se otprema s Windows NT<sup>(R)</sup> poslužiteljem, Windows NT Workstation Resource Kit i Office 97 Resource Kit. Također je dostupan na Microsoft Web stranici. Windows<sup>(R)</sup> 2000 zahtijeva vlastitu verziju editora politika, koja se otprema s Windows 2000 poslužiteljskim verzijama.

[www.microsoft.com](http://www.microsoft.com)

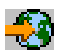

Potražite **editor politika**. Starija verzija editora politika se isporučuje na instalacijskom CD-u za Windows 95. Nemojte koristiti ovu verziju. Ona vam dopušta punjenje samo jednog predloška politike odjednom.

Pratite upute koje dolaze s editorom da bi izvadili datoteku i instalirali editor politike i predloške.

**Kreiranje predloška politika za iSeries Access za Windows:** iSeries(TM) Access za Windows(R) sadrži program koji kreira predloške politika koje trebate za kontrolu politika.

- 1. Otvorite prozor prompta za naredbe.
- 2. Otidite u direktorij iSeries Access za Windows, koji se normalno nalazi na: [C:]\Program Files\IBM\Client Access\
- 3. Upišite naredbu i parametar da dobijete predložak politike koju želite postaviti.

#### **Naredbe predloška politika**

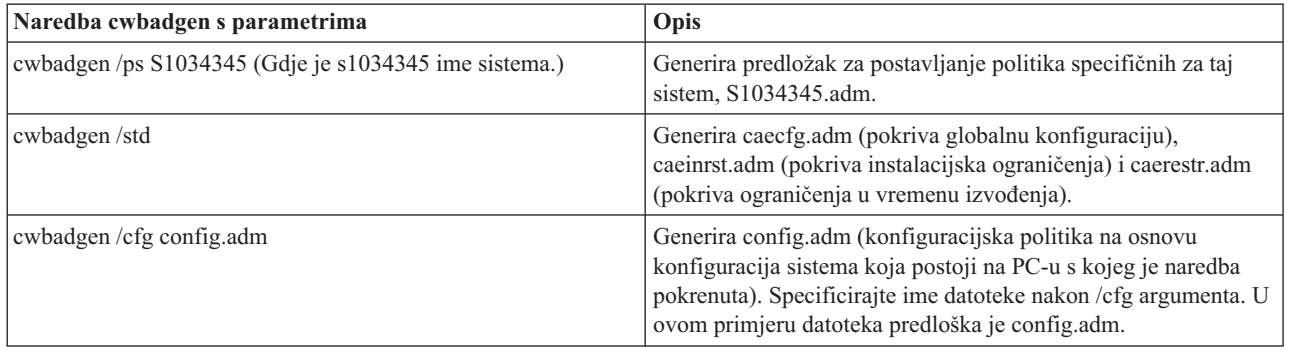

**Kreiranje i ažuriranje datoteka politika:** Kreirajte datoteke politika za kontrolu default akcija računala i korisnika.

<span id="page-99-0"></span>**Napomena:** Sljedeće upute ne pokrivaju upotrebu Grupne politike. Za administriranje iSeries(TM) Access za Windows<sup>(R)</sup> funkcija upotrebom Grupne politike, pogledajte Microsoft<sup>(R)</sup> dokumentaciju o upotrebi Grupne politike.

### ≪

- 1. Pokrenite editor politike tako da dvaput kliknete na **poledit.exe**.
- 2. Otiite na **Opcije —> Predložak politike —> Dodavanje**.
- 3. Otiite na lokaciju gdje ste pohranili .adm datoteke koje ste kreirali pri stvaranju predložaka politika.
- 4. Izaberite .adm datoteke koje želite dodati i kliknite na **Add**. Radite tako sve dok ne dodate sve .adm datoteke koje želite koristiti. Zatim pritisnite na **OK**.
- 5. Otiite na **Datoteka —> Nova politika**.
- 6. Postavite svoje politike i pohranite datoteku politike: \\QYOURSYS\POLICIES\ntconfig.pol

Gdje je:

- QYOURSYS je ime vašeg iSeries NetServera.
- v POLICIES je ime foldera dijeljene datoteke na vašem iSeries NetServeru.
- v config.pol je ime vaše datoteke politika.

Za ažuriranje datoteke politika otvorite svoju datoteku politike pomoću editora politika, unesite promjene i pohranite datoteku opet u gornju lokaciju.

**Napomena:** Morate kreirati i održavati pojedinačne politike za različite Windows operativne sisteme. Pogledajte Microsoft dokumentaciju za detalje.

# **Lista iSeries Access za Windows politika**

 $i$ Series<sup>(TM)</sup> Access za Windows<sup>(R)</sup> podržava Microsoft<sup>(R)</sup> Sistemske politike. Administratori mogu koristiti politike za kontrolu koje su funkcije i postavke dostupne svakom korisniku. Ovo poglavlje prikazuje sve politike koje osigurava iSeries Access za Windows i opisuje učinke i djelokrug svake od njih.

## ≫

Skupovi politika su definirani datotekama predložaka. Možete generirati predloške politika (.adm files) za iSeries Access za Windows na PC-u s instaliranim iSeries Accessom za Windows upotrebom naredbe **cwbadgen**. Pogledajte "Kreiranje predloška politika za iSeries Access za [Windows"](#page-98-0) na stranici 93 za detalje. Pogledajte listu postojećih politika izborom jedne od sljedećih veza:

### ≪

- v "Politike prema funkciji" Ispisuje politike prema funkciji na koju utječu.
- v "Politike prema [predlošku"](#page-102-0) na stranici 97 Ispisuje predloške i njihove pridružene politike.

Za opći opis politika u iSeries Accessu za Windows, pogledajte Pregled iSeries Access za [Windows](rzaiipoloverview.htm) politika.

### **Politike prema funkciji**

Sljedeća tablica ispisuje iSeries<sup>(TM)</sup> Access za Windows<sup>(R)</sup> politike prema funkciji na koju utječu.

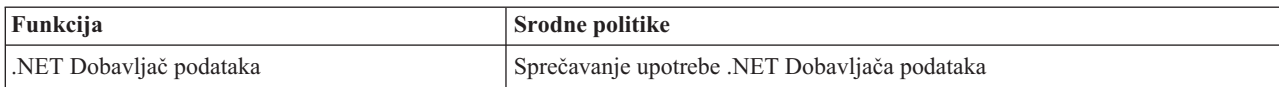

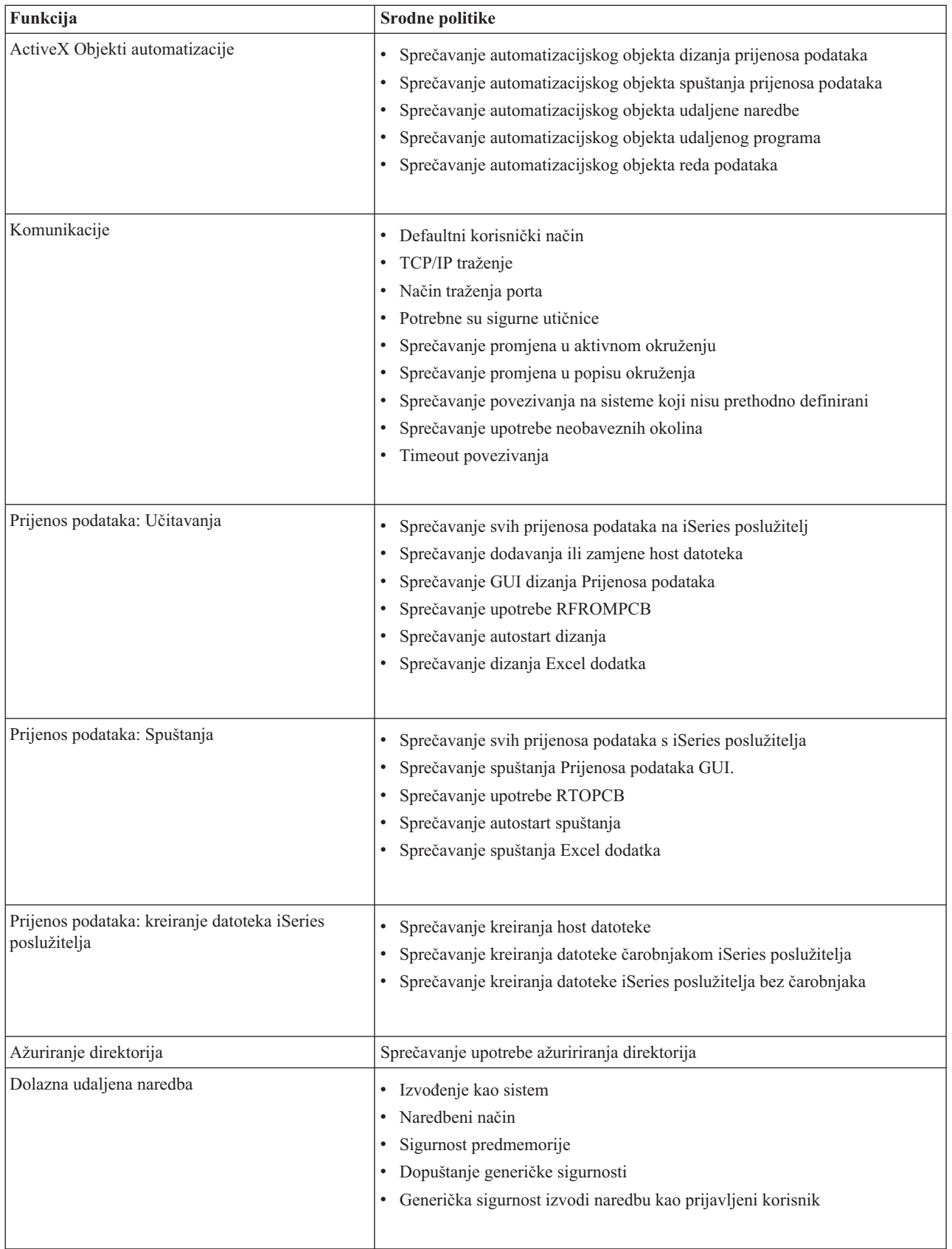

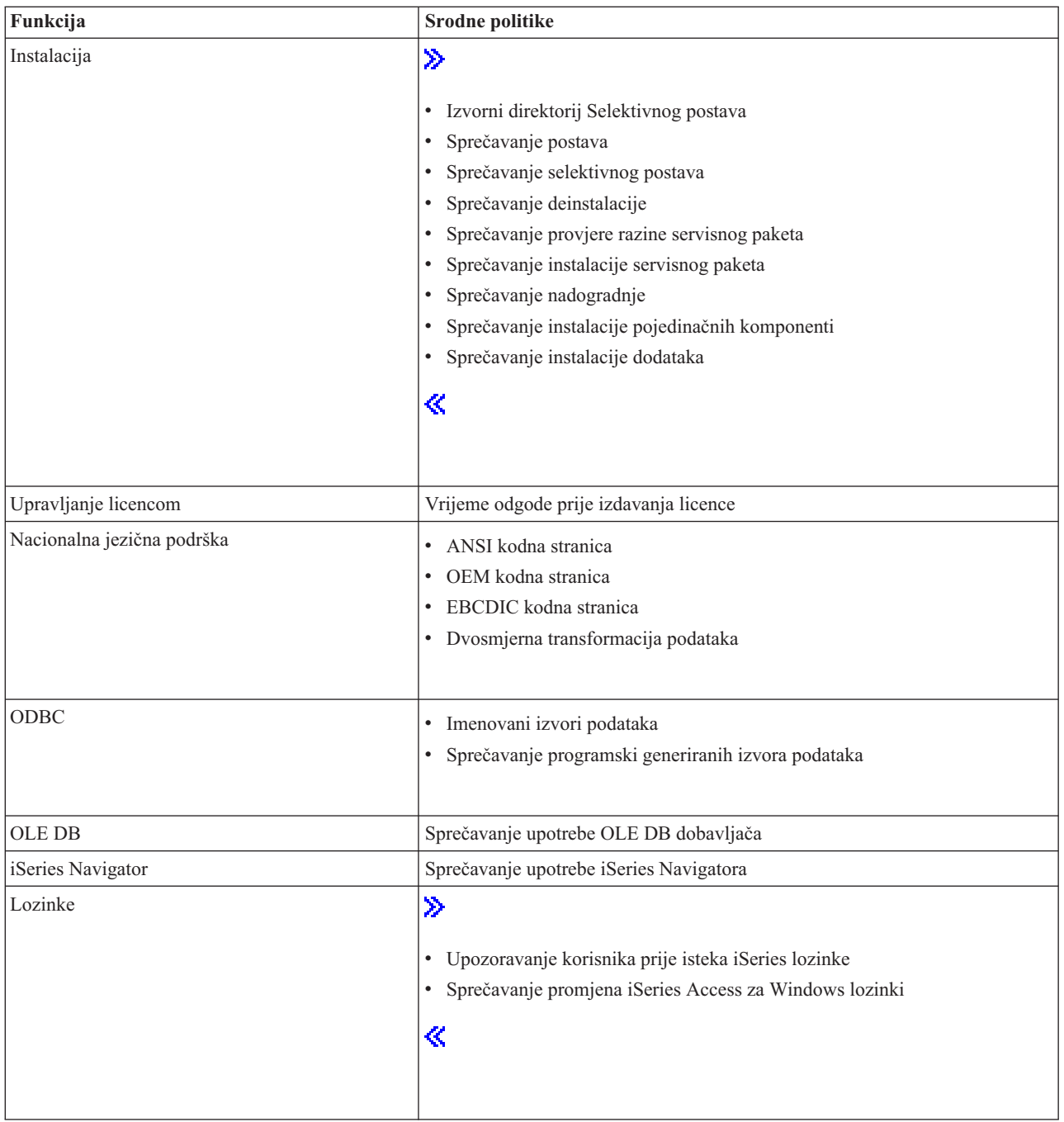

<span id="page-102-0"></span>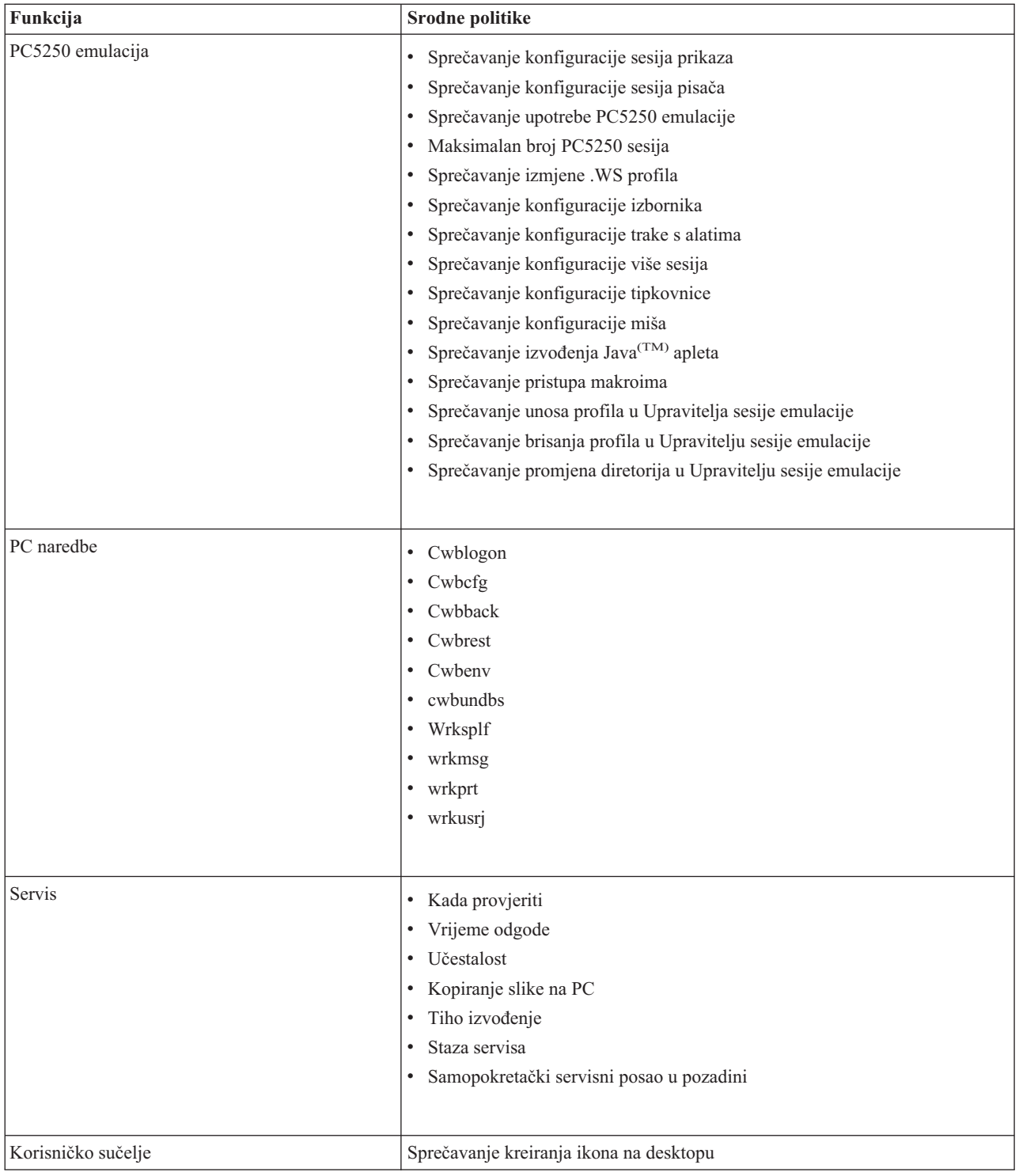

## **Politike prema predlošku**

Koristite ove predloške za kontrolu politika. Pogledajte "Kreiranje predloška politika za iSeries Access za [Windows"](#page-98-0) na [stranici](#page-98-0) 93 za više informacija.

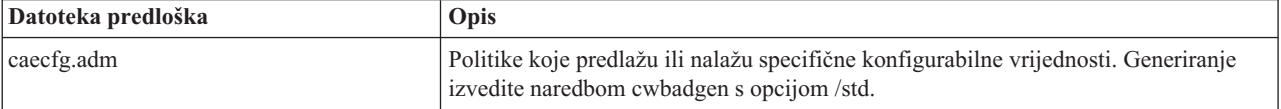

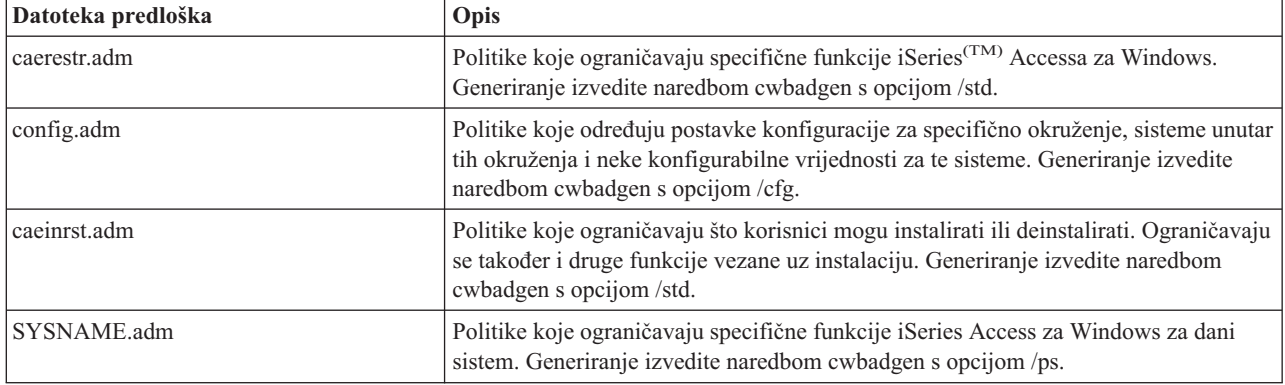

# **Administracija Sloja sigurnih utičnica**

Sloj sigurnih utičnica (SSL) je popularna zaštitna metoda koja PC klijentu omogućava provjeru identiteta poslužitelja, a šifrira sve podatke i zahtjeve. Koristite je kod prijenosa osjetljivih podataka između klijenta i poslužitelja. Prijenos podataka o kreditnoj kartici ili bankovnom izvješću su primjeri klijent/poslužitelj transakcija koje koriste prednosti SSL-a. Postoji povećanje troškova u izvedbi sa SSL-om zbog dodane obrade šifriranja i dešifriranja.

## ≫

iSeries(TM) Access za Windows(R) uključuje opcijski-instalabilnu podršku za Sloj sigurnih utičnica (SSL) i način za upravljanje ključnim bazama podataka pomoću **IBM(R) Upravljanja s ključevima**. Sve funkcije iSeries Accessa za Windows mogu komunicirati preko SSLa osim dolazne udaljene naredbe. iSeries Access za Windows dozvoljava SSL komunikaciju s iSeries poslužiteljem na 128-bitnoj razini šifriranja.

## ≪

Provjera autentičnosti klijenta je dostupna za PC5250.

# **Dodatak. Napomene**

Ove informacije su razvijene za proizvode i usluge koji se nude u SAD.

IBM možda ne nudi proizvode, usluge ili funkcije raspravljane u ovom dokumentu u drugim zemljama. Posavjetujte se sa svojim lokalnim IBM predstavnikom za informacije o proizvodima i uslugama koji su trenutno dostupni u vašem području. Bilo koje upućivanje na IBM proizvod, program ili uslugu nema namjeru tvrditi da se samo taj IBM proizvod, program ili usluga mogu koristiti. Bilo koji funkcionalno ekvivalentan proizvod, program ili usluga koji ne narušava nijedno IBM pravo na intelektualno vlasništvo, može se koristiti kao zamjena. Međutim, na korisniku je odgovornost da procijeni i provjeri operacije bilo kojeg ne-IBM proizvoda, programa ili usluge.

IBM može imati patente ili molbe za patente koje su još u toku, a koji pokrivaju predmet o kojem se govori u ovom dokumentu. Posjedovanje ovog dokumenta vam ne daje nikakve licence na te patente. Možete poslati upit za licence, u pismenom obliku, na:

IBM Director of Licensing IBM Corporation 500 Columbus Avenue Thornwood, NY 10594-1785 U.S.A.

Za upite o licenci u vezi dvo-bajtnih informacija (DBCS), kontaktirajte IBM Odjel za intelektualno vlasništvo u vašoj zemlji ili pošaljite upite, u pismenom obliku, na:

IBM World Trade Asia Corporation Licensing 2-31 Roppongi 3-chome, Minato-ku Tokyo 106, Japan

Sljedeći odlomak se ne primjenjuje na Ujedinjeno Kraljevstvo ili bilo koju drugu zemlju gdje su takve izjave **nekonzistentne s lokalnim zakonima:** INTERNATIONAL BUSINESS MACHINES CORPORATION DAJE OVU PUBLIKACIJU KAKVA JE , BEZ IKAKVIH JAMSTAVA, BILO IZRAVNIH ILI POSREDNIH, UKLJUČUJUĆI, ALI NE OGRANIČAVAJUĆI SE NA, POSREDNA JAMSTVA O NE-POVREÐIVANJU, PROÐI NA TRŽIŠTU ILI SPOSOBNOSTI ZA ODREÐENU SVRHU. Neke zemlje ne dozvoljavaju odricanje od izravnih ili posrednih jamstava u određenim transakcijama, zbog toga, se ova izjava možda ne odnosi na vas.

Ove informacije mogu sadržavati tehničke netočnosti ili tipografske pogreške. Povremeno se rade promjene na ovim informacijama; te promjene bit će uključene u nova izdanja ove publikacije. IBM može raditi poboljšanja i/ili promjene u proizvodu(ima) i/ili programu/ima opisanim u ovoj publikaciji, bilo kad, bez prethodne obavijesti.

Bilo koje upućivanje u ovim informacijama na ne-IBM Web stranice, služi samo kao pomoć i ni na kakav način ne služi za promicanje tih Web stranica. Materijali na tim Web stranicama nisu dio materijala za ovaj IBM proizvod i upotreba tih Web stranica je na vaš osobni rizik.

IBM može koristiti ili distribuirati bilo koje od informacija dobavljenih od vas, na bilo koji način koji smatra prikladnim, bez ikakvih obaveza prema vama.

Vlasnici licence za ovaj program, koji žele imati informacije o njemu u svrhu omogućavanja: (i) izmjene informacija između neovisno kreiranih programa i drugih programa (uključujući i ovaj) i (ii) uzajamne upotrebe informacija koje su bile izmijenjene, trebaju kontaktirati:

IBM Corporation Software Interoperability Coordinator, Department 49XA 3605 Highway 52 N Rochester, MN 55901 U.S.A.

Takve informacije mogu biti dostupne, uz odgovarajuće termine i uvjete, uključujući u nekim slučajevima i plaćanje pristojbe.

Licencni program opisan u ovim informacijama i svi licencni materijali dostupni za to, su osigurani od strane IBM-a, pod uvjetima od IBM Customer Agreement, IBM International Program License Agreement ili bilo kojeg ekvivalentnog ugovora između nas.

Informacije koje se tiču ne-IBM proizvoda su dobivene od dobavljača tih proizvoda, njihovih objavljenih najava ili drugih dostupnih javnih izvora. IBM nije testirao te proizvode i ne može potvrditi točnost performansi, kompatibilnosti ili bilo koji drugi zahtjev vezan uz ne-IBM proizvod. Pitanja o sposobnostima ne-IBM proizvoda trebala bi biti adresirana na dobavljače tih proizvoda.

#### LICENCA ZAŠTIĆENA AUTORSKIM PRAVOM:

Ove informacije sadržavaju primjere aplikacijskih programa na izvornom jeziku, koji objašnjavaju tehnike programiranja na raznolikim operacijskim platformama. Možete kopirati, modificirati i distribuirati te primjere programa u bilo kojem obliku bez plaćanja IBM-u, u svrhu razvoja, upotrebe, marketinga ili distribucije aplikacijskih programa prilagoenih sučelju aplikativnog programiranja za operacijsku platformu za koju su primjeri programa napisani. Ovi primjeri nisu bili temeljito testirani u svim uvjetima. IBM, zbog toga ne može jamčiti ili potvrditi pouzdanost, upotrebljivost ili funkcioniranje ovih programa. Možete kopirati, modificirati i distribuirati te uzorke programa u bilo kojem obliku bez plaćanja IBM-u, u svrhe razvijanja, upotrebe, marketinga ili distribucije aplikacijskih programa prilagođenih IBM-ovim sučeljima aplikativnog programiranja.

Svaka kopija ili bilo koji dio ovih uzoraka programa ili bilo kojeg izvedenog rada mora sadržavati napomenu o autorskom pravu u obliku:

(C) IBM Corp. 2004. Dijelovi ovog koda su izvedeni iz IBM Corp. uzoraka programa. (C) Autorsko pravo IBM Corp. 1999-2004. Sva prava pridržana.

Ako gledate nepostojanu kopiju ovih informacija možda se neće pojaviti fotografije i ilustracije u boji.

## **Zaštitni znaci**

Sljedeći termini su zaštitni znaci International Business Machines Corporation u Sjedinjenim Državama, drugim zemliama ili oboje: Advanced Function Presentation AFP Application System/400 AS/400 D<sub>B2</sub> DB2 Universal Database Distributed Relational Database Architecture DRDA e (logo) IBM iSeries Operating System/400  $OS/2$ OS/400

Lotus i 1-2-3 su zaštitni znaci International Business Machines Corporation i Lotus Development Corporation u Sjedinjenim Državama, drugim zemljama ili oboje.

Microsoft, Windows, Windows NT i Windows logo su zaštitni znaci Microsoft Corporation u Sjedinjenim Državama, drugim zemljama ili oboje.

Java i svi Java bazirani zaštitni znaci su zaštitni znaci Sun Microsystems, Inc. u Sjedinjenim Državama, drugim zemljama ili oboje.

UNIX je registrirani zaštitni znak The Open Group u Sjedinjenim Državama i drugim zemljama.

Druga imena poduzeća, proizvoda i usluga mogu biti zaštitni znaci ili trgovačke oznake drugih.

# **Termini i uvjeti za spuštanje i ispis publikacija**

Dozvole za upotrebu publikacija koje ste izabrali za spuštanje su podložne sljedećim terminima i uvjetima i vašem prihvaćanju istih.

**Osobna upotreba:** Možete reproducirati ove publikacije za vašu osobnu, nekomercijalnu upotrebu, uz osiguranje da su sve napomene o vlasništvu sačuvane. Ne smijete distribuirati, prikazivati ili raditi izvedena djela iz ovih publikacija ili njihovih dijelova, bez izričitog pristanka IBM- $a^{(R)}$ .

**Komercijalna upotreba:** Možete reproducirati, distribuirati i prikazivati ove publikacije isključivo unutar vašeg poduzeća, uz osiguranje da su sve napomene o vlasništvu sačuvane. Ne smijete raditi izvedena djela iz ovih publikacija ili reproducirati, distribuirati ili prikazivati ove publikacije ili bilo koji njihov dio, izvan vašeg poduzeća, bez izričitog pristanka IBM-a.

Osim kako je izričito dodijeljeno u ovoj dozvoli, nisu dane nikakve dozvole, licence ili prava, niti izričita niti posredna, na publikacije ili bilo koje podatke, softver ili bilo koje drugo intelektualno vlasništvo sadržano unutar.

IBM rezervira pravo da bilo kad, po vlastitom nahoenju, povuče ovdje dodijeljene dozvole, ako je upotreba publikacija štetna za njegove interese ili je ustanovljeno od strane IBM-a, da gornje upute nisu bile ispravno slijeene.

Ne smijete spustiti, eksportirati ili reeksportirati ove informacije, osim kod potpune usklaenosti sa svim primjenjivim zakonima i propisima, uključujući sve zakone i propise Sjedinjenih Država o izvozu. IBM NE DAJE NIKAKVA JAMSTVA NA SADRŽAJ OVIH PUBLIKACIJA. PUBLIKACIJE SE DAJU ″KAKVE JESU″ I BEZ JAMSTAVA BILO KOJE VRSTE, IZRAVNIH ILI POSREDNIH, UKLJUČUJUĆI, ALI NE OGRANIČAVAJUĆI SE NA, POSREDNA JAMSTVA ZA PROÐU NA TRŽIŠTU I PRIKLADNOST ZA ODREÐENU SVRHU.

Za sve materijale IBM Corporation ima autorska prava.

Spuštanjem i ispisom publikacija s ove stranice, naznačili ste da se slažete s ovim terminima i uvjetima.

## **Informacije o odricanju od koda**

Ovaj dokument sadrži primjere programiranja.

IBM(R) vam dodjeljuje neekskluzivnu licencu za autorsko pravo za upotrebu svih primjera programskog koda iz kojih možete generirati slične funkcije skrojene prema vašim specifičnim potrebama.

Sve uzorke koda IBM dostavlja samo za ilustrativne svrhe. Ovi primjeri nisu bili temeljito testirani u svim uvjetima. IBM, zbog toga ne može jamčiti ili potvrditi pouzdanost, upotrebljivost ili funkcioniranje ovih programa.

Svi ovdje sadržani programi se isporučuju ″KAKVI JESU″, bez bilo kakvih jamstava. Neizravna jamstva o nekršenju, lakoj prodaji i sposobnosti za određenu svrhu se izričito poriču.
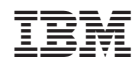

Tiskano u Hrvatskoj